# THALES

# Thales Luna Network HSM 7.7.0

SYSLOG AND SNMP MONITORING GUIDE

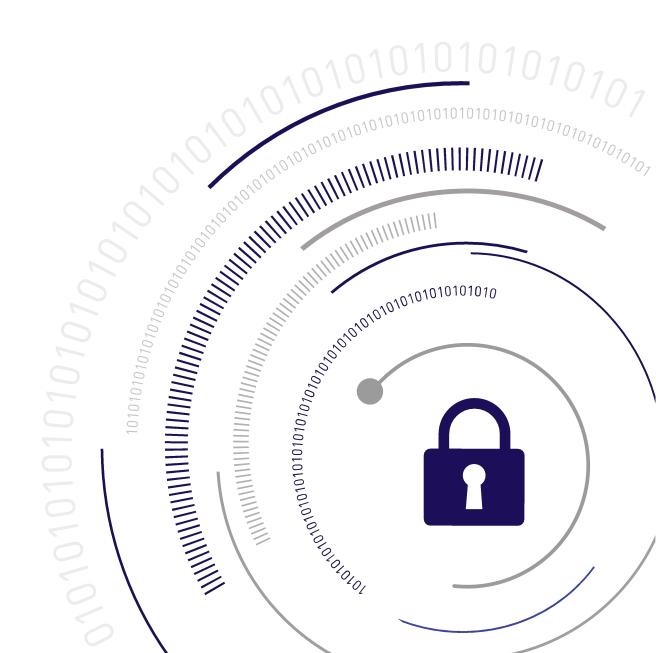

#### **Document Information**

| Product Version      | 7.7.0          |
|----------------------|----------------|
| Document Part Number | 007-000553-003 |
| Release Date         | 24 March 2021  |

#### **Revision History**

| Revision | Date          | Reason          |
|----------|---------------|-----------------|
| Rev. A   | 24 March 2021 | Initial release |

#### Trademarks, Copyrights, and Third-Party Software

Copyright 2001-2021 Thales Group. All rights reserved. Thales and the Thales logo are trademarks and service marks of Thales and/or its subsidiaries and are registered in certain countries. All other trademarks and service marks, whether registered or not in specific countries, are the property of their respective owners.

#### **Disclaimer**

All information herein is either public information or is the property of and owned solely by Thales Group and/or its subsidiaries who shall have and keep the sole right to file patent applications or any other kind of intellectual property protection in connection with such information.

Nothing herein shall be construed as implying or granting to you any rights, by license, grant or otherwise, under any intellectual and/or industrial property rights of or concerning any of Thales Group's information.

This document can be used for informational, non-commercial, internal, and personal use only provided that:

- > The copyright notice, the confidentiality and proprietary legend and this full warning notice appear in all copies.
- > This document shall not be posted on any publicly accessible network computer or broadcast in any media, and no modification of any part of this document shall be made.

Use for any other purpose is expressly prohibited and may result in severe civil and criminal liabilities.

The information contained in this document is provided "AS IS" without any warranty of any kind. Unless otherwise expressly agreed in writing, Thales Group makes no warranty as to the value or accuracy of information contained herein.

The document could include technical inaccuracies or typographical errors. Changes are periodically added to the information herein. Furthermore, Thales Group reserves the right to make any change or improvement in the specifications data, information, and the like described herein, at any time.

Thales Group hereby disclaims all warranties and conditions with regard to the information contained herein, including all implied warranties of merchantability, fitness for a particular purpose, title and non-infringement. In no event shall Thales Group be liable, whether in contract, tort or otherwise, for any indirect, special or

consequential damages or any damages whatsoever including but not limited to damages resulting from loss of use, data, profits, revenues, or customers, arising out of or in connection with the use or performance of information contained in this document.

Thales Group does not and shall not warrant that this product will be resistant to all possible attacks and shall not incur, and disclaims, any liability in this respect. Even if each product is compliant with current security standards in force on the date of their design, security mechanisms' resistance necessarily evolves according to the state of the art in security and notably under the emergence of new attacks. Under no circumstances, shall Thales Group be held liable for any third party actions and in particular in case of any successful attack against systems or equipment incorporating Thales products. Thales Group disclaims any liability with respect to security for direct, indirect, incidental or consequential damages that result from any use of its products. It is further stressed that independent testing and verification by the person using the product is particularly encouraged, especially in any application in which defective, incorrect or insecure functioning could result in damage to persons or property, denial of service, or loss of privacy.

All intellectual property is protected by copyright. All trademarks and product names used or referred to are the copyright of their respective owners. No part of this document may be reproduced, stored in a retrieval system or transmitted in any form or by any means, electronic, mechanical, chemical, photocopy, recording or otherwise without the prior written permission of Thales Group.

#### **Regulatory Compliance**

This product complies with the following regulatory regulations. To ensure compliancy, ensure that you install the products as specified in the installation instructions and use only Thales-supplied or approved accessories.

#### **USA, FCC**

This equipment has been tested and found to comply with the limits for a "Class B" digital device, pursuant to part 15 of the FCC rules.

#### Canada

This class B digital apparatus meets all requirements of the Canadian interference-causing equipment regulations.

#### **Europe**

This product is in conformity with the protection requirements of EC Council Directive 2014/30/EU. This product satisfies the CLASS B limits of EN55032.

# **CONTENTS**

| Preface: About the Syslog and SNMP Monitoring Guide      |    |
|----------------------------------------------------------|----|
| How to Use This Document                                 | 7  |
| Caveat Lector                                            |    |
| Conventions & Style Used in this Document                |    |
| Customer Release Notes                                   |    |
| Audience                                                 |    |
| Document Conventions                                     |    |
| Support Contacts                                         |    |
| Chapter 1: Syslog Introduction                           | 12 |
| Structure of a syslog Message                            | 12 |
| lunalogs                                                 |    |
| Audit Logs                                               |    |
| Interpreting Logs                                        | 15 |
| Configuring syslog                                       |    |
| SNMP Monitoring                                          | 16 |
| MIB                                                      | 16 |
| Installing the Luna SNMP Subagent                        |    |
| The SafeNet Chrysalis-UTSP MIB                           |    |
| The Luna HSM MIB                                         |    |
| hsmPolicyTable                                           |    |
| hsmPartitionPolicyTable                                  |    |
| hsmClientRegistrationTable                               |    |
| hsmClientPartitionAssignmentTable                        |    |
| SNMP output compared to Luna tools output                |    |
| The SafeNet Appliance MIB                                |    |
| SNMP Operation and Limitations with Luna Network HSM     |    |
| SNMP-Related Commands                                    | 25 |
| Coverage                                                 |    |
| HSM MIB                                                  |    |
| MIBS You Need for Network Monitoring of Luna Network HSM | 27 |
| MIBS You Need for Monitoring the Status of the HSM       |    |
| Frequently Asked Questions                               | 27 |
| Chapter 3: Open Source Components                        | 28 |
| IPMI                                                     |    |
| Threshold Events                                         |    |
| Discrete Events                                          |    |
| CPU Sensor                                               |    |
| VRD, PCH, and Inlet Sensors                              |    |
|                                                          |    |

| IPMI Implementation                                                                                 |    |
|----------------------------------------------------------------------------------------------------|----|
| Significant Log Messages                                                                            | 37 |
| Insignificant Log Messages                                                                          | 39 |
| Unlikely Log Messages                                                                               | 39 |
| Debug Messages                                                                                      | 42 |
| SMART                                                                                               | 43 |
| SMART Attributes                                                                                    | 43 |
| Significant Expected Log Messages                                                                   | 44 |
| Unexpected Log Messages                                                                             |    |
| SNMP                                                                                                | 58 |
| Expected Log Messages                                                                               | 59 |
| Unexpected Log Messages                                                                             | 59 |
| NTP                                                                                                 | 59 |
| SSH                                                                                                 | 59 |
| Expected Log Messages                                                                               |    |
| Unexpected Log Messages                                                                             | 60 |
| Privileged Services                                                                                 | 61 |
| Expected Log Messages                                                                               | 61 |
| Unexpected Log Messages                                                                             | 62 |
| Kernel                                                                                              | 62 |
| Expected Log Messages                                                                               |    |
|                                                                                                    |    |
| Chapter 4: Thales Components                                                                        |    |
| sysstat                                                                                             |    |
| Expected Log Messages                                                                               |    |
| Unexpected Log Messages                                                                             |    |
| HSM Callback Service                                                                                |    |
| Network Trust Link Service                                                                          |    |
| Datapath: Expected Log Messages                                                                     |    |
| Datapath: Unexpected Log Messages                                                                   |    |
| Luna SA Command Processor: Expected Log Messages Luna SA Command Processor: Unexpected Log Messages |    |
| Network Bus Service                                                                                 |    |
| Remote Backup Service                                                                               |    |
| Luna Administrative Shell: State and Status                                                         |    |
| Expected Log Messages                                                                               |    |
| Unexpected Log Messages                                                                             |    |
| Luna Shell: Command Logging                                                                         |    |
| Expected Log Messages                                                                               |    |
| Unexpected Log Messages                                                                             |    |
| cron & crontab                                                                                      |    |
| Expected Log Messages                                                                               |    |
| Unexpected Log Messages                                                                             |    |
| Certificate Monitoring Daemon                                                                       |    |
| Expected Log Messages                                                                               |    |
| Unexpected Log Messages                                                                             |    |
| Luna SNMP Trap Agent                                                                                |    |
|                                                                                                    |    |

| Expected Log Messages                              |     |
|----------------------------------------------------|-----|
| Unexpected Log Messages                            | 86  |
| Admin API                                          | 88  |
| Expected Log Messages                              |     |
| Unexpected Log Messages                            | 89  |
| Chapter 5: Other Appliance Logging                 | 90  |
| Chapter 6: SNMP Traps                              | 92  |
| Configuring and Enabling Traps on Luna Network HSM |     |
| Configuring Trap Notification                      |     |
| Testing Trap Events on Luna Network HSM            | 96  |
| Luna Network HSM Appliance Trap Events             | 96  |
| Appliance MIB Overview                             | 96  |
| Sub-System Log Reference                           | 97  |
| Fan Failure                                        | 98  |
| Power Supply Failure                               | 99  |
| Motherboard Failure                                | 99  |
| Disk Drive Failure                                 | 100 |
| NTLS Failure                                       | 100 |
| Crypto Failure                                     | 101 |
| Caveats                                            | 101 |

# **PREFACE:** About the Syslog and SNMP Monitoring Guide

Monitoring a Luna Network HSM is an operational requirement for mission critical systems. Thales makes monitoring available through two principle facilities: the system log (syslog) and simple network management protocol (SNMP). This document describes the syslog facility and provides details for what various messages mean, the probability of observing them and what action to take if observed. It goes on to describe the SNMP traps supported by Luna Network HSM appliances.

This guide contains the following chapters:

- > "Syslog Introduction" on page 12
- > "SNMP Monitoring" on page 16
- > "Open Source Components" on page 28
- "Thales Components" on page 64
- "Other Appliance Logging" on page 90
- > "SNMP Traps" on page 92

The preface includes the following information about this document:

- > Customer Release Notes
- > "Audience" on the next page
- > "Document Conventions" on page 9
- > "Support Contacts" on page 11

For information regarding the document status and revision history, see "Document Information" on page 2.

### How to Use This Document

Thales prepared this document for two primary purposes. Firstly, the information within should provide sufficient guidance for an administrator to review log messages and determine a course of action for significant events. Secondly, the contents of this document should provide sufficient information for a developer to create or configure a service to scan log messages for significant events and automate action based on the message.

#### **Caveat Lector**

Thales reserves the right to revise log messages with each new release. Consequently, do not hard code pattern matching strings to parse log files. If you intend to match on specific text, create a solution that enables you to easily configure pattern strings.

### Conventions & Style Used in this Document

This section describes the conventions and style for this document. This section is important to you, the reader, so that you understand the format herein.

The following conventions apply throughout the document.

- > Use the same date and time in all examples unless the time is relevant to the example (e.g., a cron entry). For this version of the document, the date and time are: 2012 Feb 29 12:05:01.
- > Use myLuna for the hostname of the Luna appliance.
- > Use 192.168.0.xxx for example IP addresses. These values maintain consistency in the examples and ensures that no customer- or Thales-specific network configuration shows in an example.
- > Use [1234] for the process identifier.
- > Organize log messages into two distinct groups with the following headings: "Expected Log Messages" and "Unexpected Log Messages."
- > Use a table like this example to identify the facility keyword, software process and log file for each new component to be described:

| Facility Keyword | Software Process | Log File |
|------------------|------------------|----------|
| user             | root             | messages |

- > Use prose not a bullets or tables to describe log messages. Try to maintain the established introductory pre-amble, "This message indicates..." The document uses this structure so that parts can be extracted and provided electronically (e.g., via email) for customer assistance.
- > Use greater-than/less-than signs to delimit variable text in log messages (e.g., <user name>).

### **Customer Release Notes**

The customer release notes (CRN) provide important information about this release that is not included in the customer documentation. Read the CRN to fully understand the capabilities, limitations, and known issues for this release. You can view or download the latest version of the CRN from the Technical Support Customer Portal at https://supportportal.thalesgroup.com.

### **Audience**

This document is intended for personnel responsible for maintaining your organization's security infrastructure. This includes Luna HSM users and security officers, key manager administrators, and network administrators.

All products manufactured and distributed by Thales are designed to be installed, operated, and maintained by personnel who have the knowledge, training, and qualifications required to safely perform the tasks assigned to them. The information, processes, and procedures contained in this document are intended for use by trained and qualified personnel only.

It is assumed that the users of this document are proficient with security concepts.

### **Document Conventions**

This document uses standard conventions for describing the user interface and for alerting you to important information.

#### **Notes**

Notes are used to alert you to important or helpful information. They use the following format:

**NOTE** Take note. Contains important or helpful information.

#### **Cautions**

Cautions are used to alert you to important information that may help prevent unexpected results or data loss. They use the following format:

**CAUTION!** Exercise caution. Contains important information that may help prevent unexpected results or data loss.

### Warnings

Warnings are used to alert you to the potential for catastrophic data loss or personal injury. They use the following format:

\*\*WARNING\*\* Be extremely careful and obey all safety and security measures. In this situation you might do something that could result in catastrophic data loss or personal injury.

### Command syntax and typeface conventions

| Format  | Convention                                                                                                    |
|---------|----------------------------------------------------------------------------------------------------|
| bold    | The bold attribute is used to indicate the following:                                                                                           |
|         | > Command-line commands and options (Type dir /p.)                                                                                              |
|         | > Button names (Click <b>Save As</b> .)                                                                                                    |
|         | > Check box and radio button names (Select the <b>Print Duplex</b> check box.)                                                                  |
|         | > Dialog box titles (On the <b>Protect Document</b> dialog box, click <b>Yes</b> .)                                                             |
|         | > Field names ( <b>User Name</b> : Enter the name of the user.)                                                                                 |
|         | > Menu names (On the File menu, click Save.) (Click Menu > Go To > Folders.)                                                                    |
|         | > User input (In the <b>Date</b> box, type <b>April 1</b> .)                                                                                    |
| italics | In type, the italic attribute is used for emphasis or to indicate a related document. (See the <i>Installation Guide</i> for more information.) |

| Format                                 | Convention                                                                                                    |
|----------------------------------------|----------------------------------------------------------------------------------------------------|
| <variable></variable>                  | In command descriptions, angle brackets represent variables. You must substitute a value for command line arguments that are enclosed in angle brackets.                                                                                      |
| [optional]<br>[ <optional>]</optional> | Represent optional <b>keywords</b> or <variables> in a command line description. Optionally enter the keyword or <variable> that is enclosed in square brackets, if it is necessary or desirable to complete the task.</variable></variables> |
| {a b c}<br>{ <a> <b> <c>}</c></b></a>  | Represent required alternate <b>keywords</b> or <variables> in a command line description. You must choose one command line argument enclosed within the braces. Choices are separated by vertical (OR) bars.</variables>                     |
| [a b c]<br>[ <a> <b> <c>]</c></b></a>  | Represent optional alternate keywords or variables in a command line description. Choose one command line argument enclosed within the braces, if desired. Choices are separated by vertical (OR) bars.                                       |

### **Support Contacts**

If you encounter a problem while installing, registering, or operating this product, please refer to the documentation before contacting support. If you cannot resolve the issue, contact your supplier or Thales Customer Support. Thales Customer Support operates 24 hours a day, 7 days a week. Your level of access is governed by the support plan negotiated between Thales and your organization. Please consult this plan for details regarding your entitlements, including the hours when telephone support is available to you.

### **Customer Support Portal**

The Customer Support Portal, at <a href="https://supportportal.thalesgroup.com">https://supportportal.thalesgroup.com</a>, is where you can find solutions for most common problems and create and manage support cases. It offers a comprehensive, fully searchable database of support resources, including software and firmware downloads, release notes listing known problems and workarounds, a knowledge base, FAQs, product documentation, technical notes, and more.

**NOTE** You require an account to access the Customer Support Portal. To create a new account, go to the portal and click on the **REGISTER** link.

### Telephone

The support portal also lists telephone numbers for voice contact (Contact Us).

# **CHAPTER 1:** Syslog Introduction

Syslog is a standard logging facility, standardized within the Syslog working group of the IETF. Software processes use an API to generate messages that the syslog facility writes to organized log files. If configured, syslog can also send messages to remote syslog servers.

**NOTE** Luna appliances use **rsyslog**. This facility provides the same features as syslog with the addition of reliable transport using TCP. Unless relevant to the accuracy of a point being made, this document uses the term **syslog** rather than **rsyslog**.

This chapter contains the following sections:

- > "Structure of a syslog Message" below
- > "lunalogs" on the next page
- > "Audit Logs" on page 15
- > "Interpreting Logs" on page 15
- > "Configuring syslog" on page 15

### Structure of a syslog Message

The following image shows an example of a syslog message.

(1) (2) (3) (4) (5) (6) (6) (2012 Feb 29 12:05:01 myLuna local4 notice ipmievd: Power Supply sensor - Transition to Power Off

- 1. This field is the date and time.
- 2. This field is the system host name.
- 3. This field is the facility keyword, explained below.
- **4.** This field is the log severity level, explained below.
- **5.** This field is the software process that generated the log message.
- **6.** This field is a process-specific log message.

"syslog Facility Keywords" below summarizes the facility keywords applicable for the Luna appliance.

### Table 1: syslog Facility Keywords

| Facility Keyword |                     |  |
|------------------|---------------------|--|
|                  |                     |  |
| kem              | kernel messages     |  |
| user             | user-level messages |  |
| daemon           | system daemons      |  |

| Facility Keyword | Facility Description                     |
|------------------|------------------------------------------|
| auth             | security/authorization messages          |
| syslog           | messages generated internally by syslogd |
| authpriv         | security/authorization messages          |
| cron             | clock daemon                             |
| local#           | local use #, where # is 0 to 7           |

<sup>&</sup>quot;syslog Severity Levels" below summarizes the log severity levels.

**Table 2: syslog Severity Levels** 

| Severity Keyword | Severity Description             |
|------------------|----------------------------------|
| emerg/panic      | System is unusable               |
| alert            | Action must be taken immediately |
| critical         | Critical condition               |
| err/error        | Error condition                  |
| warn/warn        | Warning condition                |
| notice           | Normal but significant condition |
| info             | Informational message            |
| debug            | Debug-level message              |

The primary log file is **messages**, but the Luna Network HSM appliance also creates **lunalogs**.

### **lunalogs**

**lunalogs** log messages follow a similar format as standard syslog messages with some slight differences. The following image shows an example segment of a lunalogs message. The format up to the second field is identical to that for a syslog message.

```
① ② ③ ④ ⑤ ⑥
... local5 info lunash [3442]: info: 0: Command: hsm show: admin: 192.168.0.111/2719
```

- 1. The facility keyword for lunalogs varies. A table in relevant sections identifies the facility keyword for the component that writes log messages to lunalogs.
- **2.** This field is the application string, itemized below.
- 3. This field is the process identifier, if available.
- 4. lunalogs has a subsidiary severity level, itemized below.

- 5. This field is the Luna-specific error code associated with the lunalog entry.
- **6.** This field is the description, the format and contents determined by the application identifier of the lunalogs message. In most cases, the description is a concise statement of the issue that led to the log entry (e.g., oamp "Cobra SQL service online."). In other cases, the description comprises multiple fields of information, described below in "Application-Specific Description" on the next page.

"lunalogs Application Identifiers" below summarizes the application identifiers available in a lunalogs message.

| Table 3: lunalog | s App | lication | Identifiers |
|------------------|-------|----------|-------------|
|------------------|-------|----------|-------------|

| able of familiege / Application facilities |
|--------------------------------------------|
| Application Identifier                     |
| oamp                                       |
| Recover                                    |
| NTLS                                       |
| lunash                                     |
| cluster                                    |
| Luna PED Client                            |
| hsm_login                                  |
| certmonitord                               |
| pam_swift                                  |
| sysstatd                                   |
| AdminAPI                                   |
|                                            |

"lunalogs Severity Levels" below summarizes the subsidiary log severity levels of lunalogs.

**Table 4: lunalogs Severity Levels** 

| Severity Keyword |  |
|------------------|--|
| critical         |  |
| error            |  |
| warning          |  |
| audit            |  |
| info             |  |
| debug            |  |

"Application-Specific Description" below shows the application-specific description for the more comprehensive lunalogs messages.

Table 5: Application-Specific Description

| Applicatio<br>n | Description Field                                                                                                    |
|-----------------|----------------------------------------------------------------------------------------------------|
| NTLS            | <message> : <ip address="" client="" of=""> / <application client="" identifier="" of=""><br/>Example #1:</application></ip></message> |
|                 | Client opened session 18478 : HSM1:Part171 : 192.168.0.100/40847<br><b>Example #2</b> :                                                |
|                 | Received a command LUNA_DESTROY_OBJECT and object handle 20262: 192.168.0.100/40847                                                    |
| lunash          | <command/> : <account> : <ip address=""> / <application identifier=""></application></ip></account>                                    |
|                 | Example #1:                                                                                                    |
|                 | Lush user login : monitor : 192.168.0.100/40847  Example #2:                                                                           |
|                 | Command: log show : monitor : 192.168.0.100/40847                                                                                      |

### **Audit Logs**

See Audit Logging for a description of audit logs.

### **Interpreting Logs**

No hard and fast rules exist for how to parse and interpret logs for significant events. For example, a "notice" severity from the IPMI daemon could be significant (e.g., PSU failed) or simply status information (e.g., reading sensors). The following bullets provide some guidance on how to parse log messages.

- > Scan for "critical" severity log entries. These logs represent significant events.
- Scan for "error" severity log entries. In most cases, these logs represent significant events.
- Scan for "notify" severity log entries from the ipmievd process and look for "Failure detected asserted", "Lower Critical going low", "Upper Critical going high", "Lower Non-Recoverable going low" and "Upper Non-Recoverable going high."
- > Scan for "crit" severity logs entries for smartd. Look for "Temperature changed" to track internal appliance temperature measured at the hard drive. Look for excessive conditions with the string "reached critical limit" (e.g., temperature).
- > Scan for "CRASH AND BURN" in the logs. An instance of this string indicates a programming or logic error.

### Configuring syslog

See System Logging for details on how to configure syslog messages in the Luna Network HSM appliance.

## **SNMP Monitoring**

This chapter describes Simple Network Management Protocol (SNMP v3) support for remote monitoring of conditions on a local HSM that might require administrative attention. It contains the following sections:

- "Installing the Luna SNMP Subagent" below
- "The SafeNet Chrysalis-UTSP MIB" on page 18
- > "The Luna HSM MIB" on page 19
- > "The SafeNet Appliance MIB" on page 24
- > "SNMP Operation and Limitations with Luna Network HSM" on page 25
- > "Frequently Asked Questions" on page 27

#### **MIB**

Thales Group provides the following MIBs (management information base) in the Luna HSM Client installation package:

| MIB Name                  | Description                                                        |  |
|---------------------------|--------------------------------------------------------------------|--|
| CHRYSALIS-UTSP-MIB.txt    | Defines SNMP access to information about the Luna appliance.       |  |
| SAFENET-HSM-MIB.txt       | Defines SNMP access to information about the Luna HSM.             |  |
| SAFENET-GLOBAL-MIB.txt    | Must be found in your system path so that symbols can be resolved. |  |
| SAFENET-APPLIANCE-MIB.txt | Reports the software version of Luna Network HSM appliance.        |  |

Copy all MIBs in **Luna\_HSM\_Client\_install\_dir>/snmp** to the MIB directory on your system. Only the MIBs necessary for Luna PCIe HSM and Luna USB HSM are included in a client installation.

For Luna Network HSM, the host is the appliance, so all the above MIBs are installed on the appliance. See "SNMP Traps" on page 92 in the *Syslog and SNMP Monitoring Guide* for information on configuring SNMP trap notifications.

**NOTE** Your SNMP application also requires the following standard SNMP MIBs:

- > SNMPv2-SMI.txt -- defined in RFC 2578, Section 2
- > SNMPv2-TC.txt -- defined in RFC 2579, Section 2

### Installing the Luna SNMP Subagent

We find that most customers choosing to use SNMP already have an SNMP infrastructure in place. Therefore, we provide a subagent that you can install on your managed workstations, and which can point to your agent via the socket created by the agent. This applies to Luna USB HSM and Luna PCIe HSM - for Luna Network HSM, the subagent is already on the appliance.

The SNMP subagent (luna-snmp) is an AgentX SNMP module that extends an existing SNMP agent with support for Luna HSM monitoring. It is an optional component of the Luna HSM Client installation. The subagent has been tested against net-snmp, but should work with any SNMP agent that supports the AgentX protocol.

#### To install the SNMP subagent

After selecting one or more products from the main Luna HSM Client installation menu, you are presented with a list of optional components, including the SNMP subagent. It is not selected by default, but can be installed with any product except the Luna Network HSM client installed in isolation.

- 1. In the installation media, go to the appropriate folder for your operating system.
- 2. Run the installer (install.sh for Linux and UNIX, LunaHSMClient.exe for Windows).
- 3. Choose the Luna products that you wish to install, and include SNMP among your selections. The subagent is installed for any Luna product except Luna Network HSM in isolation.
- 4. Proceed to Post-installation configuration.

#### Post-installation configuration

After the Luna HSM Client is installed, complete the following steps to configure the SNMP subagent:

- Copy the SafeNet MIBs from <install dir>/snmp to the main SNMP agent's MIB directory. Or copy to another computer (your SNMP computer) if you are not running SNMP from the same computer where Luna HSM Client software is installed.
- 2. If running on Windows, configure the subagent via the file <install dir>/snmp/luna-snmp.conf to point to the AgentX port where the main SNMP agent is listening. The file must then be copied to the same directory as snmpd.conf. (This assumes net-snmp is installed; the setup might differ if you have another agent.)
  - If running on a UNIX-based platform, the subagent should work without extra configuration assuming that the primary SNMP agent is listening on the default local socket (/var/agentx/master). You still have the option of editing and using luna-snmp.conf.
- After configuration is complete, start the agent. Then start the subagent via the service tool applicable to your platform (for example, service luna-snmp start on Linux, or start Luna SNMP Subagent Service from the services in Windows).

Normally the agent is started first. However, the subagent periodically attempts to connect to the agent until it is successful. The defaults controlling this behavior are listed below. They can be overridden by changing the appropriate entries in **luna-snmp.conf**.

#### **Troubleshooting**

If you encounter the following warning:

#### Warning: Failed to connect to the agentx master agent ([NIL]):

you must enable AgentX support by adding **master agentx** to your SNMPD configuration file. Refer to the man page for **snmpd.conf** for more information.

### Configuration Options In the luna-snmp.conf File

| Option                                                                                         | Description                                                                                                    | Default                                                                                                    |
|------------------------------------------------------------------------------------------------|----------------------------------------------------------------------------------------------------|----------------------------------------------------------------------------------------------------|
| agentXSocket [ <transport- specifier="">:]<transport- address="">[,]</transport-></transport-> | Defines the address to which the subagent should connect. The default on UNIX-based systems is the Unix Domain socket "/var/agentx/master".  Another common alternative is tcp:localhost:705.  See the section LISTENING ADDRESSES in the snmpd man page for more information about the format of addresses (http://www.net-snmp.org/docs/man/snmpd.html). | The default, for Linux, is "/var/agentx/master". In the file, you can choose to un-comment "tcp:localhost:705" which is most commonly used with Windows. |
| agentXPingInterval <num></num>                                                                 | Makes the subagent try to reconnect every <num> seconds to the master if it ever becomes (or starts) disconnected.</num>                                                                                                    | 15                                                                                                    |
| agentXTimeout <num></num>                                                                      | Defines the timeout period (NUM seconds) for an AgentX request.                                                                                                    | 1                                                                                                    |
| agentXRetries <num></num>                                                                      | Defines the number of retries for an AgentX request.                                                                                                    | 5                                                                                                    |

### The SafeNet Chrysalis-UTSP MIB

**NOTE** The Chrysalis MIB is the SafeNet MIB for all Luna HSM products - the Chrysalis name is retained for historical continuity.

To illustrate accessing data, the command "snmpwalk -v 3 -u admin -l authPriv -a SHA1 -A 12345678 -x AES -X 87654321 myLuna19 private" produced this output:

- > CHRYSALIS-UTSP-MIB::hsmOperationRequests.0 = Counter64: 3858380
- > CHRYSALIS-UTSP-MIB::hsmOperationErrors.0 = Counter64: 385838
- > CHRYSALIS-UTSP-MIB::hsmCriticalEvents.0 = Counter64: 0
- > CHRYSALIS-UTSP-MIB::hsmNonCriticalEvents.0 = Counter64: 5
- > CHRYSALIS-UTSP-MIB::ntlsOperStatus.0 = INTEGER: up(1)
- > CHRYSALIS-UTSP-MIB::ntlsConnectedClients.0 = Gauge32: 0
- > CHRYSALIS-UTSP-MIB::ntlsLinks.0 = Gauge32: 0
- > CHRYSALIS-UTSP-MIB::ntlsSuccessfulClientConnections.0 = Counter64: 16571615927115620
- > CHRYSALIS-UTSP-MIB::ntlsFailedClientConnections.0 = Counter64: 1657161592711562

The various counts are recorded since the last restart.

| Item                            | Description                                                                                                    |  |  |
|---------------------------------|----------------------------------------------------------------------------------------------------|--|--|
| hsmOperationRequests            | The total number of HSM operations that have been requested.                                                                               |  |  |
| hsmOperationErrors              | The total number of HSM operations that have been requested, that have resulted in errors.                                                 |  |  |
| hsmCriticalEvents               | The total number of critical HSM events that have been detected (Tamper, Decommission, Zeroization, SO creation, or Audit role creation).  |  |  |
|                                 | <b>NOTE</b> Not implemented in this release. hsmCriticalEvents always reports 0.                                                           |  |  |
| hsmNonCriticalEvents            | The total number of NON-critical HSM events that have been detected (any that are not among the critical list, above).                     |  |  |
|                                 | <b>NOTE</b> Not implemented in this release. hsmNonCriticalEvents always reports 0.                                                        |  |  |
| ntlsOperStatus                  | The current operational status of the NTL service, where the options are:  1 = up,  2 = not running, and  3 = status cannot be determined. |  |  |
| ntlsConnectedClients            | The current number of connected clients using NTLS.                                                                                        |  |  |
| ntlsLinks                       | The current number of links in NTLS - can be multiple per client, depending on processes.                                                  |  |  |
| ntlsSuccessfulClientConnections | The total number of successful client connections.                                                                                         |  |  |
| ntlsFailedClientConnections     | The total number of UNsuccessful client connections.                                                                                       |  |  |

### The Luna HSM MIB

The SAFENET-HSM-MIB defines HSM status information and HSM Partition information that can be viewed via SNMP.

To access tables, use a command like:

The information is defined in tables, as detailed in the following sections.

### **SNMP Table Updates**

The SNMP tables are updated and cached every 60 seconds. Any changes made on the HSM may therefore take up to 60 seconds to be included in the tables. When a query is received to view the tables, the most recent cached version is displayed. If a change you were expecting is not displayed, wait 60 seconds and try again.

**NOTE** Some values may not get updated automatically, such as the HSM firmware version (hsmFirmwareVersion) following a firmware upgrade. To force an update, restart the SNMP agent.

### hsmTable

This table provides a list of all the HSM information on the managed element.

| Item                     | Туре          | Description                                                  | Values                                                                                                   |
|--------------------------|---------------|--------------------------------------------------------------|----------------------------------------------------------------------------------------------------|
| hsmSerialNumber          | DisplayString | Serial number of the HSM - used as an index into the tables. | From factory                                                                                             |
| hsmFirmwareVersion       | DisplayString | Version of firmware executing on the HSM.                    | As found                                                                                                 |
| hsmLabel                 | DisplayString | Label associated with the HSM.                               | Provided by SO at init time                                                                              |
| hsmModel                 | DisplayString | Model identifier for the HSM.                                | From factory                                                                                             |
| hsmAuthenticationMethod  | INTEGER       | Authentication mode of the HSM.                              | unknown(1), not known password(2), requires passwords pedKeys(3) requires PED                            |
| hsmRpvInitialized        | INTEGER       | Remote ped vector initialized flag of the HSM.               | notSupported (1), rpv not supported uninitialized(2), rpv not initialized initialized(3) rpv initialized |
| hsmFipsMode              | TruthValue    | FIPS 140-2 operation mode enabled flag of the HSM.           | Factory set                                                                                              |
| hsmPerformance           | INTEGER       | Performance level of the HSM.                                |                                                                                                    |
| hsmStorageTotalBytes     | Unsigned32    | Total storage capacity in bytes of the HSM                   | Factory set                                                                                              |
| hsmStorageAllocatedBytes | Unsigned32    | Number of allocated bytes on the HSM                         | Calculated                                                                                               |
| hsmStorageAvailableBytes | Unsigned32    | Number of available bytes on the HSM                         | Calculated                                                                                               |

| Item                    | Туре       | Description                                                            | Values                                                 |
|-------------------------|------------|------------------------------------------------------------------------|--------------------------------------------------------|
| hsmMaximumPartitions    | Unsigned32 | Maximum number of partitions allowed on the HSM                        | 2, 5, 10, 15, or 20, per license                       |
| hsmPartitionsCreated    | Unsigned32 | Number of partitions created on the HSM                                | As found                                               |
| hsmPartitionsFree       | Unsigned32 | Number of partitions that can still be created on the HSM              | Calculated                                             |
| hsmBackupProtocol       | INTEGER    | Backup protocol used on the HSM                                        | unknown(1),<br>none(2),<br>cloning(3),<br>keyExport(4) |
| hsmAdminLoginAttempts   | Counter32  | Number of failed Administrator login attempts left before HSM zeroized | As found, calculated                                   |
| hsmAuditRoleInitialized | INTEGER    | Audit role is initialized flag                                         | notSupported (0), yes(1), no(2)                        |
| hsmManuallyZeroized     | TruthValue | Was HSM manually zeroized flag                                         | As found                                               |
| hsmUpTime               | Counter64  | Up time in seconds since last HSM reset                                | Counted                                                |
| hsmBusyTime             | Counter64  | Busy time in seconds since the last HSM reset                          | Calculated                                             |
| hsmCommandCount         | Counter64  | HSM commands processed since last HSM reset                            | Counted                                                |

#### The hsmPartitionTable

This table provides a list of all the partition information on the managed element.

| Item                          | Туре          | Description                                      | Values                                             |
|-------------------------------|---------------|--------------------------------------------------|----------------------------------------------------|
| hsmPartitionSerialNumber      | DisplayString | Serial number for the partition                  | Generated                                          |
| hsmPartitionLabel             | DisplayString | Label assigned to the partition                  | Provided at partition creation                     |
| hsmPartitionActivated         | TruthValue    | Partition activation flag                        | Set by policy                                      |
| hsmPartitionStorageTotalBytes | Unsigned32    | Total storage capacity in bytes of the partition | Set or calculated at partition creation or re-size |

| Item                              | Туре       | Description                                           | Values     |
|-----------------------------------|------------|-------------------------------------------------------|------------|
| hsmPartitionStorageAllocatedBytes | Unsigned32 | Number of allocated (in use) bytes on the partition   | Calculated |
| hsmPartitionStorageAvailableBytes | Unsigned32 | Number of avalailable (unused) bytes on the partition | Calculated |
| hsmPartitionObjectCount           | Unsigned32 | Number of objects in the partition                    | Counted    |

#### hsmLicenseTable

This table provides a list of all the license information on the managed element. More than one HSM might be connected to a Host, so they are accessed with two indices; the first index identifies the HSM for which the license entry corresponds (hsmSerialNumber), the second is the index for the corresponding license (hsmLicenseID).

| Item                  | Туре          | Description         | Values                                 |
|-----------------------|---------------|---------------------|----------------------------------------|
| hsmLicenseID          | DisplayString | License identifier  | Set at factory or at capability update |
| hsmLicenseDescription | DisplayString | License description | Set at factory or at capability update |

### hsmPolicyTable

This table provides a list of all the HSM policy information on the managed element.

| Item                 | Туре          | Description                 | Values                                                                       |
|----------------------|---------------|-----------------------------|------------------------------------------------------------------------------|
| hsmPolicyType        | INTEGER       | Type of policy              | capability(1), policy(2)                                                     |
| hsmPolicyID          | Unsigned32    | Policy identifier           | Numeric value identifies policy and is used as a index into the policy table |
| hsmPolicyDescription | DisplayString | Description of the policy   | Brief text description of what the policy does                               |
| hsmPolicyValue       | DisplayString | Current value of the policy | Brief text description to show current state/value of policy                 |

### hsmPartitionPolicyTable

This table provides a list of all the partition policy information on the managed element.

| Item                          | Туре          | Description                 | Values                                                                       |
|-------------------------------|---------------|-----------------------------|------------------------------------------------------------------------------|
| hsmPartitionPolicyType        | INTEGER       | Capability or policy        | capability(1), policy(2)                                                     |
| hsmPartitionPolicyID          | Unsigned32    | Policy identifier           | Numeric value identifies policy and is used as a index into the policy table |
| hsmPartitionPolicyDescription | DisplayString | Description of the policy   | Brief text description of what the policy does                               |
| hsmPartitionPolicyValue       | DisplayString | Current value of the policy | Brief text description to show current state/value of policy                 |

### hsmClientRegistrationTable

This table provides a list of registered clients.

| Item             | Туре          | Description           | Values                       |
|------------------|---------------|-----------------------|------------------------------|
| hsmClientName    | DisplayString | Name of the client    | Name provided on client cert |
| hsmClientAddress | DisplayString | Address of the client | IP address of the client     |

### hsmClientPartitionAssignmentTable

This table provides a list of assigned partitions for a given client.

| Item                                         | Туре          | Description                    | Values |
|----------------------------------------------|---------------|--------------------------------|--------|
| hsmClientHsmSerialNumber                     | DisplayString | Index into the HSM table       |        |
| hsmClientPartitionSerialNumber DisplayString | DisplayString | Index into the Partition Table |        |

### SNMP output compared to Luna tools output

For comparison, the following shows LunaCM or LunaSH command outputs that provide HSM information equivalent to the SNMP information depicted in the tables above (from the HSM MIB).

#### **HSM** Information

At the HSM level the information in the outputs of **hsm show** and **hsm showpolicies** and **hsm displaylicenses** includes the following:

- > SW Version
- > FW Version
- > HSM label
- > Serial#

- > HW Model
- > Authentication Method
- > RPV state
- > FIPS mode
- > HSM total storage space (bytes)
- > HSM used storage space (bytes)
- > HSM free storage space (bytes)
- > Performance level
- > Max # of partitions
- > # of partitions created
- > # of free partitions
- > HSM policies and their settings

#### **Partition Information**

At the application partition level, the information in the outputs of **partition show** and **partition showpolicies** includes the following:

- > Partition Name
- > Partition Serial #
- > Activation State
- > AutoActivation State
- > Partition total storage space (bytes)
- > Partition used storage space (bytes)
- > Partition free storage space (bytes)
- > Partition Object Count
- > Partition policies and their settings

### The SafeNet Appliance MIB

The SAFENET-APPLIANCE-MIB defines appliance status information that can be viewed via SNMP. Currently, that consists of the appliance software version number.

#### The appliance Table

This table provides a list of all the non-HSM host-specific information on the appliance.

| Item               | Туре          | Description                        | Values       |
|--------------------|---------------|------------------------------------|--------------|
| appSoftwareVersion | DisplayString | Appliance Software Version number. | from factory |

For information about the HSM inside the appliance, see "The Luna HSM MIB" on page 19.

### SNMP Operation and Limitations with Luna Network HSM

This page applies only to Luna Network HSM which, as a closed system, has its own agent. This contrasts with other Luna HSMs that are installed inside a host computer, or USB-connected to a host, and therefore require you to provide an SNMP agent and configure for use with our subagent.

Various LunaSH commands govern the setup and use of SNMP with the Luna appliance. You provide your own SNMP application – a standard, open-source tool like net-snmp, or a commercial offering, or one that you develop yourself – and use the commands described below (and on the following pages) to enable and adjust the SNMP agent on-board the Luna appliance.

#### **SNMP-Related Commands**

Please refer to the LunaSH Appliance Commands in the Reference Section of this Help for syntax and usage descriptions of the following:

- > The sysconf snmp command has subcommands enable, disable, notification, show, trap, and user.
  - The sysconf snmp notification command allows viewing and configuring the notifications that can be sent by the SNMP agent. At least one user must be configured before the SNMP agent can be accessed.
  - The sysconf snmp enable command enables and starts the SNMP service.
  - The **sysconf snmp disable** command stops the service.
  - The sysconf snmp show command shows the current status of the service.
  - The **sysconf snmp trap** command has sub-commands to set, show, and clear trap host information.
  - The sysconf snmp user command allows viewing and configuring the users that can access the SNMP agent. At least one user must be configured before the SNMP agent can be accessed.
- > The **service list** command reports a service: "snmpd SNMP agent service".
- The service status, service stop, service start and service restart commands accept the value "snmp" as a <servicename> parameter (that is, you can start, stop or restart the snmp service this represents some overlap with the sysconf enable and disable commands, but is provided for completeness).

### Coverage

The following are some points of interest, with regard to our reporting.

#### **Memory**

Swap usage - Covered by UCD-SNMP-MIB under memTotalSwap, memAvailSwap and memMinimumSwap OID

Physical Memory usage - Covered by UCD-SNMP-MIB under memTotalRea, memAvailReal, memTotalFree OID

Errors - Covered by UCD-SNMP-MIB under memSwapError and memSwapErrorMsg OID

#### **Paging**

Size of page file - Not covered

Page file usage - Not covered

Paging errors - Not covered

Note: UCD-SNMP-MIB/memory will report all the data that we get from the "free" command.

#### **CPU**

% Utilization Threads - Not covered

%user time - Covered by UCD-SNMP-MIB under ssCpuUsr OID

%system time - Covered by UCD-SNMP-MIB under ssCpuSystem OID

Top running processes - Not covered

#### **Network**

Interface status - Covered

% utilization - Covered

Bytes in - Not covered

Bytes Out - Not covered

Errors - Covered

Note: All of the above are already covered by the RFC1213-MIB.

#### Monitoring Internal Hardware failure

We do not currently keep any status on hardware failure.

#### **Environmental**

We support only CPU and mother board temperature.

#### **HSM MIB**

The above concerns status of various elements of the appliance, outside the contained HSM.

HSM status is separately handled by the SAFENET-HSM-MIB.

In the current implementation, the object ntlsCertExpireNotification has no value. If you query this object, the response is "Snmp No Such Object.

Information about the HSM, retrievable via SNMP, is similar to executing the following commands:

From Luna Network HSM (LunaSH) commands:

- > hsm show
- > hsm showpolicies
- > hsm displaylicenses
- > client show

From the Luna HSM Client (LunaCM) commands:

- > partition showinfo
- > partition showpolicies

### MIBS You Need for Network Monitoring of Luna Network HSM

The following MIBs are not supplied as part of the Luna Network HSM build, but can be downloaded from a number of sources. How they are implemented depends on your MIB utility. Support is restricted to active queries (trap captures only reboots).

- > LM-SENSORS-MIB
- > RFC1213-MIB
- > SNMP-FRAMEWORK-MIB
- > SNMP-MPD-MIB
- > SNMP-TARGET-MIB
- > SNMP-USER-BASED-SM-MIB
- > SNMPv2-MIB
- > SNMP-VIEW-BASED-ACM-MIB

In addition, the SAFENET-APPLIANCE-MIB is included within the Luna Network HSM appliance, to report Software Version.

### MIBS You Need for Monitoring the Status of the HSM

You require the following MIB to monitor the status of the HSM:

> SAFENET-HSM-MIB.mib

### Frequently Asked Questions

This section provides additional information by answering questions that are frequently asked by our customers.

# We want to use SNMP to remotely monitor and manage our installation – why do you not support such standard SNMP traps as CPU and Memory exhaustion?

Those sorts of traps were specifically excluded because they can be used to establish a covert channel (an illicit signaling channel that can be used to communicate from a high assurance "area" to a lower assurance one in an effort to circumvent the security policy). Resource exhaustion events/alerts are the oldest known form of covert channel signaling. Exercise care with any HSM product that does allow such traps - what other basic security holes might be present?

# **CHAPTER 3:** Open Source Components

Thales uses several open source components that leverage the syslog facility. Sections that follow describe syslog messages that each of these open source components can generate.

- > "IPMI" below
- > "SMART" on page 43
- > "SNMP" on page 58
- > "NTP" on page 59
- > "SSH" on page 59
- > "Privileged Services" on page 61
- > "Kernel" on page 62

### **IPMI**

The intelligent platform monitoring interface (IPMI) is a hardware-level specification for monitoring the operation of a computer system. In the case of the Luna Network HSM appliance, IPMI monitors sensors within the appliance. Broad categories of these sensors are fans, power supplies and the system motherboard. "Luna Network HSM Appliance Sensors" on the next page identifies:

- > the specific sensors;
- > their locations:
- > the specific text string that represents each sensor;
- > the thresholds for a sensor;
- > threshold values:
- > the unit of measure for each threshold.

Subsequent subsections of this document delve into each of the columns of the table, and the types of messages received:

- "Threshold Events" on page 34
- > "Discrete Events" on page 36
- > "CPU Sensor" on page 37
- > "VRD, PCH, and Inlet Sensors" on page 37
- > "IPMI Implementation" on page 37
- > "Significant Log Messages" on page 37
- > "Insignificant Log Messages" on page 39
- > "Unlikely Log Messages" on page 39
- "Debug Messages" on page 42

Table 1: Luna Network HSM Appliance Sensors

| Sensor & Location                                                   | Sensor Text | Threshold    | Threshold Value | Measure & Hysteresis |
|---------------------------------------------------------------------|-------------|--------------|-----------------|----------------------|
| Cooling fan; left-most of three                                     | Fan1A .     | LNR assert   | 1000            | Speed RPM            |
| fans, rear-most blade within fan unit.                              |             | LC assert    | 2000            | Negative 500         |
|                                                                     |             | LNR deassert |                 | Positive 500         |
|                                                                     |             | LC deassert  |                 |                      |
| Cooling fan; left-most of three                                     | Fan1B .     | LNR assert   | 1000            | Speed RPM            |
| fans, front-most blade within fan unit.                             |             | LC assert    | 2000            | Negative 500         |
|                                                                     |             | LNR deassert |                 | Positive 500         |
|                                                                     |             | LC deassert  |                 |                      |
| Cooling fan; center of three fans, rear-most blade within fan unit. | Fan2A .     | LNR assert   | 1000            | Speed RPM            |
|                                                                     |             | LC assert    | 2000            | Negative 500         |
|                                                                     |             | LNR deassert |                 | Positive 500         |
|                                                                     |             | LC deassert  |                 |                      |
| Cooling fan; center of three fans, front-most blade within          | Fan2B .     | LNR assert   | 1000            | Speed RPM            |
| fan unit.                                                           |             | LC assert    | 2000            | Negative 500         |
|                                                                     |             | LNR deassert |                 | Positive 500         |
|                                                                     |             | LC deassert  |                 |                      |
| Cooling fan; right-most of three fans, rear-most blade              | Fan3A .     | LNR assert   | 1000            | Speed RPM            |
| within fan unit.                                                    |             | LC assert    | 2000            | Negative 500         |
|                                                                     |             | LNR deassert |                 | Positive 500         |
|                                                                     |             | LC deassert  |                 |                      |

| Sensor & Location                                            | Sensor Text | Threshold    | Threshold<br>Value | Measure & Hysteresis  |
|--------------------------------------------------------------|-------------|--------------|--------------------|-----------------------|
| Cooling fan; right-most of three fans, front-most blade      | Fan3B .     | LNR assert   | 1000               | Speed RPM             |
| within fan unit.                                             |             | LC assert    | 2000               | Negative 500          |
|                                                              |             | LNR deassert |                    | Positive 500          |
|                                                              |             | LC deassert  |                    |                       |
| CPU temperature measured at the geometric center of the      | CPU .       | UNR assert   | 89                 | Temperature Degrees C |
| CPU package; located approximately center of                 |             | UC assert    | 72                 | Negative 3            |
| appliance, offset to right-hand side.                        |             | UNR deassert |                    | Positive 3            |
|                                                              |             | UC deassert  |                    |                       |
| Voltage Regulator Down;<br>located approximately 3cm         | VRD .       | UNR assert   | 100                | Temperature Degrees C |
| toward front from CPU.                                       |             | UC assert    | 90                 | Negative 3            |
|                                                              |             | UNR deassert |                    | Positive 3            |
|                                                              |             | UC deassert  |                    |                       |
| Platform Controller Hub; located approximately center        | PCH .       | UNR assert   | 100                | Temperature Degrees C |
| of appliance, 10cm from rear.                                |             | UC assert    | 90                 | Negative 3            |
|                                                              |             | UNR deassert |                    | Positive 3            |
|                                                              |             | UC deassert  |                    |                       |
| Located approximately center of appliance, 20 cm from front. | Inlet .     | UNR assert   | 45                 | Temperature Degrees C |
| or appliance, 20 om nom nont.                                |             | UC assert    | 39                 | Negative 3            |
|                                                              |             | UNR deassert |                    | Positive 3            |
|                                                              |             | UC deassert  |                    |                       |

| Sensor & Location                                      | Sensor Text  | Threshold    | Threshold<br>Value | Measure & Hysteresis  |
|--------------------------------------------------------|--------------|--------------|--------------------|-----------------------|
| Centered DIMM of six                                   | CHA DIMM 0 . | UNR assert   | 97                 | Temperature Degrees C |
| sockets; approximately center of chassis, left of CPU. |              | UC assert    | 87                 | Negative 3            |
|                                                        |              | UNR deassert |                    | Positive 3            |
|                                                        |              | UC deassert  |                    |                       |
| Luna appliances do not have memory installed for this  | CHA DIMM 1 . | UNR assert   | 97                 | Temperature Degrees C |
| device. "ns" readings result for this sensor.          |              | UC assert    | 87                 | Negative 3            |
| uno ochoor.                                            |              | UNR deassert |                    | Positive 3            |
|                                                        |              | UC deassert  |                    |                       |
| Luna appliances do not have memory installed for this  | CHA DIMM 2 . | UNR assert   | 97                 | Temperature Degrees C |
| device. "ns" readings result for this sensor.          |              | UC assert    | 87                 | Negative 3            |
|                                                        |              | UNR deassert |                    | Positive 3            |
|                                                        |              | UC deassert  |                    |                       |
| Left-most DIMM, approximately center of                | CHB DIMM 0 . | UNR assert   | 97                 | Temperature Degrees C |
| chassis, right of power supplies.                      |              | UC assert    | 87                 | Negative 3            |
| саррнос.                                               |              | UNR deassert |                    | Positive 3            |
|                                                        |              | UC deassert  |                    |                       |
| Luna appliances do not have memory installed for this  | CHB DIMM 1 . | UNR assert   | 97                 | Temperature Degrees C |
| device. "ns" readings result for this sensor.          |              | UC assert    | 87                 | Negative 3            |
| and deriour.                                           |              | UNR deassert |                    | Positive 3            |
|                                                        |              | UC deassert  |                    |                       |

| Sensor & Location                                     | Sensor Text  | Threshold    | Threshold Value | Measure & Hysteresis  |
|-------------------------------------------------------|--------------|--------------|-----------------|-----------------------|
| Luna appliances do not have memory installed for this | CHB DIMM 2 . | UNR assert   | 97              | Temperature Degrees C |
| device. "ns" readings result for this sensor.         |              | UC assert    | 87              | Negative 3            |
|                                                       |              | UNR deassert |                 | Positive 3            |
|                                                       |              | UC deassert  |                 |                       |
| More information on this sensor is forthcoming in a   | RAM TMax .   | UNR assert   | 97              | Temperature Degrees C |
| future revision                                       |              | UC assert    | 87              | Negative 3            |
|                                                       |              | UNR deassert |                 | Positive 3            |
|                                                       |              | UC deassert  |                 |                       |
| CPU core voltage.                                     | CPU_VCORE .  | UC assert    | 1.44            | Voltage Volts         |
|                                                       |              | LC assert    | 0.63            | No hysteresis         |
|                                                       |              | UC deassert  |                 |                       |
|                                                       |              | LC deassert  |                 |                       |
| Motherboard battery.                                  | VBAT .       | LC assert    | 2.796           | Voltage Volts         |
|                                                       |              | LC deassert  |                 | No hysteresis         |
| 3V supply used by south bridge chip.                  | 3VSB .       | UC assert    | 3.492           | Voltage Volts         |
| snage omp.                                            |              | LC assert    | 3.092           | No hysteresis         |
|                                                       |              | UC deassert  |                 |                       |
|                                                       |              | LC deassert  |                 |                       |
| +3.3 volt rail.                                       | 3VMain .     | UC assert    | 3.492           | Voltage Volts         |
|                                                       |              | LC assert    | 3.092           | No hysteresis         |
|                                                       |              | UC deassert  |                 |                       |
|                                                       |              | LC deassert  |                 |                       |

| Sensor & Location                            | Sensor Text      | Threshold    | Threshold<br>Value | Measure & Hysteresis  |
|----------------------------------------------|------------------|--------------|--------------------|-----------------------|
| +5 volt rail.                                | +5V .            | UC assert    | 5.304              | Voltage Volts         |
|                                              |                  | LC assert    | 4.692              | No hysteresis         |
|                                              |                  | UC deassert  |                    |                       |
|                                              |                  | LC deassert  |                    |                       |
| +12 volt rail.                               | +12V .           | UC assert    | 12.740             | Voltage Volts         |
|                                              |                  | LC assert    | 11.284             | No hysteresis         |
|                                              |                  | UC deassert  |                    |                       |
|                                              |                  | LC deassert  |                    |                       |
| +12 volt monitor of right power supply unit. | PSU1_+12V_value. | UNR assert   | 13.392             | Voltage Volts         |
| зирру или.                                   |                  | LNR assert   | 11.232             | No hysteresis         |
|                                              |                  | UNR deassert |                    |                       |
|                                              |                  | LNR deassert |                    |                       |
| Temperature of right power supply unit.      | PSU1 Temp_value. | UNR assert   | 115                |                       |
| зирргу или.                                  |                  | UNR deassert |                    | Temperature Degrees C |
|                                              |                  |              |                    | Negative 1            |
|                                              |                  |              |                    | Positive 1            |
| Fan speed of right power supply unit.        | PSU1 FAN_value . | LNR assert   | 300                | Speed RPM             |
| ъирріу шіп.                                  |                  | LNR deassert |                    | Negative 100          |
|                                              |                  |              |                    | Positive 100          |
|                                              |                  |              |                    |                       |

| Sensor & Location                             | Sensor Text      | Threshold    | Threshold<br>Value | Measure & Hysteresis  |
|-----------------------------------------------|------------------|--------------|--------------------|-----------------------|
| +12 volt monitor of left power                | PSU2_+12V_value. | UNR assert   | 13.392             | Voltage Volts         |
| supply unit.                                  |                  | LNR assert   | 11.232             | No hysteresis         |
|                                               |                  | UNR deassert |                    |                       |
|                                               |                  | LNR deassert |                    |                       |
| Temperature of left power supply unit.        | PSU2 Temp_value. | UNR assert   | 115                | Temperature Degrees C |
| supply unit.                                  |                  | UNR deassert |                    | Negative 1            |
|                                               |                  |              |                    | Positive 1            |
|                                               |                  |              |                    |                       |
| Fan speed of left power supply unit.          | PSU2 FAN_value . | LNR assert   | 300                | Speed RPM             |
|                                               |                  | LNR deassert |                    | Negative 100          |
|                                               |                  |              |                    | Positive 100          |
|                                               |                  |              |                    |                       |
| Right power supply status – presence detected | PSU1_Status .    |              |                    |                       |
| Left power supply status – presence detected  | PSU2_Status .    |              |                    |                       |

|     | Key to Threshold                |
|-----|---------------------------------|
| UNR | Upper Non-Recoverable Threshold |
| UC  | Upper Critical Threshold        |
| LNR | Lower Non-Recoverable Threshold |
| LC  | Lower Critical Threshold        |

### **Threshold Events**

Here is an example sensor log.

2012 Feb 29 12:05:01 myLuna local4 notice ipmievd: Fan sensor Fan3B . Lower Critical going low (Reading 0 < Threshold 2000 RPM)

Most of the sensors monitored by IPMI on the Luna Network HSM appliance generate threshold-based events. Threshold events occur when a sensor reading changes by an amount that crosses a configured boundary defined in the sensor data repository. THE IPMI specification defines six thresholds; the Luna Network HSM appliance generates log messages on four of them. The four thresholds are:

- 1. Upper Non-Recoverable (UNR)
- 2. Upper Critical (UC)
- 3. Lower Non-Recoverable (LNC)
- 4. Lower Critical (LC)

Upper and lower critical thresholds are 'fatal' and mean that the hardware is exceeding above or below a specified rating respectively. Upper and lower non-recoverable thresholds are 'potential damage' and mean that the hardware is in jeopardy or damaged.

A sensor value can change in one of two ways. It can go to an active state which IPMI calls asserted. The second state is inactive or de-asserted.

IPMI also allows for a sensor to have a hysteresis. The importance of having a hysteresis is to reduce the chance of a "flood" of events as the sensor hovers around a threshold. For example, if a fan sensor has a going-low threshold of 1000 RPM and the reading goes slightly above and below this value repeated, IPMI will generate an event for every assertion and de-assertion as the reading crosses the 1000 RPM threshold. With a hysteresis of 100, for example, the event would assert at 1000 RPM but not de-assert until the reading was 1100 RPM or greater.

Combining the thresholds, hysteresis and state changes, IPMI has a means to create an event to describe what a sensor is doing. "Event Assertion/Desertion Thresholds" below from the IPMI specification illustrates event assertion and desertion at different thresholds.

Figure 1: Event Assertion/Desertion Thresholds

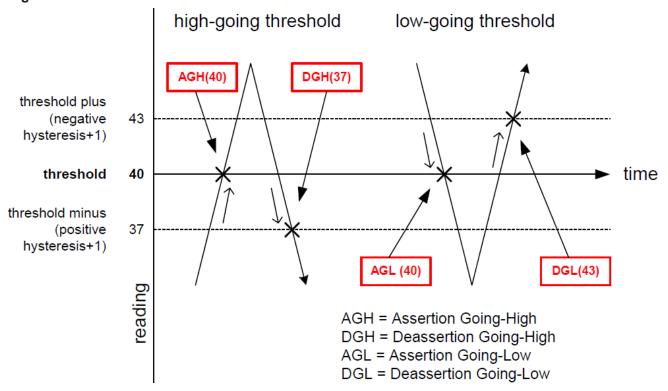

To apply the meaning of thresholds, hysteresis and states, consider a real sensor on the Luna appliance: a cooling fan. A normal fan speed varies but generally ranges between 4000 RPM and 6000 RPM. The fan speed can fall below a threshold (e.g., when it fails) or rise above a threshold (e.g., when the ambient air temperature rises and more cooling is necessary). By way of an example, assume that someone impedes the propeller of a fan blade to slow it down but not stop it entirely. After ten seconds, our antagonist impedes the fan blade so that it is barely turning. This sequence of events results in two log messages. The first represents a lower critical assertion going low; the second, a lower non-recoverable assertion going low.

```
2012 Feb 29 12:05:01 myLuna local4 notice ipmievd: Fan sensor Fan3B . Lower Critical going low (Reading 1600 < Threshold 2000 RPM)
2012 Feb 29 12:05:11 myLuna local4 notice ipmievd: Fan sensor Fan3B . Lower Non-recoverable going low (Reading 500 < Threshold 1000 RPM)
```

Correlating the information in these two log messages with the data in third, fourth and fifth columns of "Luna Network HSM Appliance Sensors" on page 29, note that the first log message results because the fan speed has dropped below 2000 RPM to a reading of 1600 RPM (LC assert: 2000). The second message results because the fan speed has now crossed the non-recoverable threshold of 1000 RPM (LNR assert: 1000).

After some period, with one less fan to cool the appliance, it begins to heat up, leading to the baseboard management controller to command the remaining fans to speed up. At this time, our antagonist discontinues impeding the fan blade. It immediately begins to spin and joins the other five at a higher-than-normal RPM. When the BMC detects the temperature back at a normal value, the BMC commands the fans to return to their normal speeds. The following log message records this event, the sensor de-asserting the last threshold change. Note that several seconds have elapsed after the fan threshold deserted the LNR event and IPMI detected the change and read the sensor. Hence, the reading of 15900 represents a sensor value when the fans are at maximum revolutions.

```
2012 Feb 29 12:05:21 myLuna local4 notice ipmievd: Fan sensor Fan3B . Lower Non-recoverable going low (Reading 15900 < Threshold 1000 RPM)
```

Upon examining log messages, you might also observe instances where two messages similar to the following examples occur in close proximity:

```
2012 Feb 29 12:05:01 myLuna local4 notice ipmievd: Fan sensor Fan3B . Lower Critical going low (Reading 0 < Threshold 2000 RPM)
2012 Feb 29 12:05:51 myLuna local4 notice ipmievd: Fan sensor Fan3B . Lower Non-recoverable going low (Reading 15900 < Threshold 1000 RPM)
```

The first message is the event of the fan stopping. The second message is the fan speed going from very fast back to a normal range after it has become freed to spin again and join the other five fans to cool the overheating appliance. This second log message represents the de-assert LNR event: by the time IPMI has scanned and read the sensors, the fan has asserted the LNR event and subsequently de-asserted it. IPMI only generates the log message for the more recent of the two events.

#### Discrete Events

The Luna appliance reports three discrete events:

- 1. OEM #0xa1. Because the IPMI specification does not define a power reset function, an OEM sensor serves this purpose. This OEM sensor links to a system reset function. The BMC records an event in the event log for a system reset: by pushing the power button; through a BMC reset; or via an operating system reset.
- **2.** Power Supply PSU1\_Status. This event reports the presence (asserted) or absence (de-asserted) of the right power supply.
- **3.** Power Supply PSU2\_Status. This event reports the presence (asserted) or absence (de-asserted) of the left power supply.

## **CPU Sensor**

The CPU temperature reflects the use of the platform environment control interface (PECI) specification used for thermal management in the Intel Core 2 Duo microprocessor. PECI reports a negative value that expresses the difference between the current temperature and the thermal throttle point at which the CPU takes action to reduce speed or shut down to prevent damage. In other words, the PECI value is a relative and not an absolute temperature. The value reported by IPMI is calculated as the measured PECI value + an offset + a margin. As an example, if the PECI value is -89, the offset is 92 and the margin is 0, the IPMI reported temperature is 11 degrees C. This value is representative of a Luna appliance operating in a climate controlled data center. The important point is to monitor the CPU value in relation to the upper critical threshold of 72 degrees C and not as an absolute measure of the temperature of this sensor.

## VRD, PCH, and Inlet Sensors

The VRD, PCK and Inlet sensor values reported by IPMI reflect real-time temperature values. They differ in readings because of the heat generated at the different locations within the chassis (e.g., inlet near fans, PCH consumes considerable power).

## **IPMI** Implementation

The principal entity responsible for reporting IPMI events within the Luna appliance is a daemon called **ipmievd**. This daemon listens for events from the baseboard management controller (BMC) sent to the system event log (SEL). ipmievd polls the contents of the SEL for new events. When it receives a new event, the daemon logs it to syslog. ipmievd is a standard Linux component, used unchanged by Thales. The daemon is based on the **ipmitool** utility and it shares the same IPMI support and session setup options: some of the potential log messages from ipmievd originate from the ipmitool utility.

ipmievd can potentially generate hundreds of different log messages. Of these potential messages, some are sensor-specific. Other messages are unlikely but, because Thales uses the Linux component unchanged, are possible. The first subsection that follows describes the sensor events of most interest. The succeeding three subsections show insignificant messages, followed by the unlikely ones and debug messages.

## Significant Log Messages

The log messages described in this subsection are the ones that report pertinent sensor events. The IPMI daemon reports on the sensor types shown in "Luna Network HSM Appliance Sensor Types" below.

Table 2: Luna Network HSM Appliance Sensor Types

| 1 y p c 3    |
|--------------|
| Sensor Type  |
| Fan          |
| Temperature  |
| Voltage      |
| Power Supply |
| OEM          |
|              |

## **Full Sensor Record Threshold Reading**

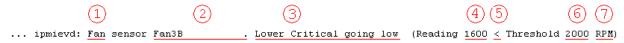

A full sensor record threshold reading message consists of the fields shown in the example above.

- 1. This field is the sensor type, one of values from "Luna Network HSM Appliance Sensor Types" on the previous page.
- 2. This field is the specific sensor from column 2 of "Luna Network HSM Appliance Sensors" on page 29.
- 3. This field is the description, formed from the threshold of column 3 of "Luna Network HSM Appliance Sensors" on page 29 combined with the direction of the threshold.
- **4.** This field is the trigger reading as reported by the BMC for the sensor.
- **5.** This field is the comparison that resulted in the event.
- **6.** This field is the threshold value of column 4 of "Luna Network HSM Appliance Sensors" on page 29 for the applicable threshold.
- 7. This field is the unit of measure from column 5 of "Luna Network HSM Appliance Sensors" on page 29.

Reproducing all possible threshold messages within this document is impractical. Rather, a more reasonable solution is to provide guidance for how to parse threshold messages.

- 1. Parse for ipmievd and Threshold in the log message.
- 2. Determine whether the event is an assertion or de-assertion. Use fields 4, 5 and 6 for this step. The event is an assertion if the logical evaluation of the statement formed from these three fields is true (e.g., Reading 1600 < Threshold 2000 RPM). Otherwise, the event is a de-assertion (e.g., Reading 15900 < Threshold 1000 RPM).
- **3.** Parse the remaining fields to obtain the sensor type, specific sensor affected, the trigger reading, the threshold, the threshold value and the unit of measure.

With the information of the above list, you have the information available to create custom messages and/or take specific actions for threshold events.

## **Compact Sensor Record Asserted/Deasserted**

```
2012 Feb 29 12:05:01 myLuna local4 notice ipmievd: Power Supply sensor PSU2_Status . - Failure detected Asserted
2012 Feb 29 12:05:01 myLuna local4 notice ipmievd: Power Supply sensor PSU2_Status . - Failure detected Deasserted
```

The first field after ipmievd: is the sensor type: see "Luna Network HSM Appliance Sensor Types" on the previous page. The text after sensor is the specific sensor from column 2 of "Luna Network HSM Appliance Sensors" on page 29. The text after the dash is the description of the event with a specific indication of either Asserted or De-asserted at the end of the message.

You should review these messages within the context of any administrative or maintenance activities carried out on the Luna appliance. The severity and action depends upon what is reported. In the two examples above, the first log message indicates that PSU2 failed (e.g., A/C lost) while the second message indicates that PSU2 once again became operational.

#### **Non-Specific Sensor Record with Description**

```
2012 Feb 29 12:05:01 myLuna local4 notice ipmievd: Power Supply sensor - Transition to Power Off 2012 Feb 29 12:05:01 myLuna local4 notice ipmievd: OEM sensor - OEM Specific 2012 Feb 29 12:05:01 myLuna local4 notice ipmievd: Power Unit sensor - Failure detected*
```

These messages represent log entries for non-specific sensor records as per the IPMI specification. The first field after <code>ipmievd:</code> is the sensor type: see "Luna Network HSM Appliance Sensor Types" on page 37. The text after the dash is the description of the event.

Like the compact sensor records, the context of any administrative or maintenance activities carried out on the Luna Network HSM appliance as well as the description affects the action appropriate for the log message.

## Insignificant Log Messages

The following log messages represent start up notices for ipmievd.

#### **Reading Sensors**

```
2012 Feb 29 12:05:01 myLuna local4 notice ipmievd: Reading sensors...
```

This message indicates that the IPMI monitoring daemon successfully started just prior to setting up the event handler.

## **Waiting For Events**

2012 Feb 29 12:05:01 myLuna local4 notice ipmievd: Waiting for events...

This message indicates that the IPMI monitoring daemon successfully established communication with the IPMI device driver to relay events.

## Unlikely Log Messages

Under normal circumstances, you should not see any of these log messages. If you do, please contact Thales Technical Support to report the message and seek guidance on what to do next.

### No ipmievd Messages in Log File

If you do not see any ipmievd messages in the messages log file, check to see if rsyslogd is running.

#### **Kernel Panic**

2012 Feb 29 12:05:01 myLuna local4 alert ipmievd: Linux kernel panic: mod xyz fai A "panic" is an unrecoverable system error detected by the Linux kernel. A panic can result from unhandled processor exceptions such as references to invalid memory addresses. In the case of an IPMI-reported panic, the likely cause is a hardware failure such as a failed RAM cell, errors in the arithmetic functions of the processor or an overheating/damaged processor. If you find this message in the log files, review other messages around it for an indication of what might have failed. Power up the appliance again and monitor for similar events.

#### **OEM Record**

2012 Feb 29 12:05:01 myLuna local4 notice ipmievd: IPMI Event OEM Record 0xal Thales knows of no OEM records for the Luna appliance.

<sup>\*</sup> Reported by BMC firmware on older Luna appliances.

#### **Sensor Record without Description**

2012 Feb 29 12:05:01 myLuna local4 notice ipmievd: Power Supply sensor 0xa2

Sensor records with description should be all that the daemon reports. Note that the difference between a sensor record with a description versus one without is the dash after the word sensor in the message. See the subsection "Full Sensor Record Threshold Reading" on page 38 for a discussion of the records you should be most interested in.

#### **Full Sensor Record for Discrete and OEM Events**

```
2012 Feb 29 12:05:01 myLuna local4 notice ipmievd: Power Supply sensor PSU1_Status . 2012 Feb 29 12:05:01 myLuna local4 notice ipmievd: Power Supply sensor PSU1_Status . some status message
```

A "full sensor record" is one formatted as <sensor name> sensor <full sensor name> <description>. This formatting is for discrete and OEM sensor events for which the Luna Network HSM appliance reports none of these types.

#### **Compact Sensor Record With No Event Direction**

```
2012 Feb 29 12:05:01 myLuna local4 notice ipmievd: Power Supply sensor PSU2_Status . - Failure detected
```

This formatting is for compact sensor records with no direction reported for the threshold change. Thales is not aware of any events that report a message according to this format.

### **Sensor Record With Only Sensor Number**

```
2012 Feb 29 12:05:01 myLuna local4 notice ipmievd: Fan sensor 16 Thales is not aware of any events that report a message according to this format.
```

### **BMC Event Message Buffer Failure**

```
2012 Feb 29 12:05:01 myLuna local4 err ipmievd: Get BMC Global Enables command failed
2012 Feb 29 12:05:01 myLuna local4 err ipmievd: Get BMC Global Enables command failed: 71
2012 Feb 29 12:05:01 myLuna local4 err ipmievd: Set BMC Global Enables command failed
2012 Feb 29 12:05:01 myLuna local4 err ipmievd: Set BMC Global Enables command failed
2012 Feb 29 12:05:01 myLuna local4 err ipmievd: Set BMC Global Enables command failed: 23

Before the IPMI daemon can log messages, it must first open the BMC event message buffer. Under normal circumstances, this operation succeeds.
```

#### **Unable to Receive IPMI Message**

```
2012 Feb 29 12:05:01 myLuna local4 err ipmievd: Unable to receive IPMI message The Luna Network HSM appliance loads the IPMI device drivers before starting the IPMI daemon. This message means that the request to the device driver for an IPMI event message failed.
```

#### **No Event Data**

```
2012 Feb 29 12:05:01 myLuna local4 err ipmievd: No data in event
```

All IPMI messages for the Luna Network HSM appliance have well-formed event data. This message means that the IPMI daemon read an event from the IPMI message buffer but the event had no data associated with it.

#### **Not An Event**

```
2012 Feb 29 12:05:01 myLuna local4 err ipmievd: Type 9 is not an event
```

Only the asynchronous event receive type should be available in the BMC event message buffer. This message means that the IPMI daemon read an event from the IPMI message buffer that was not the expected asynchronous receive type.

#### **Unable to Read from IPMI Device**

2012 Feb 29 12:05:01 myLuna local4 critical ipmievd: Unable to read from IPMI device This message means that the IPMI daemon failed to read from the event message buffer while polling for events.

#### **Get SEL Info Command Failed**

2012 Feb 29 12:05:01 myLuna local4 err ipmievd: Get SEL Info command failed 2012 Feb 29 12:05:01 myLuna local4 err ipmievd: Get SEL Info command failed: 80

These messages indicate that the IPMI daemon was unable to get the system event log information for the storage network function.

#### **SEL Buffer Use**

2012 Feb 29 12:05:01 myLuna local4 warning ipmievd: SEL buffer used at 85%, please consider clearing the SEL buffer

This message means that the sensor event log buffer is filling faster than events can be processed by the IPMI daemon.

#### **SEL Buffer Overflow**

2012 Feb 29 12:05:01 myLuna local4 alert ipmievd: SEL buffer overflow, no SEL message can be logged until the SEL buffer is cleared

This message means that the sensor event log buffer is full and no new messages can be queued.

#### **Unable to Retrieve SEL Data**

2012 Feb 29 12:05:01 myLuna local4 err ipmievd: Unable to retrieve SEL data

This message means that the IPMI daemon was unable to receive sensor event log data when it should have.

#### **SEL Overflow on Check for Waiting Events**

2012 Feb 29 12:05:01 myLuna local4 notice ipmievd: SEL overflow is cleared 2012 Feb 29 12:05:01 myLuna local4 alert ipmievd: SEL buffer overflow, no new SEL message will be logged until the SEL buffer is cleared 2012 Feb 29 12:05:01 myLuna local4 warning ipmievd: SEL buffer is 85% full, please consider clearing the SEL buffer

The IPMI daemon should process sensor event log messages in a timely fashion. These messages mean that the daemon is falling behind in doing so.

#### **PID File Already Exists**

2012 Feb 29 12:05:01 myLuna local4 err ipmievd: PID file '/var/run/ipmievd.pid0' already exists. 2012 Feb 29 12:05:01 myLuna local4 err ipmievd: Perhaps another instance is already running. These messages suggest: a failure of the operating system or file structure within the appliance; or a configuration error within a Thales-provided component.

#### Failed to Open PID File

2012 Feb 29 12:05:01 myLuna local4 err ipmievd: Failed to open PID file '/var/run/ipmievd.pid0' for writing. Check file permission.

This message suggests a failure of the operating system or file structure within the appliance.

#### **Unable to Open SDR File**

2012 Feb 29 12:05:01 myLuna local4 err ipmievd: Unable to open SDR for reading This message suggests a failure in the IPMI subsystem.

#### **Malloc Failure**

2012 Feb 29 12:05:01 myLuna local4 err ipmievd: ipmitool: malloc failure

This message indicates that the system is low on virtual memory while attempting to create a cache for the sensor data repository.

#### **IPMI Event Setup Failed**

```
2012 Feb 29 12:05:01 myLuna local4 err ipmievd: Could not enable event message buffer 2012 Feb 29 12:05:01 myLuna local4 err ipmievd: Could not enable event receiver 2012 Feb 29 12:05:01 myLuna local4 err ipmievd: Error setting up Event Interface open
```

These messages indicate a failure of the ipmievd daemon to establish the interface via the IPMI device driver to relay events.

#### **Error Waiting For Events**

2012 Feb 29 12:05:01 myLuna local4 err ipmievd: Error waiting for events!

This message indicates a failure by the daemon to wait for events relayed via the IPMI device driver.

#### **Unable to Load Event Interface**

2012 Feb 29 12:05:01 myLuna local4 err ipmievd: Unable to load event interface This message indicates a failure by the daemon to establish the IPMI event interface.

#### **Invalid Interface**

2012 Feb 29 12:05:01 myLuna local4 err ipmievd: Invalid Interface for OpenIPMI Event Handler: <xxxxx>

This message suggests a corrupted disk system or a configuration error: the only potential value for <xxxxx> is "open."

## **Debug Messages**

Thales does not enable logging of debug messages from the IPMI daemon. If in future Thales does enable this level of log messages, this subsection describes the possible messages you might find in the log files.

#### **BMC Event Message Buffer Opened**

2012 Feb 29 12:05:01 myLuna local4 debug ipmievd: BMC Event Message Buffer enabled This message indicates that the IPMI daemon successfully opened the BMC event message buffer.

#### **BMC Event Message Debug**

2012 Feb 29 12:05:01 myLuna local4 debug ipmievd: netfn:6 cmd:5 ccode:80

This message shows the network function code, command and completion code of the raw IPMI message.

#### SEL Watch Debug

```
2012 Feb 29 12:05:01 myLuna local4 debug ipmievd: SEL count is 3
2012 Feb 29 12:05:01 myLuna local4 debug ipmievd: SEL freespace is 1502
2012 Feb 29 12:05:01 myLuna local4 debug ipmievd: SEL Percent Used: 80%
2012 Feb 29 12:05:01 myLuna local4 debug ipmievd: SEL Overflow: false
2012 Feb 29 12:05:01 myLuna local4 debug ipmievd: SEL Next ID: 00da
2012 Feb 29 12:05:01 myLuna local4 debug ipmievd: SEL lastid is 00d9
2012 Feb 29 12:05:01 myLuna local4 debug ipmievd: Current SEL count is 4
2012 Feb 29 12:05:01 myLuna local4 debug ipmievd: Current SEL lastid is 00ac
2012 Feb 29 12:05:01 myLuna local4 debug ipmievd: SEL count is 0 (old=3), resetting lastid to 0
```

```
2012 Feb 29 12:05:01 myLuna local4 debug ipmievd: SEL count lowered, new SEL lastid is 0112 2012 Feb 29 12:05:01 myLuna local4 debug ipmievd: SEL Read ID: 023f 2012 Feb 29 12:05:01 myLuna local4 debug ipmievd: New Events
```

These messages show details of the sensor event log at various processing points within the daemon.

#### **Sensors Cached**

```
2012 Feb 29 12:05:01 myLuna ipmievd: Getting 8 bytes from SDR at offset 64
2012 Feb 29 12:05:01 myLuna ipmievd: SDR reservation cancelled. Sleeping a bit and retrying...
2012 Feb 29 12:05:01 myLuna ipmievd: Sensors cached
```

These messages indicate that the IPMI daemon successfully generated a fast lookup cache for the sensor data repository.

#### **IPMI Event Setup**

```
2012 Feb 29 12:05:01 myLuna ipmievd: Enabling event message buffer
2012 Feb 29 12:05:01 myLuna ipmievd: Enabling event receiver
2012 Feb 29 12:05:01 myLuna ipmievd: Getting 8 bytes from SDR at offset 64
```

These messages log the process to set up the IPMI event interface.

## **SMART**

Self-Monitoring, Analysis and Reporting Technology (SMART) is a technology built into modern hard drives to monitor the health of the drive and anticipate failures. The two classes of failures are: predictable and unpredictable. Examples of predicable failures are increased number of bad sectors and increased temperature from wear; they typically occur from slow processes. Unpredictable failures occur without warning and suddenly; for example, a hard drive dropped may report more than a normalized number of read errors.

The hard drives within Luna Network HSM appliances implements SMART. A background process called the SMART control daemon (**smartd**) starts automatically at power up and is responsible for monitoring the hard drive via the SMART technology in it. The daemon records its findings via syslog.

| Facility Keyword | Software Process | Log File |
|------------------|------------------|----------|
| daemon           | smartd[pid]      | messages |

### **SMART Attributes**

From LunaSH, you can query the SMART attributes (Luna SA/SP: status disk; Luna IS: system disk). The example below shows the SMART attributes reported from the shell command lunash:>status disk:

| ID# | ATTRIBUTE_NAME          | FLAG   | VALUE | WORST | THRESH | TYPE     | UPDATED | WHEN_FAILED | RAW_VALUE |
|-----|-------------------------|--------|-------|-------|--------|----------|---------|-------------|-----------|
| 1   | Raw_Read_Error_Rate     | 0x002f | 200   | 200   | 051    | Pre-fail | Always  | _           | 0         |
| 3   | Spin_Up_Time            | 0x0027 | 154   | 152   | 021    | Pre-fail | Always  | _           | 1300      |
| 4   | Start_Stop_Count        | 0x0032 | 100   | 100   | 000    | Old_age  | Always  | _           | 601       |
| 5   | Reallocated_Sector_Ct   | 0x0033 | 200   | 200   | 140    | Pre-fail | Always  | -           | 0         |
| 7   | Seek_Error_Rate         | 0x002e | 200   | 200   | 000    | Old_age  | Always  | -           | 0         |
| 9   | Power_On_Hours          | 0x0032 | 099   | 099   | 000    | Old_age  | Always  | -           | 1383      |
| 10  | Spin_Retry_Count        | 0x0032 | 100   | 100   | 000    | Old_age  | Always  | -           | 0         |
| 11  | Calibration_Retry_Count | 0x0032 | 100   | 100   | 000    | Old_age  | Always  | -           | 0         |
| 12  | Power_Cycle_Count       | 0x0032 | 100   | 100   | 000    | Old_age  | Always  | -           | 601       |
| 192 | Power-Off_Retract_Count | 0x0032 | 200   | 200   | 000    | Old_age  | Always  | -           | 138       |
| 193 | Load_Cycle_Count        | 0x0032 | 200   | 200   | 000    | Old_age  | Always  | -           | 462       |
| 194 | Temperature_Celsius     | 0x0022 | 115   | 092   | 000    | Old_age  | Always  | -           | 28        |

```
200
                                                   000
                                                                                           0
196 Reallocated Event Count 0x0032
                                      200
                                                          Old age
                                                                     Always
197 Current Pending Sector 0x0032
                                      200
                                             200
                                                   000
                                                          Old age
                                                                                           0
                                                                    Always
198 Offline Uncorrectable
                             0x0030
                                      200
                                             200
                                                   000
                                                          Old age
                                                                     Offline
                                                                                           0
199 UDMA CRC Error Count
                             0x0032
                                      200
                                             200
                                                   000
                                                          Old age
                                                                     Always
                                                                                           1
200 Multi Zone Error Rate
                                      200
                                             200
                                                                                           0
                             0x0008
                                                   000
                                                          Old age
                                                                     Offline
```

The ID# and ATTRIBUTE NAME columns are the SMART attribute defined by the drive vendor. Note that vendors have generally standardized on the attributes and their meaning. The FLAG column indicates the main purpose of each attribute; correlating to the text in the TYPE and UPDATED columns. Only the last two bits are of any significance. Bit 0 identifies whether the attribute is an advisory (0) or a pre-fail notification (1). An advisory means that the disk has exceeded its intended design life while a pre-fail notification means that the disk is predicated to fail within 24 hours. Bit 1 indicates whether attribute monitoring occurs strictly offline (0) or during offline and normal operations (1).

The RAW\_VALUE, VALUE, WORST and THRESH columns report on the specific attribute. The drive controller reports the RAW\_VALUE. VALUE is normalized where a higher value is better. As VALUE drops (i.e., becomes worse), it approaches a threshold. THRESH is the value at which SMART reports a 'threshold exceeded' event. WORST is the most extreme reading recorded for the attribute. A VALUE of 100 is an initial default value. Consider attribute #174 (Temperature) as an example to put these four values in context. The example shows the current temperature reading of the drive as 28 degrees Celsius. Normalized, this reading is 115. A value of 100 therefore is 43 degrees Celsius. The worst reading recorded is a normalized value of 092 which translates to 51 degrees Celsius. This attribute has no threshold as it represents an advisory.

Assume that the SMART control daemon generated the following log message:

```
2012 Feb 29 12:05:01 myLuna daemon info smartd[1234]: Device: /dev/sda, SMART Prefailure Attribute: 1 Raw_Read_Error_Rate changed from 200 to 92
```

The next query of the SMART attributes might report the following information for attribute #1:

```
2012 Feb 29 12:05:01 myLuna daemon crit smartd[1234]: Device: /dev/sda, SMART Prefailure Attribute: 1 Raw_Read_Error_Rate changed from 92 to 51
```

```
ID# ATTRIBUTE_NAME FLAG VALUE WORST THRESH TYPE UPDATED WHEN_FAILED RAW_VALUE 1 Raw_Read_Error_Rate 0x002f 051 051 051 Pre-fail Always FAILING_NOW 4528445

The WHEN FAILED column indicates that the attribute has reached the THRESH value.
```

## Significant Expected Log Messages

#### Banner at Start Up

```
2012 Feb 29 12:05:01 myLuna daemon info smartd[1234]: smartd version 5.38 [i686-redhat-linux-gnu] Copyright (C) 2002-8 Bruce Allen 2012 Feb 29 12:05:01 myLuna daemon info smartd[1234]: Home page is http://smartmontools.sourceforge.net/#012
```

These two messages are the first log entries written by the smart control daemon. When Thales updates the SMART control daemon to a more recent version, the following messages more closely resemble the startup banner.

```
2012 Feb 29 12:05:01 myLuna daemon info smartd[1234]: 1411:smartd 6.2 2013-07-26 r3841 [i686-linux-2.6.18-164.el5] (local build)
2012 Feb 29 12:05:01 myLuna daemon info smartd[1234]: Copyright (C) 2002-13, Bruce Allen,
Christian Franke, www.smartmontools.org
```

#### **Read Configuration File**

```
2012 Feb 29 12:05:01 myLuna daemon info smartd[1234]: Opened configuration file /etc/smartd.conf 2012 Feb 29 12:05:01 myLuna daemon info smartd[1234]: Configuration file /etc/smartd.conf parsed.
```

These messages indicate that the SMART control daemon successfully opened and read the contents of the configuration file that contains the directives for how the daemon is to operate. When Thales updates the daemon to a newer release, the location of the configuration file will change as represented in the follow examples.

```
2012 Feb 29 12:05:01 myLuna daemon info smartd[1234]: Opened configuration file /usr/local/etc/smartd.conf
2012 Feb 29 12:05:01 myLuna daemon info smartd[1234]: Configuration file /usr/local/etc/smartd.conf parsed.
```

#### **Monitoring Devices at Start Up**

```
2012 Feb 29 12:05:01 myLuna daemon info daemon info da
```

These messages indicate that the SMART control daemon was successful in starting up and identifies the type and number of each device the daemon is monitoring. For Luna Network HSM appliances, only one serial ATA device applies. The daemon opens the device to query its capabilities [the first message in the examples above]. The daemon uses SCSI/ATA Translation (SAT) to enable communication with the drive [the second message]. In SAT mode, the daemon reopens the device [third message] and looks for it in an internal database [fourth message] but does not find an entry for the device. The smart.conf file sets the directives for the daemon and these directives include attribute autosave (-S on) and automatic offline testing (-o on) [fifth and sixth messages]. Turning on attribute autosave instructs the disk drive to use non-volatile storage for attributes such as error counters, power-up hours and other useful data so that these values do not get reset to zero the next time the device is power-cycled. Turning on automatic offline testing instructs the drive to update certain SMART attributes every four hours. The disk used in the Luna Network HSM appliance is SMART-capable [seventh message] so the daemon monitors it [eighth message].

In preparing this document, Thales reviewed the source code of a newer version of the smart control daemon. Thales plans to update the daemon at some future date. The next set of messages show the messages this new daemon outputs at start up.

```
2012 Feb 29 12:05:01 myLuna daemon info smartd[1234]: Device: /dev/sda, type changed from 'scsi' to 'sat'
2012 Feb 29 12:05:01 myLuna daemon info smartd[1234]: Device: /dev/sda [SAT], opened
2012 Feb 29 12:05:01 myLuna daemon info smartd[1234]: Device: /dev/sda [SAT], WDC WD2500BHTZ-
04JCPV0, S/N:WD-WX11EC1TE568, WWN:5-0014ee-058a177e6, FW:04.06A00, 250 GB
```

```
2012 Feb 29 12:05:01 myLuna daemon info smartd[1234]: Device: /dev/sda [SAT], not found in smartd database.

2012 Feb 29 12:05:01 myLuna daemon info smartd[1234]: Device: /dev/sda [SAT], enabled SMART Attribute Autosave.

2012 Feb 29 12:05:01 myLuna daemon info smartd[1234]: Device: /dev/sda [SAT], enabled SMART Automatic Offline Testing.

2012 Feb 29 12:05:01 myLuna daemon info smartd[1234]: Device: /dev/sda [SAT], is SMART capable.

Adding to "monitor" list.

2012 Feb 29 12:05:01 myLuna daemon info smartd[1234]: Monitoring 1 ATA and 0 SCSI devices smartd[1234]: Device: /dev/sda [SAT], initial

Temperature is 28 Celsius (Min/Max ??/28)
```

The SMART control daemon opens the device [third message] and successfully queries it for device-specific information [fourth message]. Similar messages follow in the output. The newer daemon reports the initial temperature reading from a sensor built into the disk [tenth message].

#### **Fork Into Background Process**

2012 Feb 29 12:05:01 myLuna daemon info smartd[1234]: smartd has fork()ed into background mode. New PID=23509.

This message indicates that the startup sequence for the smart control daemon completed successfully, leading to the daemon to fork into a background mode process as exhibited if you query the process list.

```
root 23509 1 0 11:04 ? 00:00:00 /usr/sbin/smartd -q never
```

#### **Self Tests**

```
2012 Feb 29 12:05:01 myLuna daemon info smartd[1234]: Device: /dev/sda, starting scheduled Short Self-Test.
2012 Feb 29 12:05:01 myLuna daemon info smartd[1234]: Device: /dev/sda, starting scheduled Long Self-Test.
```

These messages record that the smart-enabled drive ran a short and/or long self-test. The short self-test runs daily; the long self-test runs weekly, an hour after the short test. These tests usually run early in the morning.

#### **Attribute Change**

```
2012 Feb 29 12:05:01 myLuna daemon info smartd[1234]: Device: /dev/sda, SMART Usage Attribute: 7 Seek_Error_Rate changed from 100 to 200 2012 Feb 29 12:05:01 myLuna daemon info smartd[1234]: Device: /dev/sda, SMART Usage Attribute: 9 Power_On_Hours changed from 100 to 99 2012 Feb 29 12:05:01 myLuna daemon info smartd[1234]: Device: /dev/sda, SMART Usage Attribute: 200 Multi Zone Error Rate changed from 100 to 200
```

These messages show changes in SMART attributes. The log severity of info means that the new values are still within acceptable ranges.

#### **Prefailure Change**

```
2012 Feb 29 12:05:01 myLuna daemon info smartd[1234]: Device: /dev/sda, SMART Prefailure Attribute: 1 Raw_Read_Error_Rate changed from 100 to 200
```

Messages such as this example show changes in SMART pre-failure attributes.

#### **Temperature Change**

```
2012 Feb 29 12:05:01 myLuna daemon info smartd[1234]: Device: /dev/sda, Temperature changed +5 Celsius to 37 Celsius (Min/Max 26/37)
```

This message is common in the log file and indicates a change in temperature measured at the hard disk sensor. The SMART control daemon monitors the sensor once every 30 minutes and logs the temperature if it has changed from the last reading.

#### **Temperature Limit Reached**

2012 Feb 29 12:05:01 myLuna daemon crit smartd[1234]: Device: /dev/sda, Temperature 45 Celsius reached limit of 44 Celsius (Min/Max 31/49)

This message indicates that the temperature measured at the hard disk drive reached an upper limit for normally expected readings.

#### **Critical Temperature Change**

2012 Feb 29 12:05:01 myLuna daemon crit smartd[1234]: Device: /dev/sda, Temperature 49 Celsius reached critical limit of 48 Celsius (Min/Max 31/49)

This message indicates that the temperature measured at the hard disk drive exceeds the critical upper limit.

### **Received Exit Signal**

```
2012 Feb 29 12:05:01 myLuna daemon info smartd[1234]: smartd received signal 15: Terminated 2012 Feb 29 12:05:01 myLuna daemon info smartd[1234]: smartd received signal 3: Quit 2012 Feb 29 12:05:01 myLuna daemon crit smartd[1234]: smartd received signal <#>: <Xxxxxxx>
```

These messages indicate that the SMART control daemon received an exit signal. info severity messages are normal and expected; crit severity messages are not. In the latter case, the signal number is <#> and the text translation of this signal is <Xxxxxxx>.

## **Unexpected Log Messages**

Under normal circumstances, you should not see any of these log messages. If you do so, please contact Thales Technical Support to report the message and seek guidance on what to do next.

## **Configuration File not in Expected Location**

2012 Feb 29 12:05:01 myLuna daemon info smartd[1234]: No configuration file /usr/local/etc/smartd.conf found, scanning devices

At start up, the SMART control daemon expects to find the configuration file for its directives in the **/usr/local/etc** directory.

#### **Cannot Open Configuration File**

2012 Feb 29 12:05:01 myLuna daemon crit smartd[1234]: <error message>: Unable to open configuration file /usr/local/etc/smartd.conf

This message indicates that although the SMART control daemon located the configuration file, the daemon was unable to open it for the reason cited by <error message> in the log message.

#### **Configuration File Format Errors**

```
2012 Feb 29 12:05:01 myLuna daemon crit smartd[1234]: Error: line 14 of file
/usr/local/etc/smartd.conf is more than MAXLINELEN=256 characters.
2012 Feb 29 12:05:01 myLuna daemon crit smartd[1234]: Error: continued line 44 (actual line 14)
of file /usr/local/etc/smartd.conf is more than MAXCONTLINE=1023 characters.
2012 Feb 29 12:05:01 myLuna daemon crit smartd[1234]: File /usr/local/etc/smartd.conf line 1
(drive DEVICESCAN): unknown Directive: /dev/sd4
2012 Feb 29 12:05:01 myLuna daemon crit smartd[1234]: Run smartd -D to print a list of valid
Directives.
2012 Feb 29 12:05:01 myLuna daemon crit smartd[1234]: File /usr/local/etc/smartd.conf line 15
(drive /dev/sda): -s argument "(" is INVALID extended regular expression. Unmatched ( or \( (...) \)
2012 Feb 29 12:05:01 myLuna daemon info smartd[1234]: File /usr/local/etc/smartd.conf line 15
(drive /dev/sda): ignoring previous Test Directive -s (S/../../.02)
2012 Feb 29 12:05:01 myLuna daemon info smartd[1234]: File /usr/local/etc/smartd.conf line 15
(drive /dev/sda): warning, character 4 (x) looks odd in extended regular expression (S/x./../.02)
2012 Feb 29 12:05:01 myLuna daemon info smartd[1234]: File /usr/local/etc/smartd.conf line 15
```

```
(drive /dev/sda): ignoring previous Address Directive -m john@email.com
2012 Feb 29 12:05:01 myLuna daemon crit smartd[1234]: Configuration file
/usr/local/etc/smartd.conf has fatal syntax errors.
2012 Feb 29 12:05:01 myLuna daemon crit smartd[1234]: Configuration file
/usr/local/etc/smartd.conf parsed but has no entries (like /dev/hda)
2012 Feb 29 12:05:01 myLuna daemon crit smartd[1234]: File /usr/local/etc/smartd.conf line 16
(drive /dev/sda): Directive -M 'exec' argument: missing closing quote
2012 Feb 29 12:05:01 myLuna daemon crit smartd[1234]: File /usr/local/etc/smartd.conf line 16
(drive /dev/sda): Directive -M 'exec' argument must be followed by executable path.
2012 Feb 29 12:05:01 myLuna daemon info smartd[1234]: File /usr/local/etc/smartd.conf line 16
(drive /dev/sda): ignoring previous mail Directive -M exec /usr/local/smtp
2012 Feb 29 12:05:01 myLuna daemon crit smartd[1234]: File /usr/local/etc/smartd.conf line %18
(drive /dev/sda): unknown Directive: -b
2012 Feb 29 12:05:01 myLuna daemon crit smartd[1234]: File /usr/local/etc/smartd.conf line %19
(drive /dev/sda): Missing argument to -W Directive
2012 Feb 29 12:05:01 myLuna daemon crit smartd[1234]: File /usr/local/etc/smartd.conf line %20
(drive /dev/sda): Invalid argument to -M Directive: yearly
2012 Feb 29 12:05:01 myLuna daemon crit smartd[1234]: Valid arguments to -n Directive are:
never[,N][,q], sleep[,N][,q], standby[,N][,q], idle[,N][,q] *
2012 Feb 29 12:05:01 myLuna daemon info smartd[1234]: Drive: /dev/sda, implied '-a' Directive on
line 21 of file /usr/local/etc/smartd.conf
2012 Feb 29 12:05:01 myLuna daemon crit smartd[1234]: Drive: /dev/sda, -M Directive(s) on line
22 of file /usr/local/etc/smartd.conf need -m ADDRESS Directive
2012 Feb 29 12:05:01 myLuna daemon crit smartd[1234]: Drive: /dev/sda, -m <nomailer> Directive
on line 23 of file /usr/local/etc/smartd.conf needs -M exec Directive
2012 Feb 29 12:05:01 myLuna daemon crit smartd[1234]: File /usr/local/etc/smartd.conf line 35
(drive /dev/sda): Directive: -i takes integer argument from 1 to 255.
2012 Feb 29 12:05:01 myLuna daemon crit smartd[1234]: File /usr/local/etc/smartd.conf line 36
(drive /dev/sda): Directive: -I has argument: on; needs integer from 1 to 255.
2012 Feb 29 12:05:01 myLuna daemon crit smartd[1234]: File /usr/local/etc/smartd.conf line 37
(drive /dev/sda): Directive: -W takes 1-3 integer argument(s) from 0 to 255.
2012 Feb 29 12:05:01 myLuna daemon crit smartd[1234]: File /usr/local/etc/smartd.conf line 38
(drive /dev/sda): Directive: -W has argument: off; needs 1-3 integer(s) from 0 to 255.
```

These messages indicate format errors in the **smartd.conf** file. Depending upon the version of the smart control daemon, the configuration file might be **/etc/smartd.conf** or **/usr/local/etc/smartd.conf**.

\* This text is an example. See **man smartd.conf** for a complete list and description of directives and arguments.

#### **Cannot Register Device**

2012 Feb 29 12:05:01 myLuna daemon crit smartd[1234]: Unable to register scsi device /dev/sda at line 17 of file /usr/local/etc/smartd.conf
2012 Feb 29 12:05:01 myLuna daemon info smartd[1234]: Unable to register scsi device /dev/sda
These messages indicate that the smart control daemon was unable to register the device specified in the smartd.conf file.

#### **Force Scan For Devices**

2012 Feb 29 12:05:01 myLuna daemon info smartd[1234]: Configuration file /usr/local/etc/smartd.conf was parsed, found DEVICESCAN, scanning devices

This message indicates that the configuration file specified that the SMART control daemon was to scan for devices rather than rely on entries in the file.

#### Could Not Scan For Devices or No Devices To Scan

2012 Feb 29 12:05:01 myLuna daemon crit smartd[1234]: Problem creating device name scan list 2012 Feb 29 12:05:01 myLuna daemon crit smartd[1234]: In the system's table of devices NO devices found to scan

The first message indicates that the configuration file specified that the SMART control daemon was to scan for devices but that the scan failed. The second message indicates that daemon has no SMART-enabled devices to scan.

#### **Out of Memory**

2012 Feb 29 12:05:01 myLuna daemon crit smartd[1234]: Smartd: Out of memory

This message indicates that the SMART control daemon did not have sufficient memory on startup.

#### **Exception**

2012 Feb 29 12:05:01 myLuna daemon crit smartd[1234]: Smartd: Exception: <xxxxxx> This message indicates that the SMART control daemon encountered an exception <xxxxxx> on startup and exited.

#### Received Hang Up or Interrupt Signal

```
2012 Feb 29 12:05:01 myLuna daemon info smartd[1234]: Signal HUP - rereading configuration file /etc/smartd.conf
2012 Feb 29 12:05:01 myLuna daemon info smartd[1234]: Signal INT - rereading configuration file /etc/smartd.conf ("SIGQUIT KEYNAME" quits)
```

These messages indicate that the SMART control daemon was instructed via a signal to reread the configuration file normally read on startup.

#### **Continue on Error**

2012 Feb 29 12:05:01 myLuna daemon info smartd[1234]: Reusing previous configuration This message indicates that while rereading the configuration file, the daemon encountered an error and reverted to the previously-read configuration settings instead.

#### **Unable to Monitor Devices**

2012 Feb 29 12:05:01 myLuna daemon info smartd[1234]: Unable to monitor any SMART enabled devices. Try debug (-d) option. Exiting...

This message indicates that the SMART control daemon did not find any SMART-enabled devices to monitor.

#### **Mail-Related Messages**

```
2012 Feb 29 12:05:01 myLuna daemon info smartd[1234]: Mail can't be enabled together with --
capabilities. All mail will be suppressed.

2012 Feb 29 12:05:01 myLuna daemon info smartd[1234]: Sending a mail was suppressed. Mails
can't be send when capabilites [sic] are enabled

2012 Feb 29 12:05:01 myLuna daemon crit smartd[1234]: internal error in MailWarning():
cfg.mailwarn->emailfreq=0

2012 Feb 29 12:05:01 myLuna daemon crit smartd[1234]: Contact smartmontools-
support@lists.sourceforge.net; internal error in MailWarning(): which=-1, size=88

2012 Feb 29 12:05:01 myLuna daemon info smartd[1234]: Sending warning via <mail> to <nomailer>
...

2012 Feb 29 12:05:01 myLuna daemon info smartd[1234]: Executing test of <mail> to <nomailer> ...
2012 Feb 29 12:05:01 myLuna daemon crit smartd[1234]: Warning via <mail> to <nomailer>: failed
(fork or pipe failed, or no memory) <error string>
2012 Feb 29 12:05:01 myLuna daemon crit smartd[1234]: Warning via <mail> to <nomailer> produced
unexpected output (here truncated to 1024 bytes) to STDOUT/STDERR:
```

```
<unexpected output>
2012 Feb 29 12:05:01 myLuna daemon crit smartd[1234]: Warning via <mail> to <nomailer>: flushed
remaining STDOUT/STDERR
2012 Feb 29 12:05:01 myLuna daemon crit smartd[1234]: Warning via <mail> to <nomailer>: more
than 1 MB STDOUT/STDERR flushed, breaking pipe
2012 Feb 29 12:05:01 myLuna daemon crit smartd[1234]: Warning via <mail> to <nomailer>: pclose
(3) failed <error string>
2012 Feb 29 12:05:01 myLuna daemon crit smartd[1234]: Warning via <mail> to <nomailer>: failed
(32-bit/8-bit exit status: 255/133) perhaps caught signal 5 [Trace/breakpoint trap]
2012 Feb 29 12:05:01 myLuna daemon crit smartd[1234]: Warning via <mail> to <nomailer>: failed
(32-bit/8-bit exit status: 255/133)
2012 Feb 29 12:05:01 myLuna daemon info smartd[1234]: Warning via <mail> to <nomailer>:
successful
2012 Feb 29 12:05:01 myLuna daemon info smartd[1234]: Warning via <mail> to <nomailer>: exited
because of uncaught signal 5 [Trace/breakpoint trap]
2012 Feb 29 12:05:01 myLuna daemon crit smartd[1234]: Warning via <mail> to <nomailer>: process
STOPPED because it caught signal 5 [Trace/breakpoint trap]
2012 Feb 29 12:05:01 myLuna daemon info smartd[1234]: Device: /dev/sda, Read SMART Self-Test Log
worked again, warning condition reset after 16 emails
```

Thales does not compile the SMART control daemon with libcap-ng enabled to send mail. The first two messages indicate that the daemon is compiled this way and that the settings in the configuration file are incompatible with libcap-ng settings. The latter messages indicate problems with how mail is configured to be sent and/or status of sending mail.

#### **One Check**

```
2012 Feb 29 12:05:01 myLuna daemon info smartd[1234]: Started with '-q onecheck' option. All devices successfully [sic] checked once. smartd is exiting (exit status 0)
```

The message indicates that the **smartd.conf** file contains a directive for the SMART control daemon to start and terminate with only a check of any SMART-enabled devices.

### **Ignore Device or Duplicate Device**

```
2012 Feb 29 12:05:01 myLuna daemon info smartd[1234]: Device: /dev/sda[auto], ignored 2012 Feb 29 12:05:01 myLuna daemon info smartd[1234]: Device: /dev/sda, duplicate, ignored The first message indicates that the smartd.conf file identifies a device but directs the SMART control daemon to ignore the device for monitoring. The second message indicates that the device is specified more than once in the smartd.conf file.
```

# Could Not Detect Device, Unsupported Device, Not a ATA/SCSI Device or Device Cannot be Registered

```
2012 Feb 29 12:05:01 myLuna daemon info smartd[1234]: Device: /dev/sda, unable to autodetect device type
2012 Feb 29 12:05:01 myLuna daemon info smartd[1234]: Device: /dev/sda, unsupported device type
'auto'
2012 Feb 29 12:05:01 myLuna daemon info smartd[1234]: Device: /dev/sda, neither ATA nor SCSI device
2012 Feb 29 12:05:01 myLuna daemon info smartd[1234]: Device: /dev/sda, not available
2012 Feb 29 12:05:01 myLuna daemon crit smartd[1234]: Unable to register device /dev/sda (no Directive -d removable). Exiting.
```

The first message indicates that the SMART control daemon was unable to interrogate the device specified in the **smartd.conf** file. The second message indicates that the device is not SMART-enabled. The third

message indicates that the device is not ATA or SCSI. The fourth message is a warning that the daemon could not detect the device but is continuing, while the fifth message indicates that the daemon is stopping because it could not detect the device and the **smartd.conf** file contains a directive to do so under this circumstance.

### **Could Not Open Device**

2012 Feb 29 12:05:01 myLuna daemon info smartd[1234]: Device: /dev/sda, open() failed: <xxxxxx> If debug is enabled or scanning is not, this message indicates that the SMART control daemon was unable to open the device for monitoring: <xxxxxx> is the reason why.

## **Could Not Fork Into Background Process**

```
2012 Feb 29 12:05:01 myLuna daemon crit smartd[1234]: smartd unable to fork daemon process!
2012 Feb 29 12:05:01 myLuna daemon crit smartd[1234]: PID file /var/run/smartd.pid0 didn't show up!
2012 Feb 29 12:05:01 myLuna daemon crit smartd[1234]: unable to write PID file /var/run/smartd.pid0 - exiting.
```

These messages indicate that the startup sequence for the SMART control daemon was unable to complete successfully because the daemon could not properly fork a new process.

#### **Writing PID File**

2012 Feb 29 12:05:01 myLuna daemon info smartd[1234]: file /var/run/smartd.pid0 written containing PID 1729

This message identifies the process identifier and process identifier file for the background smart control daemon process.

#### **Help for Configuration File Directives**

```
2012 Feb 29 12:05:01 myLuna daemon info smartd[1234]:Configuration file
(/usr/local/etc/smartd.conf) Directives (after device name):
  -d TYPE Set the device type: auto, ignore, removable
  -T TYPE Set the tolerance to one of: normal, permissive
  -o VAL Enable/disable automatic offline tests (on/off)
  -S VAL Enable/disable attribute autosave (on/off)
  -n MODE No check if: never, sleep[,N][,q], standby[,N][,q], idle[,N][,q]
         Monitor SMART Health Status, report if failed
  -s REG Do Self-Test at time(s) given by regular expression REG
  -l TYPE Monitor SMART log or self-test status:
          error, selftest, xerror, offlinests[,ns], selfteststs[,ns]
  -l scterc, R, W Set SCT Error Recovery Control
         Change device setting: aam, [N|off], apm, [N|off], lookahead, [on|off],
          security-freeze, standby, [N|off], wcache, [on|off]
         Monitor 'Usage' Attributes, report failures
  - f
  -m ADD Send email warning to address ADD
  -M TYPE Modify email warning behavior (see man page)
         Report changes in 'Prefailure' Attributes
  -p
  -u
         Report changes in 'Usage' Attributes
         Equivalent to -p and -u Directives
  -t
  -r ID
         Also report Raw values of Attribute ID with -p, -u or -t
  -R ID Track changes in Attribute ID Raw value with -p, -u or -t
  -i ID
         Ignore Attribute ID for -f Directive
  -I ID
         Ignore Attribute ID for -p, -u or -t Directive
  -C ID[+] Monitor [increases of] Current Pending Sectors in Attribute ID
  -U ID[+] Monitor [increases of] Offline Uncorrectable Sectors in Attribute ID
  -W D,I,C Monitor Temperature D)ifference, I)nformal limit, C)ritical limit
```

This text is the help information for configuring the **smartd.conf** file.

#### **Write State File**

```
2012 Feb 29 12:05:01 myLuna daemon info smartd[1234]: Device: /dev/ada, state written to /var/log/devstate
```

This message indicates that the SMART control daemon wrote the state(s) of monitored device(s) to a file.

#### **Cannot Unlink PID File**

This message indicates that the SMART control daemon was unable to delete a process identifier file because of the error reported: <error string>.

#### **Close Failed**

```
2012 Feb 29 12:05:01 myLuna daemon info smartd[1234]: Device: /dev/ada, <error string>, close() failed
```

This message indicates that the SMART control daemon was unable to close a monitored device because of the error reported: <error string>.

#### Code Bug

```
2012 Feb 29 12:05:01 myLuna daemon crit smartd[1234]: Please inform smartmontools-support@lists.sourceforge.net, including output of smartd -V.
2012 Feb 29 12:05:01 myLuna daemon crit smartd[1234]: smartd is exiting (exit status 10)
These messages indicate a coding error in the SMART control daemon.
```

### **ATA Error Log Read Failure**

```
2012 Feb 29 12:05:01 myLuna daemon info smartd[1234]: Device: /dev/ada, Read Summary SMART Error Log failed
2012 Feb 29 12:05:01 myLuna daemon info smartd[1234]: Device: /dev/ada, Read Extended
Comprehensive SMART Error Log failed
2012 Feb 29 12:05:01 myLuna daemon info smartd[1234]: Device: /dev/ada, Read SMART Self Test
Log Failed
```

These messages indicate a failure to read the error log(s) of ATA devices.

#### **ATA Device Scan Messages**

```
2012 Feb 29 12:05:01 myLuna daemon info smartd[1234]: Device: /dev/sda, not ATA, no IDENTIFY DEVICE Structure
2012 Feb 29 12:05:01 myLuna daemon info smartd[1234]: Device: /dev/sda, packet devices [this device CD/DVD] not SMART capable
2012 Feb 29 12:05:01 myLuna daemon info smartd[1234]: Device: /dev/ada, smartd database not searched (Directive: -P ignore).
2012 Feb 29 12:05:01 myLuna daemon info smartd[1234]: Device: /dev/ada, found in smartd database.
2012 Feb 29 12:05:01 myLuna daemon crit smartd[1234]: Device: /dev/sda, WARNING: <warning text>*
```

```
2012 Feb 29 12:05:01 myLuna daemon info smartd[1234]: Device: /dev/ada, presets are: ...
2012 Feb 29 12:05:01 myLuna daemon info smartd[1234]: Device: /dev/ada, lacks SMART capability
2012 Feb 29 12:05:01 myLuna daemon info smartd[1234]: Device: /dev/ada, ATA IDENTIFY DEVICE
words 82-83 don't specify if SMART capable.
2012 Feb 29 12:05:01 myLuna daemon info smartd[1234]: Device: /dev/ada, proceeding since '-T
permissive' Directive given.
2012 Feb 29 12:05:01 myLuna daemon info smartd[1234]: Device: /dev/ada, to proceed anyway, use
'-T permissive' Directive.
2012 Feb 29 12:05:01 myLuna daemon info smartd[1234]: Device: /dev/ada, could not enable SMART
capability
2012 Feb 29 12:05:01 myLuna daemon info smartd[1234]: Device: /dev/ada, could not disable SMART
Attribute Autosave.
2012 Feb 29 12:05:01 myLuna daemon info smartd[1234]: Device: /dev/ada, disabled SMART
Attribute Autosave.
2012 Feb 29 12:05:01 myLuna daemon info smartd[1234]: Device: /dev/ada, could not enable SMART
Attribute Autosave.
2012 Feb 29 12:05:01 myLuna daemon info smartd[1234]: Device: /dev/ada, not capable of SMART
Health Status check
2012 Feb 29 12:05:01 myLuna daemon info smartd[1234]: Device: /dev/ada, Read SMART Values
failed
2012 Feb 29 12:05:01 myLuna daemon info
                                         smartd[1234]: Device: /dev/ada, Read SMART Thresholds
failed, ignoring -f Directive
2012 Feb 29 12:05:01 myLuna daemon info
                                        smartd[1234]: Device: /dev/ada, can't monitor
Temperature, ignoring -W 3,44,48
2012 Feb 29 12:05:01 myLuna daemon info
                                         smartd[1234]: Device: /dev/ada, no Attribute 279,
ignoring -r 279!
2012 Feb 29 12:05:01 myLuna daemon info
                                         smartd[1234]: Device: /dev/ada, not monitoring
Prefailure Attributes, ignoring -r 196!
2012 Feb 29 12:05:01 myLuna daemon info
                                         smartd[1234]: Device: /dev/ada, could not disable SMART
Automatic Offline Testing.
2012 Feb 29 12:05:01 myLuna daemon info smartd[1234]: Device: /dev/ada, SMART Automatic Offline
Testing unsupported...
2012 Feb 29 12:05:01 myLuna daemon info smartd[1234]: Device: /dev/ada, enable SMART Automatic
Offline Testing failed.
2012 Feb 29 12:05:01 myLuna daemon info smartd[1234]: Device: /dev/ada, no SMART Self-test Log,
ignoring -l selftest (override with -T permissive)
2012 Feb 29 12:05:01 myLuna daemon info smartd[1234]: Device: /dev/ada, no SMART Self-test Log,
ignoring -l selftest
2012 Feb 29 12:05:01 myLuna daemon info smartd[1234]: Device: /dev/ada, no SMART Error Log,
ignoring -l error (override with -T permissive)
2012 Feb 29 12:05:01 myLuna daemon info smartd[1234]: Device: /dev/ada, no SMART Error Log,
ignoring -l error
2012 Feb 29 12:05:01 myLuna daemon info smartd[1234]: Device: /dev/ada, no Extended
Comprehensive SMART Error Log, ignoring -l xerror (override with -T permissive)
2012 Feb 29 12:05:01 myLuna daemon info smartd[1234]: Device: /dev/ada, no Extended
Comprehensive SMART Error Log, ignoring -1 xerror
2012 Feb 29 12:05:01 myLuna daemon info smartd[1234]: Device: /dev/ada, SMART Error Logs report
different error counts: 12 != 143
2012 Feb 29 12:05:01 myLuna daemon info smartd[1234]: Device: /dev/ada, no SMART Offline Data
Collection capability, ignoring -l offlinests (override with -T permissive)
2012 Feb 29 12:05:01 myLuna daemon info smartd[1234]: Device: /dev/ada, no SMART Self-test
capability, ignoring -1 selfteststs (override with -T permissive)
2012 Feb 29 12:05:01 myLuna daemon crit smartd[1234]: Device: /dev/ada, no ATA CHECK POWER
STATUS support, ignoring -n Directive
2012 Feb 29 12:05:01 myLuna daemon crit smartd[1234]: Device: /dev/ada, CHECK POWER STATUS
returned 17, not ATA compliant, ignoring -n Directive
2012 Feb 29 12:05:01 myLuna daemon info smartd[1234]: Device: /dev/ada, ATA settings applied:
<settings string>
```

```
2012 Feb 29 12:05:01 myLuna daemon info smartd[1234]: Device: /dev/ada, no SCT Error Recovery Control support, ignoring -1 scterc
2012 Feb 29 12:05:01 myLuna daemon info smartd[1234]: Device: /dev/ada, set of SCT Error Recovery Control failed
2012 Feb 29 12:05:01 myLuna daemon info smartd[1234]: Device: /dev/ada, SCT Error Recovery Control set to: Read: 7, Write: 7
2012 Feb 29 12:05:01 myLuna daemon info smartd[1234]: Device: /dev/ada, state read from /var/lib/smartmontools/smartd.ST3500620AS-5QM2644Q.ata.state
```

These messages indicate the status or a failure of a scan of an ATA device. The Luna Network HSM appliance does not use ATA devices.

### SCSI Device Scan Messages

```
2012 Feb 29 12:05:01 myLuna daemon info smartd[1234]: Device: /dev/sda, Both 36 and 64 byte
INQUIRY failed; skip device
2012 Feb 29 12:05:01 myLuna daemon info smartd[1234]: Device: /dev/sda, INQUIRY response less
than 36 bytes; skip device
2012 Feb 29 12:05:01 myLuna daemon info smartd[1234]: Device: /dev/sda, not a disk like device
[PDT=0x7], skip
2012 Feb 29 12:05:01 myLuna daemon info smartd[1234]: Device: /dev/sda, WDC WD2500JS-60NCB1
2012 Feb 29 12:05:01 myLuna daemon info
                                         smartd[1234]: Device: /dev/sda, NOT READY (e.g. spun
down); skip device
2012 Feb 29 12:05:01 myLuna daemon info smartd[1234]: Device: /dev/sda, NO MEDIUM present; skip
device
2012 Feb 29 12:05:01 myLuna daemon info smartd[1234]: Device: /dev/sda, BECOMING (but not yet)
READY; skip device
2012 Feb 29 12:05:01 myLuna daemon crit smartd[1234]: Device: /dev/sda, failed Test Unit Ready
[err=-22]
2012 Feb 29 12:05:01 myLuna daemon info smartd[1234]: Device: /dev/sda, Bad IEC (SMART) mode
page, err=-5, skip device
2012 Feb 29 12:05:01 myLuna daemon info smartd[1234]: Device: /dev/sda, IE (SMART) not enabled,
skip device
Try 'smartctl -s on /dev/sda' to turn on SMART features
2012 Feb 29 12:05:01 myLuna daemon info smartd[1234]: Device: /dev/sda, unexpectedly failed to
read SMART values
2012 Feb 29 12:05:01 myLuna daemon info smartd[1234]: Device: /dev/sda, can't monitor
Temperature, ignoring -W 3,44,48
2012 Feb 29 12:05:01 myLuna daemon info smartd[1234]: Device: /dev/sda, does not support SMART
Self-Test Log.
2012 Feb 29 12:05:01 myLuna daemon info smartd[1234]: Device: /dev/sda, could not disable
autosave (set GLTSD bit).
2012 Feb 29 12:05:01 myLuna daemon info smartd[1234]: Device: /dev/sda, disabled autosave (set
GLTSD bit).
2012 Feb 29 12:05:01 myLuna daemon info smartd[1234]: Device: /dev/sda, could not enable
autosave (clear GLTSD bit).
2012 Feb 29 12:05:01 myLuna daemon info smartd[1234]: Device: /dev/sda, enabled autosave
(cleared GLTSD bit).
2012 Feb 29 12:05:01 myLuna daemon info smartd[1234]: Device: /dev/sda, state read from
/var/lib/smartmontools/smartd.ST3500620AS-5QM2644Q.ata.state
```

These messages indicate the status or a failure of a scan of a SCSI or SCSI-like device. The Luna Network HSM appliance uses a serial ATA device which SMART considers SCSI-like. However, the messages in this section are unexpected in the logs.

<sup>\*</sup> Example: ATA error count 9 inconsistent with error log pointer 5

#### **Log Self-Test Progress & Errors**

```
2012 Feb 29 12:05:01 myLuna daemon info smartd[1234]: Device: /dev/sda, previous self-test
completed without error
2012 Feb 29 12:05:01 myLuna daemon info smartd[1234]: Device: /dev/sda, previous self-test was
aborted by the host
2012 Feb 29 12:05:01 myLuna daemon info smartd[1234]: Device: /dev/sda, previous self-test was
interrupted by the host with a reset
2012 Feb 29 12:05:01 myLuna daemon info smartd[1234]: Device: /dev/sda, previous self-test
could not complete due to a fatal or unknown error
2012 Feb 29 12:05:01 myLuna daemon crit smartd[1234]: Device: /dev/sda, previous self-test
completed with error (unknown test element)
2012 Feb 29 12:05:01 myLuna daemon crit smartd[1234]: Device: /dev/sda, previous self-test
completed with error (electrical test element)
2012 Feb 29 12:05:01 myLuna daemon crit smartd[1234]: Device: /dev/sda, previous self-test
completed with error (servo/seek test element)
2012 Feb 29 12:05:01 myLuna daemon crit smartd[1234]:
                                                        Device: /dev/sda, previous self-test
completed with error (read test element)
2012 Feb 29 12:05:01 myLuna daemon crit smartd[1234]: Device: /dev/sda, previous self-test
completed with error (handling damage?)
2012 Feb 29 12:05:01 myLuna daemon info smartd[1234]: Device: /dev/sda, self-test in progress,
80% remaining
2012 Feb 29 12:05:01 myLuna daemon info smartd[1234]: Device: /dev/sda, unknown self-test
status 0x1f
2012 Feb 29 12:05:01 myLuna daemon crit smartd[1234]: Device: /dev/sda, Self-Test Log error
count increased from 12 to 13
2012 Feb 29 12:05:01 myLuna daemon crit smartd[1234]: Device: /dev/sda, new Self-Test Log error
at hour timestamp 7202
2012 Feb 29 12:05:01 myLuna daemon info smartd[1234]: Device: /dev/sda, Self-Test Log error
count decreased from 27 to 26
2012 Feb 29 12:05:01 myLuna daemon crit smartd[1234]: Device: /dev/sda, does not support Self-
Tests
2012 Feb 29 12:05:01 myLuna daemon info smartd[1234]: Device: /dev/sda, skip since Self-Test
already in progress
2012 Feb 29 12:05:01 myLuna daemon crit smartd[1234]: Device: /dev/sda, not capable of L Self-
2012 Feb 29 12:05:01 myLuna daemon crit smartd[1234]: Device: /dev/sda, not capable of Long
Self-Test
2012 Feb 29 12:05:01 myLuna daemon crit smartd[1234]: Device: /dev/sda, execute Long Self-Test
failed (err: -1)
2012 Feb 29 12:05:01 myLuna daemon crit smartd[1234]: Device: /dev/ada, not capable of Offline
or Self-Testing.
2012 Feb 29 12:05:01 myLuna daemon crit smartd[1234]: Device: /dev/ada, not capable of Offline
or Self-Testing.
2012 Feb 29 12:05:01 myLuna daemon crit smartd[1234]: Device: /dev/ada, not capable of Offline
Immediate Test
2012 Feb 29 12:05:01 myLuna daemon crit smartd[1234]: Device: /dev/ada, not capable of
Conveyance Self-Test
2012 Feb 29 12:05:01 myLuna daemon crit smartd[1234]: Device: /dev/ada, not capable of Short
Self-Test
2012 Feb 29 12:05:01 myLuna daemon crit smartd[1234]: Device: /dev/ada, not capable of Long
Self-Test
2012 Feb 29 12:05:01 myLuna daemon crit smartd[1234]: Device: /dev/ada, not capable of
Selective Self-Test
2012 Feb 29 12:05:01 myLuna daemon info smartd[1234]: Device: /dev/ada, will not skip scheduled
Offline Immediate Test despite unclear Self-Test byte (SAMSUNG Firmware bug).
2012 Feb 29 12:05:01 myLuna daemon info smartd[1234]: Device: /dev/ada, skip scheduled Offline
Immediate Test; 20% remaining of current Self-Test.
2012 Feb 29 12:05:01 myLuna daemon crit smartd[1234]: Device: /dev/ada, prepare Offline
```

These messages indicate the status of an in-progress self-test, a failure to log self-tests or a self-test error.

#### **Test Schedule**

```
2012 Feb 29 12:05:01 myLuna daemon info smartd[1234]: Device: /dev/sda, old test of type S not run at Wed Feb 29 02:00:00 2012 GMT, starting now.
2012 Feb 29 12:05:01 myLuna daemon info smartd[1234]: Next scheduled self tests (at most 5 of each type per device):
2012 Feb 29 12:05:01 myLuna daemon info smartd[1234]: Device: /dev/sda, will do test 1 of type S at Wed Feb 29 02:00:00 2012 GMT
2012 Feb 29 12:05:01 myLuna daemon info smartd[1234]: Totals [Wed Feb 29 12:05:00 2012 GMT - Wed Feb 29 02:00:00 2012 GMT]:
2012 Feb 29 12:05:01 myLuna daemon info smartd[1234]: Device: /dev/sda, will do 050 tests of type S
```

These messages indicate status of scheduled tests.

#### **Check Pending Sector Count Identifier**

```
2012 Feb 29 12:05:01 myLuna daemon info smartd[1234]: Device: /dev/sda, can't monitor Current Pending Sector count - no Attribute 197 2012 Feb 29 12:05:01 myLuna daemon info smartd[1234]: Device: /dev/sda, ignoring Current Pending Sector count - bogus Attribute 197 value 3442 (0xd72)
```

These messages indicate an error on the sector count identifier for a SMART attribute.

### **Critical Attribute Change**

```
2012 Feb 29 12:05:01 myLuna daemon crit smartd[1234]: Device: /dev/sda, SMART Usage Attribute: 7 Seek_Error_Rate changed from 10000 to 20000
```

Messages such as this example, show critical changes in SMART attributes, possibly indicating impending disk failure.

### **Critical Prefailure Change**

```
2012 Feb 29 12:05:01 myLuna daemon crit smartd[1234]: Device: /dev/sda, SMART Prefailure Attribute: 1 Raw_Read_Error_Rate changed from 92 to 51
```

Messages such as this example, show critical changes in SMART pre-failure attributes, possibly indicating impending disk failure.

#### **Sector Count Change**

```
2012 Feb 29 12:05:01 myLuna daemon crit smartd[1234]: Device: /dev/sda, 1237505 Currently unreadable (pending) sectors
2012 Feb 29 12:05:01 myLuna daemon crit smartd[1234]: Device: /dev/sda, 1237505 Total unreadable (pending) sectors
2012 Feb 29 12:05:01 myLuna daemon crit smartd[1234]: Device: /dev/sda, 1237505 Offline uncorrectable sectors
2012 Feb 29 12:05:01 myLuna daemon crit smartd[1234]: Device: /dev/sda, 1237505 Total offline uncorrectable sectors
```

These messages indicate sector attribute changes. Any one of these messages may include additional information at the end of the message to indicate the change from the last measure, [e.g., (changed 57500)].

#### **Temperature Change**

```
2012 Feb 29 12:05:01 myLuna daemon info smartd[1234]: Device: /dev/sda, failed to read Temperature 2012 Feb 29 12:05:01 myLuna daemon info smartd[1234]: [trip Temperature is 65 Celsius] The first message indicates that the SMART control daemon was unable to obtain a measure of the temperature attribute. The second message indicates the temperature at which the drive shuts down if it measures this value.
```

#### **Attribute Error**

```
2012 Feb 29 12:05:01 myLuna daemon crit smartd[1234]: Device: /dev/sda, Failed SMART usage Attribute: 185 Head Stability.
2012 Feb 29 12:05:01 myLuna daemon info smartd[1234]: Device: /dev/sda, same Attribute has different ID numbers: 185 = 200
```

These messages indicate errors by the SMART control daemon to interpret SMART attributes.

#### **Check ATA Device Health**

```
2012 Feb 29 12:05:01 myLuna daemon info smartd[1234]: Device: /dev/ada, open() failed: No such
device or address
2012 Feb 29 12:05:01 myLuna daemon info smartd[1234]: Device: /dev/ada, opened ATA device
2012 Feb 29 12:05:01 myLuna daemon info smartd[1234]: Device: /dev/ada, CHECK POWER STATUS
spins up disk (0x00 \rightarrow 0xff)
2012 Feb 29 12:05:01 myLuna daemon crit smartd[1234]: Device: /dev/ada, CHECK POWER STATUS
returned 1, not ATA compliant, ignoring -n Directive
2012 Feb 29 12:05:01 myLuna daemon info smartd[1234]: Device: /dev/ada, is in STANDBY mode,
suspending checks
2012 Feb 29 12:05:01 myLuna daemon info smartd[1234]: Device: /dev/ada, IDLE mode ignored due
to reached limit of skipped checks (15 checks skipped)
2012 Feb 29 12:05:01 myLuna daemon info smartd[1234]: Device: /dev/ada, is back in ACTIVE or
IDLE mode, resuming checks (1 check skipped)
2012 Feb 29 12:05:01 myLuna daemon crit smartd[1234]: Device: /dev/ada, not capable of SMART
self-check
2012 Feb 29 12:05:01 myLuna daemon crit smartd[1234]: Device: /dev/ada, FAILED SMART self-
check. BACK UP DATA NOW!
2012 Feb 29 12:05:01 myLuna daemon crit smartd[1234]: Device: /dev/ada, failed to read SMART
Attribute Data
2012 Feb 29 12:05:01 myLuna daemon crit smartd[1234]: Device: /dev/ada, ATA error count
increased from 15 to 16
```

These messages provide health status of ATA device attributes.

#### **Check SCSI Device Health**

```
2012 Feb 29 12:05:01 myLuna daemon info smartd[1234]: Device: /dev/sda, open() failed: No such device or address
2012 Feb 29 12:05:01 myLuna daemon info smartd[1234]: Device: /dev/sda, opened SCSI device
2012 Feb 29 12:05:01 myLuna daemon info smartd[1234]: Device: /dev/sda, failed to read SMART values
2012 Feb 29 12:05:01 myLuna daemon crit smartd[1234]: Device: /dev/sda, SMART Failure: <failure string>
2012 Feb 29 12:05:01 myLuna daemon info smartd[1234]: Device: /dev/sda, self-test in progress daemon info smartd[1234]: Device: /dev/sda, non-SMART asc,ascq:
4,26
2012 Feb 29 12:05:01 myLuna daemon info smartd[1234]: Device: /dev/sda, SMART health: passed*
* if debug mode enabled.
```

These messages provide health status of SCSI device attributes.

#### **Auto Standby Feature**

```
2012 Feb 29 12:05:01 myLuna daemon crit smartd[1234]: Device: /dev/sda, System auto standby enable failed: <failure string>
2012 Feb 29 12:05:01 myLuna daemon info smartd[1234]: Device: /dev/sda, Disable auto standby not supported, ignoring ',ns' from -l offlinests,ns and -l selfteststs,ns
2012 Feb 29 12:05:01 myLuna daemon crit smartd[1234]: Device: /dev/sda, Self-test(s) completed, system auto standby enable failed: <failure string>
2012 Feb 29 12:05:01 myLuna daemon info smartd[1234]: Device: /dev/sda, Self-test(s) completed, system auto standby enabled
2012 Feb 29 12:05:01 myLuna daemon info smartd[1234]: Device: /dev/sda, Self-test(s) in progress, system auto standby disable rejected: <failure string>
2012 Feb 29 12:05:01 myLuna daemon info smartd[1234]: Device: /dev/sda, Self-test(s) in progress, system auto standby disabled
```

These messages indicate failures of the auto standby feature of the hard disk.

#### Sleep and Wakeup

```
2012 Feb 29 12:05:01 myLuna daemon crit smartd[1234]: System clock time adjusted to the past. Resetting next wakeup time.

2012 Feb 29 12:05:01 myLuna daemon info smartd[1234]: Sleep time was 10 seconds too long, assuming wakeup from standby mode.

2012 Feb 29 12:05:01 myLuna daemon info smartd[1234]: Signal USR1 - checking devices now rather than in 30 seconds.
```

These messages indicate failures in the mechanism to sleep and wake up the SMART control daemon at prescribed intervals to query and report on SMART attributes.

#### **Offline Log Collection Status**

```
2012 Feb 29 12:05:01 myLuna daemon info smartd[1234]: Device: /dev/sda, offline data collection was never started (auto:on)
2012 Feb 29 12:05:01 myLuna daemon info smartd[1234]: Device: /dev/sda, offline data collection was completed without error (auto:on)
2012 Feb 29 12:05:01 myLuna daemon info smartd[1234]: Device: /dev/sda, offline data collection is in progress (auto:on)
2012 Feb 29 12:05:01 myLuna daemon info smartd[1234]: Device: /dev/sda, offline data collection was suspended by an interrupting command from host (auto:on)
2012 Feb 29 12:05:01 myLuna daemon info smartd[1234]: Device: /dev/sda, offline data collection was aborted by an interrupting command from host (auto:on)
2012 Feb 29 12:05:01 myLuna daemon info smartd[1234]: Device: /dev/sda, offline data collection was aborted by the device with a fatal error (auto:on)
2012 Feb 29 12:05:01 myLuna daemon info smartd[1234]: Device: /dev/sda, unknown offline data collection status 0x78
```

These messages indicate failures to perform offline data collection. Depending upon the status, the SMART control daemon logs these messages as either crit or info; the examples above show info only.

## **SNMP**

Luna Network HSM appliances support monitoring via the simple network management protocol. A daemon, **snmp**, runs in the background on the appliance for this purpose.

| Facility Keyword | Software Process | Log File |
|------------------|------------------|----------|
| user             | root             | messages |

## **Expected Log Messages**

This revision of Syslog and SNMP Monitoring Guide identifies only one expected log message.

#### **Starting Daemon**

2012 Feb 29 12:05:01 myLuna user notice root: Starting snmpd This message indicates that the SNMP daemon is being started.

## **Unexpected Log Messages**

A future revision of *Syslog and SNMP Monitoring Guide* will describe unexpected log messages.

## **NTP**

Network Time Protocol is an optional service of Luna appliances to synchronize the system clock to a coordinated universal time.

A future revision of Syslog and SNMP Monitoring Guide will describe NTP log messages.

## SSH

Secure Shell or SSH is the process that offers secure, trusted connection to a restricted shell on the Luna Network HSM appliance for administrative purposes.

| Facility Keyword | Software Process | Log File |
|------------------|------------------|----------|
| Authpriv         | sshd[pid]        | secure   |

This version of *Syslog and SNMP Monitoring Guide* shows some examples of log messages you might find for SSH but is not a comprehensive account of all possible messages.

- > "Expected Log Messages" below
- > "Unexpected Log Messages" on the next page

## **Expected Log Messages**

```
2012 Feb 29 12:05:01 myLuna authpriv info ssdh[1234]: Server listening on 0.0.0.0 port 22.
2012 Feb 29 12:05:01 myLuna authpriv info ssdh[1234]: Received signal 15; terminating.
2012 Feb 29 12:05:01 myLuna authoriv info ssdh[1234]: Accepted password for <user name> from
192.168.10.100 port 51286 ssh2
2012 Feb 29 12:05:01 myLuna authpriv info ssdh[1234]: Received disconnect from 192.168.10.100:
11: disconnected by user
2012 Feb 29 12:05:01 myLuna authpriv info ssdh[1234]: Did not receive identification string from
192.168.0.100
2012 Feb 29 12:05:01 myLuna authpriv info
                                           ssdh[1234]: Received disconnect from 192.168.0.100:
11: The user disconnected the application
2012 Feb 29 12:05:01 myLuna authpriv info ssdh[1234]: Accepted publickey for <admin | monitor>
from 192.168.0.100 port 2299 ssh2
2012 Feb 29 12:05:01 myLuna authpriv info ssdh[1234]: pam_unix(ssdh[1234]:session): session
opened for user admin by (uid=0)
2012 Feb 29 12:05:01 myLuna authpriv info ssdh[1234]: pam unix(ssdh[1234]:session): session
```

```
closed for user admin
2012 Feb 29 12:05:01 myLuna authpriv info ssdh[1234]: Received disconnect from 192.168.0.100: 2:
disconnected by server request
2012 Feb 29 12:05:01 myLuna authpriv info ssdh[1234]: Connection closed by 192.168.0.100
[preauth]
```

These messages indicate normal SSH activity. <user name> is "admin", "operator", "monitor", "audit" or a customer-defined name.

## **Unexpected Log Messages**

Under normal circumstances, you should not see any of these log messages. If you do, please contact Thales Technical Support to report the message and seek guidance on what to do next.

```
2012 Feb 29 12:05:01 myLuna authpriv err ssdh[1234]: error: Bind to port 22 on 0.0.0.0 failed:
Address already in use.
2012 Feb 29 12:05:01 myLuna authpriv crit ssdh[1234]: fatal: Cannot bind any address.
2012 Feb 29 12:05:01 myLuna authoriv crit ssdh[1234]: fatal: Read from socket failed: Connection
reset by peer [preauth]
2012 Feb 29 12:05:01 myLuna authpriv info ssdh[1234]: Disconnecting: Too many authentication
failures for <user name> [preauth]
2012 Feb 29 12:05:01 myLuna authpriv info ssdh[1234]: Invalid user <user name> from
192.168.0.100
2012 Feb 29 12:05:01 myLuna authpriv info ssdh[1234]: input_userauth_request: invalid user <user
name> [preauth]
2012 Feb 29 12:05:01 myLuna authpriv notice ssdh[1234]: pam unix(ssdh[1234]:auth):
authentication failure; logname= uid=0 euid=0 tty=ssh ruser= rhost=192.168.0.100 user=admin
2012 Feb 29 12:05:01 myLuna authpriv info ssdh[1234]: Failed password for admin from
192.168.0.100 port 1615 ssh2
2012 Feb 29 12:05:01 myLuna authpriv info ssdh[1234]: subsystem request for sftp
2012 Feb 29 12:05:01 myLuna authpriv info ssdh[1234]: subsystem request for sftp failed,
subsystem not found
2012 Feb 29 12:05:01 myLuna authpriv info ssdh[1234]: syslogin perform logout: logout() returned
an error
2012 Feb 29 12:05:01 myLuna authpriv alert ssdh[1234]: pam_unix(ssdh[1234]:auth): check pass;
user unknown
2012 Feb 29 12:05:01 myLuna authpriv crit ssdh[1234]: pam succeed if(ssdh[1234]:auth): error
retrieving information about user <user name>
2012 Feb 29 12:05:01 myLuna authoriv info ssdh[1234]: User root from 192.168.0.100 not allowed
because not listed in AllowUsers
2012 Feb 29 12:05:01 myLuna authpriv info ssdh[1234]: Bad protocol version identification 'id'
from 10.168.64.4
2012 Feb 29 12:05:01 myLuna authpriv warn ssdh[1234]: Deprecated pam stack module called from
service "ssdh[1234]"
2012 Feb 29 12:05:01 myLuna authpriv notice ssdh[1234]: PAM 4 more authentication failures;
logname= uid=0 euid=0 tty=ssh ruser= rhost=10.101.18.32 user=admin
2012 Feb 29 12:05:01 myLuna authpriv alert ssdh[1234]: PAM service(ssdh[1234]) ignoring max
retries; 5 > 3
2012 Feb 29 12:05:01 myLuna authpriv info ssdh[1234]: Received request to connect to host
127.0.0.1 port 3306, but the request was denied.
2012 Feb 29 12:05:01 myLuna authpriv err ssdh[1234]: error: Received disconnect from
192.168.0.100: 3: com.jcraft.jsch.JSchException: Auth fail [preauth]
2012 Feb 29 12:05:01 myLuna authpriv crit ssdh[1234]: fatal: Access denied for user admin by PAM
account configuration [preauth]
2012 Feb 29 12:05:01 myLuna authoriv info ssdh[1234]: Setting tty modes failed: Invalid argument
2012 Feb 29 12:05:01 myLuna authpriv crit ssdh[1234]: fatal: PAM: pam chauthtok():
Authentication token manipulation error
```

2012 Feb 29 12:05:01 myLuna authpriv info ssdh[1234]: syslogin\_perform\_logout: logout() returned an error

2012 Feb 29 12:05:01 myLuna authpriv info ssdh[1234]: Received SIGHUP; restarting.

These messages indicate abnormal SSH activity. A future revision of *Syslog and SNMP Monitoring Guide* will provide more details of what each message means.

## **Privileged Services**

| Facility Keyword | Software Process      | Log File |
|------------------|-----------------------|----------|
| Authpriv         | See list that follows | secure   |

The following privileged services log messages to the secure log file with a software process identifier if shown.

- > useradd[pid]
- > chage[pid]
- > passwd
- > usermod[pid]
- > login
- > groupadd[pid]

## **Expected Log Messages**

#### useradd

2012 Feb 29 12:05:01 myLuna authpriv info useradd[1234]: new user: name=recover, UID=0, GID=0, home=/home/recover, shell=/usr/lunasa/bin/recover
2012 Feb 29 12:05:01 myLuna authpriv info useradd[1234]: new user: name=<admin | monitor | operator>, UID=0, GID=0, home=/home/admin, shell=/usr/lunasa/lush/lush
2012 Feb 29 12:05:01 myLuna authpriv info useradd[1234]: new user: name=mysql, UID=500, GID=500, home=/usr/local/mysql, shell=/sbin/nologin

These messages indicate that the Linux utility **useradd(1)** successfully created accounts for the identified user (e.g., recover, admin, monitor, operatory or mysql).

#### chage

2012 Feb 29 12:05:01 myLuna authpriv info chage [1234]: changed password expiry for <username> This message indicates that the Linux utility **chage(1)** successfully changed the number of days between password changes and the date of the last password change for <username>. <username> is one of "admin", "operator", "monitor" or a user created by an administrator.

#### passwd

2012 Feb 29 12:05:01 myLuna authpriv notice passwd: pam\_unix(passwd:chauthtok): password changed for admin

This message indicates that the Linux utility **passwd(1)** successfully updated the admin user's authentication token.

#### usermod

2012 Feb 29 12:05:01 myLuna authpriv info authpriv info usermod[1234]: change user '<username>' password

This message indicates that the Linux utility **usermod(1)** successfully updated the login information for <username>. <username> is one of "admin", "operator", "monitor" or "audit."

### login

```
2012 Feb 29 12:05:01 myLuna authpriv authpriv info login: pam_unix(login:session): session opened for user < admin | recover> by LOGIN(uid=0)
2012 Feb 29 12:05:01 myLuna authpriv authpriv info login: pam_unix(login:session): session closed for user <admin | recover>
2012 Feb 29 12:05:01 myLuna authpriv authpriv info login: DIALUP AT ttySO BY <admin | recover>
The first two messages indicate that the Linux utility login(1) successfully established a new session with the Luna Network HSM appliance or terminated a session. The third message indicates that the session is via the serial port on the front console of the appliance.
```

### groupadd

```
2012 Feb 29 12:05:01 myLuna authpriv authpriv info groupadd[2558]: new group: name=<uucp \mid mysql>, GID=<14 \mid 500>
```

This message indicates that the Linux utility **groupadd(1)** successfully created a new group definition with the GID shown. The <gid> for uucp is 14; for mysql, 500.

## **Unexpected Log Messages**

Under normal circumstances, you should not see any of these log messages. If you do, please contact Thales Technical Support to report the message and seek guidance on what to do next.

#### login

```
2012 Feb 29 12:05:01 myLuna authpriv alert login: pam_unix(login:auth): check pass; user unknown
2012 Feb 29 12:05:01 myLuna authpriv authpriv notice login: pam_unix(login:auth): authentication failure; logname=LOGIN uid=0 euid=0 tty=ttyS0 ruser=<user name> rhost=192.168.0.100
2012 Feb 29 12:05:01 myLuna authpriv authpriv crit login: pam_succeed_if(login:auth): error retrieving information about user <user name>
2012 Feb 29 12:05:01 myLuna authpriv authpriv notice login: FAILED LOGIN 1 FROM (null) FOR <user name>, User not known to the underlying authentication module
2012 Feb 29 12:05:01 myLuna authpriv alert login: PAM service(login) ignoring max retries; 4 > 3
2012 Feb 29 12:05:01 myLuna authpriv authpriv err login: Authentication failure
```

These messages indicate failure on the part of an administrator to login to the Luna Network HSM appliance. The first four messages indicate that the login attempt was with a username unknown to the appliance. The fifth message indicates that the threshold number of failed login attempts has been reached or exceeded. The last message is the Luna IS-specific message in place of the second message above.

## Kernel

| Facility Keyword | Software Process | Log File |
|------------------|------------------|----------|
| kern             | kernel           | messages |

## **Expected Log Messages**

### **Shutting Down Watchdog Timer**

2012 Feb 29 12:05:01 myLuna kern info kernel: iTCO\_wdt: Unexpected close, not stopping watchdog. 2012 Feb 29 12:05:01 myLuna kern info kernel: iTCO\_wdt: Watchdog Module Unloaded.

These messages indicate that the kernel shutdown the hardware watchdog timer, likely a result of the lunash:>sysconf appliance watchdog disable command.

# **CHAPTER 4:** Thales Components

Thales has developed a number of services that run within the Luna Network HSM appliance. Some of these services use **syslog** to record significant actions and events. The following list identifies the Thales services that use syslog.

- "sysstat" below -- system status and monitoring (including LCD)
- > "HSM Callback Service" on page 66 -- CBS (HSM callback service and remote PED)
- > "Network Trust Link Service" on page 67 -- NTLS
- "Network Bus Service" on page 79 -- NBS
- > "Remote Backup Service" on page 79 -- RBS
- > "Luna Administrative Shell: State and Status" on page 79
- > "Luna Shell: Command Logging" on page 81
- > "cron & crontab" on page 82
- > "Certificate Monitoring Daemon" on page 83 -- certmonitord (NTLS certificate expiration monitoring)
- > "Luna SNMP Trap Agent" on page 86 -- LSTA
- > "Admin API" on page 88

## sysstat

The system status daemon reports on the health of the Luna Network HSM appliance via syslog and the LCD on the front panel of the appliance.

| Facility Keyword | Software Process | Log File |
|------------------|------------------|----------|
| user             | sysstatd         | messages |

## **Expected Log Messages**

The following log messages are normal and expected entries in the log files.

#### **Service Started**

2012 Feb 29 12:05:01 myLuna user info sysstatd: ------ Luna System State Server - Started. This message indicates that the system status daemon is running, normal for a Luna Network HSM appliance power up operation.

## **Service Stopped**

2012 Feb 29 12:05:01 myLuna user info sysstatd: ------ Luna System State Server - Stopped.

This message indicates that the system status daemon is stopped, normal for a Luna Network HSM appliance shutdown operation.

#### **System Status**

```
2012 Feb 29 12:05:01 myLuna user info sysstatd: Luna System State Server - OOS Errors: 15,100,60!
2012 Feb 29 12:05:01 myLuna user info sysstatd: Luna System State Server - OFL Errors: 50,15,20,100,55,60!
2012 Feb 29 12:05:01 myLuna user info sysstatd: Luna System State Server - InSrvTrb Errors: 1!

Messages formatted like these examples represent normal reporting of Luna Network HSM appliance health when it is not "in service." The specific error codes indicate one or more potential problems with specific services of the Luna Network HSM appliance operation. For details of their meaning, refer to the description of the error codes in Front-panel LCD Display.
```

### **Up Time**

```
2012 Feb 29 04:02:01 myLuna syslog info logger: uptime: 04:02:01 up 6:50, 2 users, load average: 0.38, 0.14, 0.04
```

This message indicates the uptime for the Luna Network HSM appliance. **cron** is responsible for the message on a daily basis, usually early in the morning. Note that the facility keyword and software process are not the same as those for the system status daemon but is included in this section given its relationship to status monitoring.

## **Unexpected Log Messages**

Under normal circumstances, you should not see any of these log messages. If you do so, please contact Thales Technical Support to report the message and seek guidance on what to do next.

## **Cannot Open Files Needed to Identify Product**

```
2012 Feb 29 12:05:01 myLuna user err sysstatd: Cannot open PRODUCT file.
2012 Feb 29 12:05:01 myLuna user err sysstatd: Cannot open VERSION file.
2012 Feb 29 12:05:01 myLuna user err sysstatd: Cannot open RELEASE file.
```

These messages indicate a missing or corrupted file necessary to identify the product on the LCD and/or via a LunaSH command. A PRODUCT:VERSION:RELEASE example is SA:5.3.0:5.

#### **Cannot Set Signal Handler**

```
2012 Feb 29 12:05:01 myLuna user info sysstatd: Cannot set sighandler for SIGTERM. 2012 Feb 29 12:05:01 myLuna user info sysstatd: Cannot set sighandler for SIGINT.
```

These messages indicate that the system status daemon was unable to set up signal handling for the SIGTERM and/or SIGINT signals.

#### Failed to Detach

2012 Feb 29 12:05:01 myLuna user err sysstatd: Failed to detach sysstatd from console. This message indicates that the startup procedure for the system status daemon failed, specifically that the daemon did not launch into a background process.

#### **Unknown Error**

2012 Feb 29 12:05:01 myLuna user info sysstatd: unknown error while trying to obtain the system state.

This message indicates that the system status daemon was unable to determine health of the Luna Network HSM appliance and represents a logic error within how the daemon was instrumented.

### **Failed to Open Device**

2012 Feb 29 12:05:01 myLuna user info sysstatd: Failed to open the LCD device.

This message indicates that the system status daemon was unable to open the TTY device that maps to the LCD on the front of the Luna Network HSM appliance.

### Failed to Open or Read File

2012 Feb 29 12:05:01 myLuna user info sysstatd: Did NOT find a system state error file here:/usr/lunasa/sysstat/statuserror.txt.

2012 Feb 29 12:05:01 myLuna user info sysstatd: Did NOT find a system status file here: /usr/lunasa/sysstat/statusoutput.txt.

2012 Feb 29 12:05:01 myLuna user info sysstatd: The SysStat service failed while reading the file: /usr/lunasa/sysstat/statusoutput.txt. It appears to be empty.

2012 Feb 29 12:05:01 myLuna user info sysstatd: The SysStat service cannot determine the system state. Missing the status script: /usr/lunasa/sysstat/statusscript.sh.

2012 Feb 29 12:05:01 myLuna user info sysstatd: The SysStat service failed while trying to open the file:/usr/lunasa/sysstat/ethip.txt.

2012 Feb 29 12:05:01 myLuna user info sysstatd: The SysStat service failed while reading the file: /usr/lunasa/sysstat/ethip.txt. It appears to be empty.

These messages indicate a failure to find and/or open status files used by the system state daemon to determine the health of the Luna Network HSM appliance. **statuserror.txt** shows the error codes, status codes and explanations for the different health status items reported for the appliance. **statusoutput.txt** contains the current status of the appliance. **statusscript.sh** is a shell script that creates the statusoutput.txt file by running several other scripts and utilities to collect the state of the appliance. **ethip.txt** contains the details of the Ethernet ports (whether configured, IP address, host name and link status).

#### **Failed to Determine IP Address**

2012 Feb 29 12:05:01 myLuna user info sysstatd: The SysStat service failed while trying to obtain the ethernet IP addresses.

This message indicates that the script used to determine the IP address of the Luna Network HSM appliance failed to execute successfully.

## **HSM Callback Service**

The HSM Callback Service (CBS) is a Thales daemon that communicates with the cryptographic keycard (i.e., the PCIe expansion card) within the Luna Network HSM appliance. This service supports audit logging and remote PED features.

| Facility Keyword | Software Process | Log File |
|------------------|------------------|----------|
| local5           | PEDclient [pid]  | lunalogs |

There are hundreds of callback service messages. A future version of *Syslog and SNMP Monitoring Guide* will attempt to document callback service messages. If you encounter any and you would like more information, please contact Thales Technical Support for assistance.

## **Network Trust Link Service**

The network trust link service (NTLS) is the cryptographic services dispatcher of the Luna Network HSM appliance. On system startup, NTLS runs as a daemon and listens for incoming connection requests on TCP/IP sockets. Using Secure Sockets Layer, NTLS secures communication between the appliance and a client, each party authenticating the other with certificates and encrypting data exchanged.

Thales has arranged NTLS into two principal components and the organization of NTLS log messages in this document reflects this architecture. A generic datapath engine manages the socket communications. This engine is common across Luna appliances (e.g., Luna SA, Luna SP and Luna IS use the same engine). A product-specific command processor parses and responds to the messages NTLS receives from and sends back to the client. This document makes explicit note for older messages; otherwise, assume that the descriptions apply for more current product releases.

| Facility Keyword | Software Process | Log File |
|------------------|------------------|----------|
| Local5           | NTLS [pid]       | lunalogs |

- > "Datapath: Expected Log Messages" below
- > "Datapath: Unexpected Log Messages" on page 70
- "Luna SA Command Processor: Expected Log Messages" on page 75
- > "Luna SA Command Processor: Unexpected Log Messages" on page 76

## Datapath: Expected Log Messages

The following log messages are normal and expected entries in the log files from the datapath engine of NTLS.

#### Startup

```
2012 Feb 29 12:05:01 myLuna local5 info NTLS [1234]: info : 0 : Starting up NTLS......
2012 Feb 29 12:05:01 myLuna local5 info NTLS [1234]: info : 0 : luna engine preload:
SUCCESSFULLY loaded
2012 Feb 29 12:05:01 myLuna local5 info NTLS [1234]: info : 0 : 1 = ENGINE ctrl cmd string
(...SO PATH...
2012 Feb 29 12:05:01 myLuna local5 info NTLS [1234]: info : 0 : 1 = ENGINE ctrl cmd string
(...ID...)
2012 Feb 29 12:05:01 myLuna local5 info NTLS [1234]: info : 0 : 1 = ENGINE_ctrl_cmd_string
(...LOAD...
2012 Feb 29 12:05:01 myLuna local5 info NTLS [1234]: info : 0 : luna engine load: SUCCESSFULLY
enabled for ALL ops
2012 Feb 29 12:05:01 myLuna local5 info NTLS [1234]: info : 0 : HSM crypto support for data
path* SSL operations enabled**
2012 Feb 29 12:05:01 myLuna local5 info NTLS [1234]: info : 0 : "Luna SA 5.0 Command Processor"
module version 1.0 loaded
2012 Feb 29 12:05:01 myLuna local5 info NTLS [1234]: info : 0 : NTLS data path configured with 5
inbound worker threads and 5 outbound worker threads
2012 Feb 29 12:05:01 myLuna local5 info NTLS [1234]: info : 0 : NTLS is online and operational.
2012 Feb 29 12:05:01 myLuna local5 info NTLS [1234]: info : 0 : Data path TCP keep alive is
configured as : TCP KEEPIDLE = 10 sec : TCP KEEPINTVL = 10 sec : TCP KEEPCNT = 2 retries
2012 Feb 29 12:05:01 myLuna local5 info NTLS [1234]: info : 0 : Data path TCP keep alive is
configured as : TCP KEEPIDLE = 10 sec : SSL cipher list set to AES256-GCM-SHA384
```

The first message indicates that NTLS is starting up. The next five messages trace the progress of the SSL start up sequence. The remaining messages show the progress through to a successful startup.

### Failed to Enable SSL Engine for All Operations

```
2012 Feb 29 12:05:01 myLuna local5 info NTLS [1234]: info : 0 : luna_engine_load: failed to ENGINE set default for ALL ops
```

This message indicates that the SSL engine was unable to initialize properly.

#### **Client Connections**

```
2012 Feb 29 12:05:01 myLuna local5 info NTLS [1234]: info : 0 : Incoming connection request... :
192.168.0.100/40847
2012 Feb 29 12:05:01 myLuna local5 info NTLS [1234]: info : 0xc0000002 : Connection accepted
from: 192.168.0.100/40847
2012 Feb 29 12:05:01 myLuna local5 info NTLS [1234]: info : 0xc0000002 : Handshake result from:
192.168.0.100/40847, result: Success
2012 Feb 29 12:05:01 myLuna local5 info NTLS [1234]: info : 0xc0000002 : NTLS Client
"192.168.0.100" connected and authenticated : 192.168.0.100/40847.
2012 Feb 29 12:05:01 myLuna local5 info NTLS [1234]: info : 0xc0000002 : Connection
terminating: 192.168.0.100/40847
2012 Feb 29 12:05:01 myLuna local5 info NTLS [1234]: info : 0 : NTLA client "192.168.0.100" has
disconnected: 192.168.0.100/40847
2012 Feb 29 12:05:01 myLuna local5 info NTLS [1234]: info : 0 : Receive timer expired for client
"192.168.0.100". Terminate client connection: 192.168.0.100/40847*
2012 Feb 29 12:05:01 myLuna local5 info NTLS [1234]: info : 0 : Receive timer expired for client
"192.168.0.100" : 192.168.0.100/40847**
```

These messages indicate connect establishment and termination by NTLS. You should find pairs of connection accepted and disconnected messages in the logs. The last two messages result when a client connects but is inactive for a period configured for NTLS.

#### **Client Credentials Cannot be Verified**

```
2012 Feb 29 12:05:01 myLuna local5 info NTLS [1234]: info : 0xc0000002 : Client credentials cannot be verified. Connection terminated : 192.168.0.100/40847
```

This message indicates that the client connection request could not be completed. A possible root cause is that the client's certificate is invalid (e.g., has a wrong IP address or hostname).

### **Cache Monitor**

```
2012 Feb 29 12:05:01 myLuna local5 info NTLS [1234]: info : 0 : Client certificate verify location monitor started
2012 Feb 29 12:05:01 myLuna local5 info NTLS [1234]: info : 0 : Detected client certificate removed from verify location. Flush verify location cache
2012 Feb 29 12:05:01 myLuna local5 info NTLS [1234]: info : 0 : Client certificate verify location monitor terminated
```

These messages indicate that NTLS has started to monitor client certificates registered with the process.

<sup>\* &</sup>quot;NTLS" in older implementations

<sup>\*\*</sup> Or "disabled" or "NOT enabled" if the keys-in-hardware option is enabled but the SSL engine failed to load ("luna engine load: failed to ENGINE set default for ALL ops").

<sup>\*</sup> This message results if the timeout is for a scheduled cleanup.

<sup>\*\*</sup> This message results if the timeout is not for a scheduled cleanup.

#### **Connection Instance Added and Removed**

```
2012 Feb 29 12:05:01 myLuna local5 info NTLS [1234]: info : 0 : NTLA Client "192.168.0.100" Connection instance removed : 192.168.0.100/40847
2012 Feb 29 12:05:01 myLuna local5 info NTLS [1234]: info : 0 : NTLA Client "192.168.0.100" connected and authenticated : 192.168.0.100/40847
2012 Feb 29 12:05:01 myLuna local5 info NTLS [1234]: info : 0 : NTLA Client "192.168.0.100" has disconnected: 192.168.0.100/40847
2012 Feb 29 12:05:01 myLuna local5 info NTLS [1234]: info : 0 : NTLA Client "192.168.0.100" has disconnected: 192.168.0.100/40847
```

These messages indicate NTLS's action to add and remove connection instances.

#### Client Credentials Cannot be Verified

2012 Feb 29 12:05:01 myLuna local5 info NTLS [1234]: info : 0 : Client credentials cannot be verified. Connection terminated : 192.168.0.100/40847

This message indicates that an application connected to NTLS but did not provide the SSL credentials to complete authentication.

#### Handshake Failed

2012 Feb 29 12:05:01 myLuna local5 info NTLS [1234]: info : 0xc0000711 : Fail to establish a secure channel with client : 192.168.0.100/40847 : RC\_SSL\_FAILED\_HANDSHAKE

This message indicates that an application attempted to connect with SSL credentials that did not conform to the algorithms and/or cryptographic strength expected by NTLS.

#### **Unable to Initialize Server Socket**

```
2012 Feb 29 12:05:01 myLuna local5 crit NTLS [1234]: critical: 0xc0000500: NTLS listening port could not Bind: RC_SOCKET_ERROR
2012 Feb 29 12:05:01 myLuna local5 err NTLS [1234]: error: 0xc0000500: Unable to initialize data path* server socket: RC_SOCKET_ERROR
2012 Feb 29 12:05:01 myLuna local5 err NTLS [1234]: error: 0xc0000500: NTLS initialization failed: RC SOCKET ERROR
```

These messages indicate that NTLS was unable to initialize the server socket. A possible root cause is that the network interface is not properly configured.

#### **Connected to Server**

```
2012 Feb 29 12:05:01 myLuna local5 info NTLS [1234]: info : 0xc0000002 : 192.168.0.100 connected to server : 192.168.0.100/40847
```

This message indicates that NTLS has successfully established an outgoing connection with a peer or remote server.

#### **Shutting Down**

```
2012 Feb 29 12:05:01 myLuna local5 info NTLS [1234]: info : 0 : Shutting down NTLS....
2012 Feb 29 12:05:01 myLuna local5 info NTLS [1234]: info : 0 : Intiating [sic] dispatch termination.
2012 Feb 29 12:05:01 myLuna local5 info NTLS [1234]: info : 0 : Dispatching has been terminated.
2012 Feb 29 12:05:01 myLuna local5 info NTLS [1234]: info : 0 : Terminating.
2012 Feb 29 12:05:01 myLuna local5 info NTLS [1234]: info : 0 : "Luna SA 5.0 Command Processor" shut downed
2012 Feb 29 12:05:01 myLuna local5 info NTLS [1234]: info : 0 : NTLS terminated
```

These messages show the progression of steps as NTLS terminates.

<sup>\* &</sup>quot;NTLS" in older implementations.

## Datapath: Unexpected Log Messages

Under normal circumstances, you should not see any of these log messages. If you do so, please consult the user documentation for guidance on how to correct the problem.

#### **NTLS Terminating**

```
2012 Feb 29 12:05:01 myLuna local5 crit NTLS [1234]: critical: 0xc0000102: Terminating.
2012 Feb 29 12:05:01 myLuna local5 crit NTLS [1234]: critical: 0xc0000102: Failed to start as daemon. Terminating.
2012 Feb 29 12:05:01 myLuna local5 crit NTLS [1234]: critical: 0xc0000102: Failed to initialize application. Terminating.
2012 Feb 29 12:05:01 myLuna local5 crit NTLS [1234]: critical: 0xc0000102: Failed to create server. Terminating.
```

These messages indicate that NTLS failed at startup. Possible root causes for the first message are a failure to create internal data structures needed by NTLS or a failure to generate the private key and certificate needed by NTLS.

### Failed to Load SSL Engine

```
2012 Feb 29 12:05:01 myLuna local5 info NTLS [1234]: info : 0 : luna_engine_load: failed to ENGINE by id
```

This message indicates that OpenSSL was unable to load the specified engine. A possible root cause is the wrong engine identifier specified in the OpenSSL configuration file.

### Skip C\_Initialize

```
2012 Feb 29 12:05:01 myLuna local5 info NTLS [1234]: info : 0 : 1 = ENGINE_ctrl_cmd_string (...SKIP C INITIALIZE...)
```

This message indicates that the OpenSSL engine for LunaCA3 skipped the call the C\_Initialize. Luna appliances do not use the LunaCA3 engine.

#### **Configured for RSA Operations**

```
2012 Feb 29 12:05:01 myLuna local5 info NTLS [1234]: info : 0 : luna_engine_load: SUCCESSFULLY enabled for RSA ops
```

This message indicates that the SSL engine used by NTLS is configured only for RSA operations.

#### Failed to Pre-Load SSL Engine

Feb 29 12:05:01 myLuna local5 info NTLS [1234]: info: 0: luna\_engine\_preload: failed to load This message indicates that the SSL engine was unable to preload. A possible root cause is the wrong engine identifier configured on the Luna appliance.

#### Failed to Enable SSL Engine for RSA Operations

```
2012 Feb 29 12:05:01 myLuna local5 info NTLS [1234]: info : 0 : luna_engine_load: failed to ENGINE_set_default for RSA ops
```

This message indicates that the SSL engine was unable to initialize properly for RSA operations.

### **Failed to Initialize**

```
2012 Feb 29 12:05:01 myLuna local5 info NTLS [1234]: info : 0 : Missing command processor library for NTLS.
2012 Feb 29 12:05:01 myLuna local5 crit NTLS [1234]: critical : 0xc0000102 : Command processor module not found : "Luna SA 5.0 Command Processor" : RC_GENERAL_ERROR
2012 Feb 29 12:05:01 myLuna local5 crit NTLS [1234]: critical : 0xc0000105 : cp_get_supported_versions function not found in command processor "Luna SA 5.0 Command Processor" : RC_FUNCTION_
```

```
NOT SUPPORTED
2012 Feb 29 12:05:01 myLuna local5 crit NTLS [1234]: critical : 0xc0000105 : cp initialize p
function not found in command processor "Luna SA 5.0 Command Processor" : RC FUNCTION NOT
2012 Feb 29 12:05:01 myLuna local5 crit NTLS [1234]: critical: 0xc0000105: cp get processor
name p function not found in command processor "Luna SA 5.0 Command Processor" : RC FUNCTION NOT
2012 Feb 29 12:05:01 myLuna local5 crit NTLS [1234]: critical : 0xc0000105 : cp shutdown
function not found in command processor "Luna SA 5.0 Command Processor" : RC FUNCTION NOT
SUPPORTED
2012 Feb 29 12:05:01 myLuna local5 crit NTLS [1234]: critical: 0xc0000105: cp client
registration observer function not found in command processor "Luna SA 5.0 Command Processor" :
RC FUNCTION NOT SUPPORTED
2012 Feb 29 12:05:01 myLuna local5 crit NTLS [1234]: critical: 0xc0000105: cp configure
function not found in command processor "Luna SA 5.0 Command Processor" : RC FUNCTION NOT
SUPPORTED
2012 Feb 29 12:05:01 myLuna local5 err NTLS [1234]: error : 0xc0000002 : Failed to initialize
"Luna SA 5.0 Command Processor" module version 1.0 for data path module version 1.0 : RC GENERAL
ERROR
2012 Feb 29 12:05:01 myLuna local5 err NTLS [1234]: error : 0xc0000102 : Failed to initialize
"Luna SA 5.0 Command Processor" module version 1.0 : RC GENERAL ERROR*
2012 Feb 29 12:05:01 myLuna local5 err NTLS [1234]: error: 0xc0000105: "Luna SA 5.0 Command
Processor" module version 1.0 is incompatable [sic] with data path: RC_FUNCTION_NOT_SUPPORTED
2012 Feb 29 12:05:01 myLuna local5 err NTLS [1234]: error : 0xc0000500 : Unable to initialize
openssl library : RC SOCKET ERROR
2012 Feb 29 12:05:01 myLuna local5 err NTLS [1234]: error : 0xc0000500 : Unable to initialize
openssl server context : RC SOCKET ERROR
2012 Feb 29 12:05:01 myLuna local5 crit NTLS [1234]: critical: 0xc0000102: Application
specific initialization failed for NTLS.
2012 Feb 29 12:05:01 myLuna local5 crit NTLS [1234]: critical: 0xc0000102: Unable to
initialize dispatcher.
2012 Feb 29 12:05:01 myLuna local5 crit NTLS [1234]: critical: 0xc0000402: Chrystoki
configuration client certificate file name invalid: RC FILE NAME INVALID
2012 Feb 29 12:05:01 myLuna local5 crit NTLS [1234]: critical: 0xc0000402: Chrystoki
configuration client private key file name invalid: RC FILE NAME INVALID
2012 Feb 29 12:05:01 myLuna local5 crit NTLS [1234]: critical: 0xc0000402: Chrystoki
configuration ssl configuration file name invalid: RC FILE NAME INVALID
2012 Feb 29 12:05:01 myLuna local5 crit NTLS [1234]: critical: 0xc0000102: Failed to create
private key/certificate: RC GENERAL_ERROR, error: -1
```

These messages indicate a failure of the datapath component to initialize itself at NTLS startup.

## **No Command Processor Module Configured**

2012 Feb 29 12:05:01 myLuna local5 info NTLS [1234]: info : 0 : Data path is not configured with a command processor module. Use default command processor setting This message indicates an error in how NTLS is configured.

#### **Fail to Accept Connections**

```
2012 Feb 29 12:05:01 myLuna local5 err NTLS [1234]: error : 0xc0000002 : Unable to create a new connection.
2012 Feb 29 12:05:01 myLuna local5 err NTLS [1234]: error : 0xc0000002 : Accept failed.
Reason: RC GENERAL ERROR
```

These messages indicate an NTLS failure to establish the TCP/IP socket necessary to listen for and accept connections from clients.

<sup>\*</sup> For older implementations.

#### **Fail to Create Client Connection**

```
2012 Feb 29 12:05:01 myLuna local5 err NTLS [1234]: error : 0xc0000500 : Fail to create connection instance : 192.168.0.100/40847 : RC_SOCKET_ERROR 2012 Feb 29 12:05:01 myLuna local5 warn NTLS [1234]: warning : 0xc0000500 : Fail to accept a client TCP connection : RC SOCKET ERROR
```

These messages indicate a failure to create a client connection on an incoming request.

#### **Cache Monitor Failed**

```
2012 Feb 29 12:05:01 myLuna local5 err NTLS [1234]: error : 0xc0000002: CA cache monitor fail to initialize : RC GENERAL ERROR
```

This message indicates that the thread spawned to monitor client certificates failed to initialize.

#### **Connection Instance Failures**

```
2012 Feb 29 12:05:01 myLuna local5 err NTLS [1234]: error : 0xc0000002 : Fail to create timer object for connection instance : 192.168.0.100/40847 : RC_GENERAL_ERROR
2012 Feb 29 12:05:01 myLuna local5 err NTLS [1234]: error : 0xc0000004 : Fail to create ssl object for connection instance : 192.168.0.100/40847 : RC_UNEXPECTED
2012 Feb 29 12:05:01 myLuna local5 crit NTLS [1234]: critical : 0xc0000102 : Client request header malformed : 192.168.0.100/40847 : RC_DATA_INVALID
2012 Feb 29 12:05:01 myLuna local5 info NTLS [1234]: info : 0xc0000001 : Fail to allocate command buffer : 192.168.0.100/40847 : RC_MEMORY_ALLOCATION
2012 Feb 29 12:05:01 myLuna local5 err NTLS [1234]: error : 0xc0000002 : Fail to forward client request to command processor module : 192.168.0.100/40847 : RC_GENERAL_ERROR
```

These messages indicate a failure of NTLS to add or remove a client connection instance.

#### **Non-Luna Client Connect Attempt**

2012 Feb 29 12:05:01 myLuna local5 info NTLS [1234]: info : 0xc0000004 : Connection attempt from non-Luna client : 192.168.0.100/40847 : RC UNEXPECTED

This message indicates that an application attempted to connect to the Luna appliance via NTLS but did not provide the proper SSL message exchange expected.

#### **Command Process Unloaded**

2012 Feb 29 12:05:01 myLuna local5 info NTLS [1234]: info : 0 : Command Processor module unloaded

This message indicates that NTLS unloaded its command processor module (a shared object library).

#### **SSL Certificates Problems**

```
2012 Feb 29 12:05:01 myLuna local5 crit NTLS [1234]: critical: 0xc0000701: Bad SSL handle
while determining hostname: RC SSL CTX ERROR
2012 Feb 29 12:05:01 myLuna local5 crit NTLS [1234]: critical: 0xc000070a: Failed to get
current certificate while determining hostname: RC SSL INVALID CERT STRUCTURE
2012 Feb 29 12:05:01 myLuna local5 crit NTLS [1234]: critical: 0xc000070a: Failed to get
certificate text while determining hostname: RC SSL INVALID CERT STRUCTURE
2012 Feb 29 12:05:01 myLuna local5 crit NTLS [1234]: critical: 0xc000070a: Invalid client
certificate while determining hostname: RC SSL INVALID CERT STRUCTURE
2012 Feb 29 12:05:01 myLuna local5 crit NTLS [1234]: critical: 0xc0000701: Unable to retrieve
native SSL CTX handle: RC SSL CTX ERROR
2012 Feb 29 12:05:01 myLuna local5 crit NTLS [1234]: critical: 0xc0000702: SSL error setting
cipher list: RC SSL CIPHER LIST ERROR
2012 Feb 29 12:05:01 myLuna local5 crit NTLS [1234]: critical: 0xc0000402: Chrystoki
configuration client certificate path invalid: RC FILE NAME INVALID
2012 Feb 29 12:05:01 myLuna local5 crit NTLS [1234]: critical: 0xc0000703: Load verify
locations failed for: CACert.pem, RC_SSL_CERT_VERIFICATION_LOCATION_ERROR
```

```
2012 Feb 29 12:05:01 myLuna local5 crit NTLS [1234]: critical: 0xc0000703: Load verify
locations failed for single client: CACert.pem, RC SSL CERT VERIFICATION LOCATION ERROR
2012 Feb 29 12:05:01 myLuna local5 crit NTLS [1234]: critical: 0xc0000402: Chrystoki
configuration server certificate filename invalid: RC FILE NAME INVALID
2012 Feb 29 12:05:01 myLuna local5 crit NTLS [1234]: critical: 0xc0000704: Chrystoki using
server certificate failed: /usr/lunasa/vts/server/server.pem, RC SSL LOAD SERVER CERT ERROR
2012 Feb 29 12:05:01 myLuna local5 crit NTLS [1234]: critical: 0xc0000402: Chrystoki
configuration server private key filename invalid: RC FILE NAME INVALID
2012 Feb 29 12:05:01 myLuna local5 crit NTLS [1234]: critical: 0xc0000705: Error loading the
server private key: RC SSL LOAD SERVER PRIVATE KEY ERROR
2012 Feb 29 12:05:01 myLuna local5 crit NTLS [1234]: critical: 0xc0000706: Error checking the
server private key: RC SSL VALIDATE SERVER PRIVATE KEY ERROR
2012 Feb 29 12:05:01 myLuna local5 crit NTLS [1234]: critical: 0xc0000406: Fail to retrieve
host IP Address : RC SOCKET ADDRESS INVALID
2012 Feb 29 12:05:01 myLuna local5 crit NTLS [1234]: critical: 0xc0000406: Fail to retrieve
host port : RC SOCKET ADDRESS INVALID
2012 Feb 29 12:05:01 myLuna local5 crit NTLS [1234]: critical: 0xc0000406: Unable to create
context. : RC SOCKET ADDRESS INVALID
2012 Feb 29 12:05:01 myLuna local5 crit NTLS [1234]: critical: 0xc0000002: Failed to
initialize server for address 192.168.0.100/40847 : RC GENERAL ERROR
2012 Feb 29 12:05:01 myLuna local5 crit NTLS [1234]: critical: 0xc0000002: Chrystoki
configuration client certificate filename invalid: RC GENERAL ERROR
2012 Feb 29 12:05:01 myLuna local5 crit NTLS [1234]: critical: 0xc0000708: Chrystoki using
client certificate failed: CACert.pem, RC SSL LOAD CLIENT CERT ERROR
2012 Feb 29 12:05:01 myLuna local5 crit NTLS [1234]: critical: 0xc0000402: Chrystoki
configuration client private key filename invalid: RC FILE NAME INVALID
2012 Feb 29 12:05:01 myLuna local5 crit NTLS [1234]: critical: 0xc000070b: Error loading the
client private key: RC SSL LOAD CLIENT PRIVATE KEY ERROR
2012 Feb 29 12:05:01 myLuna local5 crit NTLS [1234]: critical: 0xc0000402: Chrystoki
configuration server certificate authority filename invalid: RC FILE NAME INVALID
2012 Feb 29 12:05:01 myLuna local5 crit NTLS [1234]: critical: 0xc0000703: Error loading
server certificate authorities: RC SSL CERT VERIFICATION LOCATION ERROR
2012 Feb 29 12:05:01 myLuna local5 crit NTLS [1234]: critical: 0xc0000002: Unable to update
context. : RC_GENERAL ERROR
```

These messages indicate a failure of the underlying communication mechanism NTLS uses to exchange messages between a client application and the Luna appliance.

#### **Client Authentication Failures**

```
2012 Feb 29 12:05:01 myLuna local5 info NTLS [1234]: info: 0xc0000002: Failed writing
identity string. Reason: RC GENERAL ERROR
2012 Feb 29 12:05:01 myLuna local5 info NTLS [1234]: info: 0xc0000002: Failed connect.
Reason: RC GENERAL ERROR
2012 Feb 29 12:05:01 myLuna local5 info NTLS [1234]: info: 0xc00000002: Failed handshake.
Reason: RC GENERAL ERROR
2012 Feb 29 12:05:01 myLuna local5 info NTLS [1234]: info : 0xc0000002 : Identify result from:
192.168.0.100/40847, result: RC GENERAL ERROR
2012 Feb 29 12:05:01 myLuna local5 info NTLS [1234]: info : 0xc0000002 : Failed reading
identity string. Reason: RC GENERAL ERROR
2012 Feb 29 12:05:01 myLuna local5 err NTLS [1234]: error : 0xc0000002 : Fail to forward
dataless client request to command processor module : 192.168.0.100/40847 : RC GENERAL ERROR
2012 Feb 29 12:05:01 myLuna local5 crit NTLS [1234]: critical: 0xc0000102: Client request
header malformed : 192.168.0.100/40847 : RC DATA INVALID
2012 Feb 29 12:05:01 myLuna local5 crit NTLS [1234]: critical: 0xc0000001: Fail to allocate
command buffer : 192.168.0.100/40847 : RC_MEMORY_ALLOCATION
2012 Feb 29 12:05:01 myLuna local5 info NTLS [1234]: info : 0xc0000002 : Failed reading command
buffer. Reason: RC GENERAL ERROR
2012 Feb 29 12:05:01 myLuna local5 err NTLS [1234]: error : 0xc0000002 : Fail to forward
```

```
client request to command processor module : 192.168.0.100/40847 : RC GENERAL ERROR
2012 Feb 29 12:05:01 myLuna local5 info NTLS [1234]: info : 0xc0000002 : Failed writing to
client Reason: RC GENERAL ERROR
2012 Feb 29 12:05:01 myLuna local5 info NTLS [1234]: info : 0xc0000002 : Last write before
reinitializing failed. Reason: RC GENERAL ERROR
2012 Feb 29 12:05:01 myLuna local5 info NTLS [1234]: info: 0xc0000002: Expected cancelled
operation, actual: RC GENERAL ERROR
2012 Feb 29 12:05:01 myLuna local5 info NTLS [1234]: info : 0xc0000002 : Reinitializing
connection for: 192.168.0.100/40847
2012 Feb 29 12:05:01 myLuna local5 err NTLS [1234]: error : 0xc0000002 : Fail to get response
buffer: 192.168.0.100/40847 : RC GENERAL ERROR
2012 Feb 29 12:05:01 myLuna local5 err NTLS [1234]: error : 0xc0000002 : Expecting client
certificate. None received.
2012 Feb 29 12:05:01 myLuna local5 info NTLS [1234]: info: 0xc00000002: Unable to retrieve
client certificate.: 192.168.0.100/40847
2012 Feb 29 12:05:01 myLuna local5 info NTLS [1234]: info : 0xc0000002 : cp server connected
failed: 192.168.0.100/40847
```

These messages indicate a failure of NTLS to verify the client requesting to connect to the Luna appliance.

#### **Port Monitoring Failures**

```
2012 Feb 29 12:05:01 myLuna local5 crit NTLS [1234]: critical: 0xc0000406: Fail to retrieve host IP Address: RC_SOCKET_ADDRESS_INVALID
2012 Feb 29 12:05:01 myLuna local5 crit NTLS [1234]: critical: 0xc0000406: Fail to retrieve host port: RC_SOCKET_ADDRESS_INVALID
2012 Feb 29 12:05:01 myLuna local5 crit NTLS [1234]: critical: 0xc0000500: Fail to set socket linger option: RC_SOCKET_ERROR
2012 Feb 29 12:05:01 myLuna local5 crit NTLS [1234]: critical: 0xc0000500: Fail to set socket reuse option: RC_SOCKET_ERROR
2012 Feb 29 12:05:01 myLuna local5 crit NTLS [1234]: critical: 0xc0000500: Data path listening port could not Bind: RC_SOCKET_ERROR
2012 Feb 29 12:05:01 myLuna local5 crit NTLS [1234]: critical: 0xc0000500: Fail to set socket non-blocking option: RC_SOCKET_ERROR
2012 Feb 29 12:05:01 myLuna local5 crit NTLS [1234]: critical: 0xc0000500: Data path listening port not listening
```

These messages indicate a failure of NTLS to set up the port upon which the process will listen for incoming connection requests.

#### **Could Not Initialize Command Processor**

```
2012 Feb 29 12:05:01 myLuna local5 err NTLS [1234]: error : 0xc0000002 : Failed to initialize "Luna SA 5.0 Command Processor" module version 1.0 : RC_GENERAL_ERROR
2012 Feb 29 12:05:01 myLuna local5 err NTLS [1234]: error : 0xc0000002 : Failed to initialize command processor cleanup mechanism.
2012 Feb 29 12:05:01 myLuna local5 err NTLS [1234]: error : 0xc0000002 : Failed to create Appliance Handler for NTLS: RC_GENERAL_ERROR.
2012 Feb 29 12:05:01 myLuna local5 err NTLS [1234]: error : 0xc0000002 : Failed to initialize Appliance Handler for NTLS: RC_GENERAL_ERROR.
2012 Feb 29 12:05:01 myLuna local5 err NTLS [1234]: error : 0xc0000002 : Failed to create server for NTLS: RC_GENERAL_ERROR.
2012 Feb 29 12:05:01 myLuna local5 err NTLS [1234]: error : 0xc0000002 : Failed to create server for NTLS: RC_GENERAL_ERROR.
2012 Feb 29 12:05:01 myLuna local5 err NTLS [1234]: error : 0xc0000002 : Failed to create thread pool for NTLS: RC GENERAL ERROR.
```

These messages indicate a failure to initialize the command processor, a shared library module within the Luna appliance.

#### **Datapath Debug Messages**

```
2012 Feb 29 12:05:01 myLuna local5 debug NTLS [1234]: debug : 0 : Data path is using OpenSSL
0.9.5a 1 Apr 2000
2012 Feb 29 12:05:01 myLuna local5 debug NTLS [1234]: debug: 0xc0000002
                                                                             Unexpected connect
response in <state string>
2012 Feb 29 12:05:01 myLuna local5 debug NTLS [1234]: debug: 0xc0000002
                                                                             Unexpected client
response in <state string>
2012 Feb 29 12:05:01 myLuna local5 debug NTLS [1234]: debug : 0xc0000002
                                                                             Unexpected
handshake response in <state string>
2012 Feb 29 12:05:01 myLuna local5 debug NTLS [1234]: debug: 0xc0000002
                                                                             Unexpected read
response in <state string>
2012 Feb 29 12:05:01 myLuna local5 debug NTLS [1234]: debug: 0xc0000002
                                                                             Unexpected write
response in <state string>
```

Thales does not enable logging of debug messages for NTLS. If in future Thales does enable this level of log messages, the messages above show examples of what you might find in the log files. In the examples above, <state string> is one of the following set: [IDENTITY STATE | HANDSHAKE STATE | PROCESSING STATE | HEADER STATE | COMMAND STATE | CONNECTING STATE | IDENTIFYING STATE | OUT OF SERVICE STATE | REINITIALIZING STATE].

#### **NTLS Crash and Burn**

```
2012 Feb 29 12:05:01 myLuna local5 crit NTLS [1234]: info : 0 : NTLS CRASH AND BURN! Stack dump saved to /var/log/ntls\_bt\_2012-02-29\_12:05:01 2012 Feb 29 12:05:01 myLuna local5 crit NTLS [1234]: info : 0 : NTLS CRASH AND BURN and unable to dump the stack!
```

These messages indicate a programming error. The first message indicates that NTLS terminated abnormally (on one of SIGSEGV, SIGILL or SIGBUS signals), generating a stack trace file in the process. An example stack trace file is: ntls\_bt\_2012-02-29\_12:05:01 found in the logs directory. Forwarding this file to Thales product engineering may assist a developer to isolate the reason for the abnormal termination. The second message indicates an abnormal termination but with no resulting stack trace created.

# Luna SA Command Processor: Expected Log Messages

The following log messages are normal and expected entries in the log files from the Luna SA command processor of NTLS.

#### **Configured with Worker Threads**

2012 Feb 29 12:05:01 myLuna local5 info NTLS [1234]: info : 0 : SA command processor configured with 50 worker threads

This message indicates that NTLS has successfully started its command processor.

#### **USB Backup and PKI Bundle Device**

```
2012 Feb 29 12:05:01 myLuna local5 info NTLS [1234]: USB token: Backup1 with serial number: 123456 has been undeployed!
2012 Feb 29 12:05:01 myLuna local5 info NTLS [1234]: Re-deployed the USB token: Backup1 with serial number: 123456 to Virtual token list
2012 Feb 29 12:05:01 myLuna local5 info NTLS [1234]: Added USB token: Backup1 with serial number: 123456 at slot: 4 and container id: 8 to Virtual token list
2012 Feb 29 12:05:01 myLuna local5 info NTLS [1234]: Deployed token Backup1 with Serial Number 123456 inserted into slot 4!
2012 Feb 29 12:05:01 myLuna local5 info NTLS [1234]: NON Deployed token Backup1 with Serial Number 123456 inserted into slot 4!
2012 Feb 29 12:05:01 myLuna local5 info NTLS [1234]: NON Deployed token with no label and Serial Number 123456 inserted into slot 4!
```

```
2012 Feb 29 12:05:01 myLuna local5 info NTLS [1234]: Deployed token Backup1 with Serial Number 123456 ejected from slot 4!
2012 Feb 29 12:05:01 myLuna local5 info NTLS [1234]: NON Deployed token Backup1 with Serial Number 123456 ejected from slot 4!
2012 Feb 29 12:05:01 myLuna local5 info NTLS [1234]: NON Deployed token with no label and Serial Number 123456 ejected from slot 4!
2012 Feb 29 12:05:01 myLuna local5 info NTLS [1234]: info: 0: Waited to find PKI token: PKIToken with serial number: 123456 at slot: 4
```

These messages indicate actions associated with devices connected to the USB port on the Luna appliance. Luna SA supports secure backup from the internal HSM to a USB-attached backup device. Luna SA also supports a "PKI bundle" feature for root keys stored and accessed on a USB-attached device (e.g., Luna G5). The examples above show "Backup1" for the label name of the USB-attached device but this label could be PKI bundle-centric (e.g., "RootCA1") – the messages are common for both use cases.

#### **Command Processor Instance Removed**

```
2012 Feb 29 12:05:01 myLuna local5 info NTLS [1234]: Command processor instance for client 192.168.0.100 removed: 192.168.0.100/40847
```

This message indicates that a client connection terminated and NTLS removed the command processor instance allocated for this client.

#### Shutdown

```
2012 Feb 29 12:05:01 myLuna local5 info NTLS [1234]: info : 0 : "Luna SA 5.0 Command Processor" shut downed
```

This message indicates an orderly shutdown of the Luna SA command processor.

## Luna SA Command Processor: Unexpected Log Messages

Under normal circumstances, you should not see any of these log messages. If you do so, please consult the user documentation to seek guidance on how to correct the problem.

#### **Keep-alive Timer Failures**

```
2012 Feb 29 12:05:01 myLuna local5 warn NTLS [1234]: warning: 0xc0000002: Fail to create client command keepalive timer: 192.168.0.100/40847: RC_GENERAL_ERROR
2012 Feb 29 12:05:01 myLuna local5 warn NTLS [1234]: warning: 0: Client command keepalive function is disabled: 192.168.0.100/40847
```

These messages indicate a failure to start the keep-alive timer that monitors for inactive client connections.

#### **Startup and Operational Failures**

```
2012 Feb 29 12:05:01 myLuna local5 err NTLS [1234]: error : 0xc0000002 : Fail to allocate connection request response buffer [size = 100] : 192.168.0.100/40847 :RC_GENERAL_ERROR 2012 Feb 29 12:05:01 myLuna local5 err NTLS [1234]: error : 0xc0000002 : Fail to allocate connection request response buffer [size = 100] : 192.168.0.100/40847 :RC_GENERAL_ERROR 2012 Feb 29 12:05:01 myLuna local5 err NTLS [1234]: error : 0xc0000002 : Fail to allocate termination response buffer [size = 100] : 192.168.0.100/40847 :RC_GENERAL_ERROR 2012 Feb 29 12:05:01 myLuna local5 err NTLS [1234]: error : 0xc0000002 : Fail to allocate slot state response buffer [size = 100] : 192.168.0.100/40847 :RC_GENERAL_ERROR 2012 Feb 29 12:05:01 myLuna local5 err NTLS [1234]: error : 0xc0000002 : Fail to allocate response message buffer [type = 7] [size = 100] : 192.168.0.100/40847 :RC_GENERAL_ERROR 2012 Feb 29 12:05:01 myLuna local5 err NTLS [1234]: error : 0xc0000002 : Fail to allocate response message buffer [type = 7] [size = 100] : 192.168.0.100/40847 :RC_GENERAL_ERROR 2012 Feb 29 12:05:01 myLuna local5 err NTLS [1234]: error : 0xc0000002 : Fail to allocate a keep alive message buffer [size = 100] : 192.168.0.100/40847 :RC_GENERAL_ERROR 2012 Feb 29 12:05:01 myLuna local5 err NTLS [1234]: error : 0xc0000002 : Fail to allocate a keep alive message buffer [size = 100] : 192.168.0.100/40847 :RC_GENERAL_ERROR 2012 Feb 29 12:05:01 myLuna local5 err NTLS [1234]: error : 0xc0000002 Fail to initialize token
```

```
interface : RC GENERAL ERROR
2012 Feb 29 12:05:01 myLuna local5 err NTLS [1234]: error: 0xc0000002 Fail to initialize App ID
mapping object : RC GENERAL ERROR
2012 Feb 29 12:05:01 myLuna local5 err NTLS [1234]: error : 0xc0000002 Failed to initialize
remote PED support.
2012 Feb 29 12:05:01 myLuna local5 err NTLS [1234]: error: 0xc0000002 Fail to initialize client
registration database : RC GENERAL ERROR
2012 Feb 29 12:05:01 myLuna local5 err NTLS [1234]: error : 0xc0000002 Fail to populate client
registration database : RC GENERAL ERROR
2012 Feb 29 12:05:01 myLuna local5 err NTLS [1234]: error : 0xc0000002 Fail to reset client
registration entries flags : RC GENERAL ERROR
2012 Feb 29 12:05:01 myLuna local5 err NTLS [1234]: error : 0xc0000002 Fail to create token
manager object : RC GENERAL ERROR
2012 Feb 29 12:05:01 myLuna local5 err NTLS [1234]: error: 0xc0000002 Fail to Initialize VToken
Manager : RC GENERAL ERROR
2012 Feb 29 12:05:01 myLuna local5 err NTLS [1234]: error : 0xc0000105 Version 5.0 is not
supported by command processor version 1.0 : RC FUNCTION NOT SUPPORTED
2012 Feb 29 12:05:01 myLuna local5 err NTLS [1234]: error : 0xc00000002 : Connection count is not
incremented for APP ID [b43 : 0 : 1] : [5 : 1] 192.168.0.100/40847 :RC GENERAL ERROR
2012 Feb 29 12:05:01 myLuna local5 err NTLS [1234]: error : 0xc0000002 : Out of Memory Error in
ConnectionClass::AttachResponseBuffer SetResponseBuffer : RC GENERAL ERROR
2012 Feb 29 12:05:01 myLuna local5 err NTLS [1234]: error: 0xc0000001 Fail to create command
processor instance for client 192.168.0.100 : 192.168.0.100/40847 : RC MEMORY ALLOCATION
2012 Feb 29 12:05:01 myLuna local5 err NTLS [1234]: error : 0xc0000002 Invalid client
registration observer.
2012 Feb 29 12:05:01 myLuna local5 err NTLS [1234]: error: 0xc0000002 Invalid client
registration observer operation: 9.
2012 Feb 29 12:05:01 myLuna local5 err NTLS [1234]: error : 0xc0000002 Fail to return a command
response to 192.168.0.100 : 192.168.0.100/40847 : RC GENERAL ERROR
```

These messages indicate a failure of NTLS to start the component responsible for managing connection queues and for processing HSM-specific requests for service from clients.

#### **Fail to Initialize Appliance Statistics**

2012 Feb 29 12:05:01 myLuna local5 warn NTLS [1234]: warning : 0xc00000002: Fail to initialize appliance statistic object : RC\_GENERAL\_ERROR

This message indicates a failure of the Luna SA command processor to initialize data structures necessary to compile operational statistics. NTLS continues to operate.

#### **Client Credentials Cannot be Verified**

2012 Feb 29 12:05:01 myLuna local5 info NTLS [1234]: info : 0 : Client credentials cannot be verified : 192.168.0.100/40847

This message indicates that the client credentials cannot be verified. A possible root cause is an inconsistent entry in the client certificate for IP address or host name.

#### **Client Terminating**

2012 Feb 29 12:05:01 myLuna local5 info NTLS [1234]: info : 0 : Client 192.168.0.100 requested termination : 192.168.0.100/40847

This message indicates that the client is terminating under normal (i.e., graceful) circumstances.

#### **Unsupported Command**

2012 Feb 29 12:05:01 myLuna local5 info NTLS [1234]: Client attempted unsupported command 0x000000000.

This message indicates that the command request received by NTLS is unexpected. A possible root cause is from an application that calls a PKCS#11 function that NTLS is not programmed to either accept or ignore.

#### **Failure to Retrieve Container List**

```
2012 Feb 29 12:05:01 myLuna local5 err NTLS [1234]: error : 0x300000 : Fail to retrieve container list : LUNA_RET_DEVICE_ERROR
2012 Feb 29 12:05:01 myLuna local5 crit NTLS [1234]: critical : 0x300000 : Unable to load system containers! : LUNA_RET_DEVICE_ERROR
```

These messages indicate that NTLS was unable to retrieve from the internal HSM its representation of how cryptographic objects are segregated from one another. A possible root cause is a loss of communication between the internal HSM and its associated device driver.

#### **Luna SA Command Processor Debug Messages**

```
2012 Feb 29 12:05:01 myLuna local5 debug NTLS [1234]: debug : 0 : Transient APP ID Mapping [5 /
5 : 1] removed :192.168.0.100/40847
2012 Feb 29 12:05:01 myLuna local5 debug NTLS [1234]: debug : 0 : Open session : [1 / 0 : 1 :
20] : [5 : 1] : 192.168.0.100/40847
2012 Feb 29 12:05:01 myLuna local5 debug NTLS [1234]: debug: 0: Open session APP ID major
[b43] doesn't have 0x80000000 set : [5 : 1] : 192.168.0.100/40847
2012 Feb 29 12:05:01 myLuna local5 debug NTLS [1234]: debug: 0 : Create transient APP ID
mapping for open session : [b43 : 0 : 1] : [5 : 1] : 192.168.0.100/40847
2012 Feb 29 12:05:01 myLuna local5 debug NTLS [1234]: debug: 0: APP ID mapping already exist:
[b43 : 0 : 1] : [5 : 1] : 192.168.0.100/40847
2012 Feb 29 12:05:01 myLuna local5 debug NTLS [1234]: debug : 0 : Open session get APP ID : [b43
: 0 : 1] : [5 : 1] : 192.168.0.100/40847
2012 Feb 29 12:05:01 myLuna local5 debug NTLS [1234]: debug: 0: Close all sessions: [b43:0
: 1] : [5 : 1] : 192.168.0.100/40847
2012 Feb 29 12:05:01 myLuna local5 debug NTLS [1234]: debug: 0: Open Access: b43:0:1]
:192.168.0.100/40847 1] : 192.168.0.100/40847
2012 Feb 29 12:05:01 myLuna local5 debug NTLS [1234]: debug : 0 : Create persistent APP ID
mapping for [b43 : 0 : 1] : [5 : 1] : 192.168.0.100/40847
2012 Feb 29 12:05:01 myLuna local5 debug NTLS [1234]: debug : 0 : Change existing APP ID mapping
for [5 : 1] to persistent state : [80000005 : 1] : 192.168.0.100/40847
2012 Feb 29 12:05:01 myLuna local5 debug NTLS [1234]: debug: 0: Closing Access for [b43:0:
1]: 192.168.0.100/40847
2012 Feb 29 12:05:01 myLuna local5 debug NTLS [1234]: debug: 0 : Close Access APP ID major
[b43] doesn't have 0x80000000 set: [5:1]: 192.168.0.100/40847
2012 Feb 29 12:05:01 myLuna local5 debug NTLS [1234]: debug: 0: APP ID Mapping [b43:0:1]:
[5 : 1] removed :192.168.0.100/40847
2012 Feb 29 12:05:01 myLuna local5 debug NTLS [1234]: debug: 0: Bypassed LUNA_SEED_RANDOM
command: 192.168.0.100/40847
2012 Feb 29 12:05:01 myLuna local5 debug NTLS [1234]: debug: 0: Closed Session: [5:1:266]
2012 Feb 29 12:05:01 myLuna local5 debug NTLS [1234]: debug : 0 : Closed All Sessions : [5 / 5 :
2012 Feb 29 12:05:01 myLuna local5 debug NTLS [1234]: debug: 0: Removed All Sessions: [5 / 5
: 1 : 20]
2012 Feb 29 12:05:01 myLuna local5 debug NTLS [1234]: debug : 0 : Opened Session : [5 / 5 : 1] :
20: 266]
2012 Feb 29 12:05:01 myLuna local5 debug NTLS [1234]: debug: 0: Created VToken for 4/8.
2012 Feb 29 12:05:01 myLuna local5 debug NTLS [1234]: debug: 0: viper slot = 1
2012 Feb 29 12:05:01 myLuna local5 debug NTLS [1234]: debug: 0: Found 20 partitions on HSM.
2012 Feb 29 12:05:01 myLuna local5 debug NTLS [1234]: debug: 0: Looking for index for token
with S/N 123456 amount 4 tokens.
2012 Feb 29 12:05:01 myLuna local5 debug NTLS [1234]: debug: 0: Token 4 has S/N 123456.
2012 Feb 29 12:05:01 myLuna local5 debug NTLS [1234]: debug: 0: Token 4 is dirty.
2012 Feb 29 12:05:01 myLuna local5 debug NTLS [1234]: debug: 0: Entering
```

```
USBSlotHandler::MonitorSlot for slot 4
2012 Feb 29 12:05:01 myLuna local5 debug NTLS [1234]: debug : 0 : Leaving
USBSlotHandler::MonitorSlot for slot 4
2012 Feb 29 12:05:01 myLuna local5 debug NTLS [1234]: debug : 0 : Entering
USBSlotHandler::MonitorConfig for slot 4
2012 Feb 29 12:05:01 myLuna local5 debug NTLS [1234]: debug : 0 : Leaving
USBSlotHandler::MonitorConfig for slot 4
```

Thales does not enable logging of debug messages for NTLS. If in future Thales does enable this level of log messages, the messages above show examples of what you might find in the log files. These messages are for developer testing and hence are undocumented.

#### **Virtual Token Create and Add Failures**

```
2012 Feb 29 12:05:01 myLuna local5 err NTLS [1234]: error : 0xc0000002 : Unable to add VToken 4/8 to table : RC_GENERAL_ERROR
2012 Feb 29 12:05:01 myLuna local5 err NTLS [1234]: error : 0xc0000002 : Unable to start VToken 4/8 : RC_GENERAL_ERROR
2012 Feb 29 12:05:01 myLuna local5 err NTLS [1234]: error : 0xc0000002 : Unable to initialize VToken 4/8 : RC_GENERAL_ERROR
```

These messages indicate a failure to complete an intended operation on a virtual token within NTLS.

# **Network Bus Service**

Network Bus Service (NBS) is unreleased and undocumented at this time.

# Remote Backup Service

Remote Backup Service (RBS) is a client-side component of the Luna Network HSM. A future version of *Syslog* and *SNMP Monitoring Guide* will describe log messages generated by RBS.

# Luna Administrative Shell: State and Status

The Luna administrator shell – aka LunaSH (Luna SA) and lush (Luna IS) – is a secure shell for administering the Luna Network HSM appliance.

| Facility Keyword      | Software Process | Log File |
|-----------------------|------------------|----------|
| syslog <b>or</b> user | lush             | messages |

# **Expected Log Messages**

The following log messages are normal and expected entries in the log files from various LunaSH commands.

#### **Uptime**

```
2012 Feb 29 12:05:01 myLuna syslog info lush: uptime before poweroff: 12:05:01 up 4 min, 1 user, load average: 0.08, 0.05, 0.01
2012 Feb 29 12:05:01 myLuna syslog info lush: uptime before reboot: 12:05:01 up 8 min, 1 user, load average: 0.09, 0.04, 0.01
```

These messages record how long the system had been up before an administrator restarted the Luna Network HSM appliance via lunash:>sysconf appliance poweroff or lunash:>sysconf appliance reboot.

#### Log Cleanup

2012 Feb 29 12:05:01 myLuna syslog info lush: Running the 'syslog cleanup' command, creating tarlogs then deleting all log files except hsm.log ...
2012 Feb 29 12:05:01 myLuna user notice lush: Running the 'syslog cleanup' command; created "logs\_cleanup\_20120229\_0234.tgz" in the scp directory.
2012 Feb 29 12:05:01 myLuna user notice lush: The tar file containing logs is now available via scp as filename "logs\_cleanup\_20120229\_0234.tgz".
2012 Feb 29 12:05:01 myLuna syslog info lush: Executed the 'syslog cleanup' command. Deleted all the log files except hsm.log.
2012 Feb 29 12:05:01 myLuna user notice lush: Executed the 'syslog cleanup' command. Created "logs\_cleanup\_20120229\_0234.tgz" in the scp directory.
2012 Feb 29 12:05:01 myLuna user notice lush: The tar file containing logs is now available via scp as filename "logs\_cleanup\_20120229\_0234.tgz".

These messages record that an administrator initiated a log compression and archival operation via syslog cleanup. The first three messages log initiation of the action and the last three messages log completion in the new messages file.

#### **Change SSH Port**

2012 Feb 29 12:05:01 myLuna user notice Lush: Changing the SSHD listen port number from 22 to 23.

This message records that an administrator changed the SSH listening port via sysconf ssh port.

#### **Disabled Watchdog Timer**

2012 Feb 29 12:05:01 myLuna user info wdt\_heartbeat\*: Disabled the WDT heartbeat program. This message records that an administrator disabled the hardware watchdog timer via lunash:>sysconf appliance watchdog disable.

\* Note that lush executes a utility to disable the watchdog timer. This utility creates the log entry under its process name.

# **Unexpected Log Messages**

Under normal circumstances, you should not see any of these log messages. If you do, please contact Thales Technical Support to report the message and seek guidance on what to do next.

#### **Failed to Create Log Archive**

2012 Feb 29 12:05:01 myLuna syslog info lush: Failed to create logs\_cleanup\_20120229\_0234.tgz: -1.

This message indicates that the syslog cleanup command failed to create the backup file: the tar utility returned an error, the last number in the log message.

#### **Invalid Signature Mechanism**

2012 Feb 29 12:05:01 myLuna user notice lush: ERROR - The current client certificate specifies md5WithRSAEncryption as the signature mechanism. This certificate is no longer useable and must be replaced in order to register the client. Please regenerate the client certificate.

This message indicates that the signature of the client certificate found while executing the client register command uses an insecure mechanism.

# Luna Shell: Command Logging

Command logging records administrator actions in a log file.

| Facility Keyword | Software Process | Log File |
|------------------|------------------|----------|
| local5           | lunash [pid]     | lunalogs |

## **Expected Log Messages**

The following log messages are normal and expected entries in the log files for all LunaSH commands.

```
2012 Feb 29 12:05:01 myLuna local5 info lunash [1234]: info : 0 : Command: hsm show : admin : Console 2012 Feb 29 12:05:01 myLuna local5 info lunash [1234]: info : 0 : Command: my file list : monitor : 192.168.0.100/40847
```

Every administrative command executed within the secure Luna shell results in a log message to lunalogs. This message records the command return code (e.g., 0), the command (e.g., lunash:>hsm show and lunash:>my file list), the user account (e.g., admin and monitor) and the connection of the secure shell (e.g., Console and 192.168.0.100/40847 – the IP address and outgoing port number on client system).

```
2012 Feb 29 12:05:01 myLuna local5 info lunash [1234]: info : 0 : Lush user login : admin : Console
2012 Feb 29 12:05:01 myLuna local5 info lunash [1234]: info : 0 : Lush user login : monitor : 192.168.0.100/4084
```

A slightly different formatted log message records the login action.

## **Unexpected Log Messages**

Under normal circumstances, you should not see any of these log messages. If you do so, please consult the user documentation for guidance on how to correct the problem.

#### **Token State and Login Errors**

```
2012 Feb 29 12:05:01 myLuna local5 warn lunash [1234]: HSM Admin Login: incorrect password or PED key
2012 Feb 29 12:05:01 myLuna local5 warn lunash [1234]: HSM Admin Login: HSM Zeroized due to three consecutive bad login attempts.
2012 Feb 29 12:05:01 myLuna local5 warn lunash [1234]: Backup Token Admin Login: incorrect password or PED key
2012 Feb 29 12:05:01 myLuna local5 warn lunash [1234]: Backup Token Admin Login: HSM Zeroized due to three consecutive bad login attempts.
```

On backup and restore operations, these messages indicate failure to successfully authenticate because of either incorrect credentials or the HSM/token being in a state that disallows authentication (i.e., zeroized).

#### **Configuration File Error**

2012 Feb 29 12:05:01 myLuna local5 info lunash [1234]: Config file for overriding hsm slot exists, but there is a problem reading it..

This message indicates that a lush utility was unable to read the slot number from a configuration file used to define a specific HSM slot identifier. This message is unexpected: contact Thales Technical Support for guidance on what to do next.

#### **Node Not Loaded**

2012 Feb 29 12:05:01 myLuna local5 err lunash [1234]: Node not loaded: hsm ped set This message indicates that the lush interpreter was unable to load the logged node on start up. This message is unexpected: contact Thales Technical Support for guidance on what to do next.

# cron & crontab

The Luna appliance relies upon the cron process to perform regular operations.

| Facility Keyword | Software Process | Log File |
|------------------|------------------|----------|
| syslog           | crontab          | messages |

| Facility Keyword | Software Process | Log File        |
|------------------|------------------|-----------------|
| cron             | anacron[pid]     | cron-yyyy-mm-dd |

| Facility Keyword | Software Process     | Log File |
|------------------|----------------------|----------|
| auth             | crond(pam_unix)[pid] | secure   |

# **Expected Log Messages**

The following log messages are normal and expected entries in the log files from cron activities.

#### **Updated Timestamp**

2012 Feb 29 04:02:01 myLuna cron notice anacron[1234]: Updated timestamp for job `cron.monthly'\* to 2012-02-29

This message indicates that the cron process ran the scheduled monthly (or daily or weekly) cron job.

#### **Login and Logout**

2012 Feb 29 12:05:01 myLuna auth info crond(pam\_unix)[1234]: session opened for user root by (uid=0)

2012 Feb 29 12:05:01 myLuna auth info crond(pam\_unix) [1234]: session closed for user root These messages record that cron opened a session to complete any scheduled activities and closed the session when done.

# Unexpected Log Messages

Under normal circumstances, you should not see any of these log messages. If you do, please contact Thales Technical Support to report the message and seek guidance on what to do next.

<sup>\*</sup> Or `cron.daily' or `cron.weekly'.

#### **Disk Filling**

```
75% - 89%
```

```
2012 Feb 29 12:00:00 myLuna syslog warn crontab: DISK FULL: WARNING! First log threshold reached
75%. Please clean up the logs using the "syslog cleanup" command
90% - 94%
2012 Feb 29 12:00:00 myLuna syslog alert crontab: DISK FULL: 90%. All log files except hsm.log
deleted.
2012 Feb 29 12:00:00 myLuna syslog alert crontab: DISK FULL: Second log threshold reached 90%.
Created logs diskFull 20120229 1234.tgz and deleted all log files.*
2012 Feb 29 12:00:00 myLuna syslog alert crontab: DISK FULL: WARNING! Second log threshold
reached 90% policy: tarlogs cleanup.**
2012 Feb 29 12:00:00 myLuna syslog alert crontab: DISK FULL: Second log threshold reached 90%.
Created logs diskFull 20120229 1234.tgz and deleted all log files.***
2012 Feb 29 12:00:00 myLuna syslog alert crontab: DISK FULL: The tar file containing logs is now
available via scp as filename "logs diskFull 20120229 1234.tgz****
2012 Feb 29 12:00:00 myLuna syslog alert crontab: DISK FULL: Second log threshold reached
$percent%. Failed to create "logs diskFull 20120229 1234.tgz*****
95% & >
2012 Feb 29 12:00:00 myLuna
                            syslog emerg crontab: DISK FULL: EMERGENCY! Third log threshold
reached 95%. Please clean up the logs using the "syslog cleanup" command
2012 Feb 29 12:00:00 myLuna
                             syslog emerg crontab: DISK FULL: EMERGENCY! Third log threshold
reached 95%. Stopping NTLS
2012 Feb 29 12:00:15 myLuna syslog emerg crontab: DISK FULL: EMERGENCY! Third log threshold
reached 95%. Stopping syslog soon
These messages indicate that disk use is reaching thresholds that require intervention to remove files.
```

- \* Message written before syslog rotates logs.
- \*\* Message written before syslog rotates logs.
- \*\*\* Message written after syslog rotates logs.
- \*\*\*\* Message written before and after syslog rotates logs.
- \*\*\*\*\* Message written if tar command failed to create file.

#### **Read-Only File System**

```
2012 Feb 29 04:02:01 myLuna cron err anacron[1234]: Cannot exclusively create /var/run/anacron.pid: Read-only file system
2012 Feb 29 04:02:01 myLuna cron err anacron[1234]: Cannot run in daemon mode - anacron already running.: Resource deadlock avoided
2012 Feb 29 04:02:01 myLuna cron err anacron[1234]: Aborted
```

These messages indicate that the file system is read-only. A possible root cause is a Linux journaling error or a failing hard drive.

# **Certificate Monitoring Daemon**

The certificate monitoring daemon watches for an impending expiry of the NTLS certificate and sends a trap when the lifetime of the certificate falls within a configurable threshold number of days remaining.

| Facility Keyword | Software Process  | Log File |
|------------------|-------------------|----------|
| local5           | certmonitord[pid] | lunalogs |

## **Expected Log Messages**

The following log messages are normal and expected entries in the log files when NTLS certificate monitoring is enabled.

#### **Daemon Started**

```
2012 Feb 29 12:05:01 myLuna local5 info certmonitord[1234]: info : 0 : NTLS certificate expiry monitor started
2012 Feb 29 12:05:01 myLuna local5 info certmonitord[1234]: info : 0 : NTLS certificate expiry monitor is configured to send SNMP trap 5 day(s) before the NTLS certificate expires and on every 12 hour(s)
```

These messages indicate that the certificate monitoring daemon is running. The daemon does not run by default. Rather, an administrator must configure and start it from the Luna administrative shell. The number of days and hours in the message reflects the configuration set via LunaSH.

#### **Daemon Stopping**

```
2012 Feb 29 12:05:01 myLuna local5 info certmonitord[1234]: info : 0 : Shutting down NTLS certificate expiry monitor....
2012 Feb 29 12:05:01 myLuna local5 info certmonitord[1234]: info : 0 : NTLS certificate expiry monitor terminated
```

These messages indicate that the certificate monitoring daemon gracefully shut down as a result of a signal (SIGINT, SIGTERM, SIGABRT) outside of a normal system shutdown (e.g., lunash:>ntls certificate monitor disable).

#### **Impending Certificate Expiry**

```
2012 Feb 29 12:05:01 myLuna local5 info certmonitord[1234]: info : 0 : NTLS certificate will be expire on Jul 26 16:32:48 2023 GMT
2012 Feb 29 12:05:01 myLuna local5 info certmonitord[1234]: info : 0 : NTLS certificate expiry SNMP trap sent to trap host 192.168.0.115
```

These messages indicate that the NTLS certificate is set to expire and that the certificate monitoring daemon successfully sent a trap to the configured host.

#### **Certificate Missing**

```
2012 Feb 29 12:05:01 myLuna local5 warn certmonitord[1234]: warning : 0: NTLS certificate is missing
```

This message indicates that the daemon failed to find the server.pem file for NTLS in the expected location on the hard drive. However, the daemon remains running in the event that an administrator creates the necessary server certificate in a subsequent operation. On a new Luna Network HSM appliance from the factory, this message is normal. An administrator must create the NTLS certificate (lunash:>sysconf regenCert).

#### **New NTLS Certificate**

```
2012 Feb 29 12:05:01 myLuna local5 info certmonitord[1234]: info: 0: New NTLS certificate detected and the expiry date of this new certificate is Jul 26 16:32:48 2033 GMT This message indicates that an administrator created a new NTLS certificate that is sufficiently far into the future such that a trap is no longer necessary. The daemon will continue to monitor for the certificate expiry window.
```

## **Unexpected Log Messages**

Under normal circumstances, you should not see any of these log messages. If you do, please contact Thales Technical Support to report the message and seek guidance on what to do next.

#### **Failed to Detach**

```
2012 Feb 29 12:05:01 myLuna local5 err certmonitord[1234]: error : 0 : Failed to detach from console
```

This message indicates that the startup procedure for the certificate monitoring daemon failed, specifically that the daemon did not launch into a background process.

#### **Running in Console Mode**

```
2012 Feb 29 12:05:01 myLuna local5 info certmonitord[1234]: info : 0 : NTLS certificate expiry monitor running in console mode
```

This message indicates that the certificate monitoring daemon is running in console mode rather than as a background process.

#### **SNMP V3 Not Properly Configured**

```
2012 Feb 29 12:05:01 myLuna local5 info certmonitord[1234]: info : 0 : SNMP v3 trap is not properly configured
```

This message indicates that either the engine identifier and/or the host IP address configured and stored in the snmp.conf is/are invalid. Lush command(s) that create these entries include the necessary processing checks to ensure the operation(s) writes valid entries to the configuration file.

#### **Failed to Allocate Memory Buffers**

```
2012 Feb 29 12:05:01 myLuna local5 err certmonitord[1234]: error : 0 : Failed to allocate memory buffers
```

This message indicates that the daemon was unable to allocate the requisite buffers for file handling and string manipulation.

#### Failed to Send Trap

```
2012 Feb 29 12:05:01 myLuna local5 err certmonitord[1234]: error : 0 : Failed to send NTLS certificate expiry SNMP trap to trap host 192.168.0.100
```

This message indicates that the certificate monitoring daemon was unable to execute a system call with a preformed command to send a trap. The daemon relies upon the Linux utility snmptrap() to complete this action. An invalid host IP address for example, would cause the system call to fail (e.g., 192.168.0.1004).

#### certmonitord Crash and Burn

```
2012 Feb 29 12:05:01 myLuna local5 crit certmonitord[1234]: info : 0 : certmonitord CRASH AND BURN! Stack dump saved to /var/log/certmonitord_bt_2012-02-29_12:05:01 2012 Feb 29 12:05:01 myLuna local5 crit certmonitord[1234]: info : 0 : certmonitord CRASH AND BURN and unable to dump the stack!
```

These messages indicate a programming error. The first message indicates that the certificate monitoring daemon terminated abnormally (on one of SIGSEGV, SIGILL or SIGBUS signals), generating a stack trace file certmonitord\_bt\_2012-02-29\_12:05:01 in the process. Forwarding this file to Thales may assist a developer to isolate the reason for the abnormal termination. The second message indicates an abnormal termination but with no resulting stack trace created.

# Luna SNMP Trap Agent

Luna SNMP Trap Agent or **Ista** looks for significant events within the Luna Network HSM appliance. When it sees a worthy event, Ista formats a trap notification and sends it to the configured user.

| Facility Keyword | Software Process | Log File |
|------------------|------------------|----------|
| local5           | lsta             | lunalogs |

# **Expected Log Messages**

The following log messages are normal and expected entries in the log files when Ista monitoring is enabled and started.

#### **Agent Starting**

2012 Feb 29 12:05:01 myLuna local5 info lsta: Starting Luna SNMP Trap Agent

This message indicates that Ista is starting. The agent does not run by default. Rather, an administrator must configure and start it from the Luna administrative shell.

#### **Creating Named Pipe**

2012 Feb 29 12:05:01 myLuna local5 info lsta: Created /home/admin/syslog.pipe as a named pipe This message indicates that lsta created the necessary named pipe for interprocess communication with the syslog facility. This message results the first time lsta is started on a new Luna Network HSM appliance.

#### **Termination**

2012 Feb 29 12:05:01 myLuna local5 info lsta: Luna SNMP Trap Agent terminated: Interrupted system call

This message indicates that Ista caught a SIGINT, SIGABRT or SIGTERM signal and terminated.

# **Unexpected Log Messages**

Under normal circumstances, you should not see any of these log messages. If you do so, please contact Thales Technical Support to report the message and seek guidance on what to do next.

#### SNMP Data Logged

2012 Feb 29 12:05:01 myLuna local5 info lsta: fanAttentionNotify for [myLUT:192.168.0.58 / messages / 2012 Feb 29 12:05:00 / ipmievd / 1]

When trace level debugging is enabled, this message records the SNMP trap notification data sent by Ista. Trace level debugging is off in Luna SA so this message is unexpected.

#### Missing SNMP Parameters

2012 Feb 29 12:05:01 myLuna local5 err lsta: Error opening /usr/local/share/snmp/snmp.conf This message indicates that the SNMP parameters needed by Ista are missing. A likely root cause is that an administrator has not yet set the parameters via the lunash:>sysconf snmp trap set command.

#### snmptrap Failed

2012 Feb 29 12:05:01 myLuna local5 err lsta: snmptrap failed: 256

This message indicates that Ista was unable to send a formatted trap notification to the intended user. A possible root cause is an out-of-date SAFENET-APPLIANCE-MIB on the appliance or a parameter defined by the lunash:>sysconf snmp trap set command in error (e.g., invalid IP address).

#### **Interprocess Communication Failures**

```
2012 Feb 29 12:05:01 myLuna local5 err lsta: Pipe file disappeared, stopping lsta
2012 Feb 29 12:05:01 myLuna local5 err lsta: Cannot read from pipe /home/admin/syslog.pipe: 5
2012 Feb 29 12:05:01 myLuna local5 err lsta: Will not overwrite /home/admin/syslog.pipe
2012 Feb 29 12:05:01 myLuna local5 err lsta: Cannot mknod /home/admin/syslog.pipe: 13
```

These messages indicate failure with the named pipe used for interprocess communication with the syslog facility. The first two messages represent failures during Ista operation; the last two on start up.

#### **Unknown Sub-system**

2012 Feb 29 12:05:01 myLuna local5 err lsta: Unknown/unsupported sub-system: xxx This message indicates a programming error. Ista should have logic for all sub-systems defined in the SAFENET-APPLIANCE-MIB.

#### Log Record Parsing

2012 Feb 29 12:05:01 myLuna local5 info lsta: Could not parse log record: <log record>
This message indicates that lsta could not properly parse a log record for the fields expected. <log record>
is the log message received by lsta from rsyslogd.

#### **Could Not Close Parameters File**

2012 Feb 29 12:05:01 myLuna local5 err lsta: Error closing /usr/local/share/snmp/snmp.conf This message indicates that Ista could not properly close the SNMP parameters file.

#### **Could Not Close Pipe**

2012 Feb 29 12:05:01 myLuna local5 err lsta: Error closing /home/admin/syslog.pipe
This message indicates that Ista could not properly close the named pipe used by rsyslog to communicate log records.

#### chdir Failed

```
2012 Feb 29 12:05:01 myLuna local5 err lsta: Could not chdir This message indicates that Ista could not properly change working directories.
```

#### umask Failed

```
2012 Feb 29 12:05:01 myLuna local5 err lsta: Could not umask This message indicates that Ista could not properly determine the umask file settings.
```

#### **Could Not Open stdin**

2012 Feb 29 12:05:01 myLuna local5 err lsta: Error opening stdin This message indicates that Ista could not properly open standard input.

#### **Could Not Open stderr**

2012 Feb 29 12:05:01 myLuna local5 err lsta: Error opening stderr This message indicates that lsta could not properly open standard error.

# Admin API

Admin API is the process that supports administration for the appliance via REST.

| Facility Keyword | Software Process | Log File |
|------------------|------------------|----------|
| local5           | AdminAPI         | lunalogs |

## **Expected Log Messages**

The following log messages are normal and expected entries in the log files when the webserver for the REST API is running.

#### **Web Server Started**

```
2012 Feb 29 12:05:01 myLuna local5 info AdminAPI[1234]: info : 0 : Server is setting up on
192.168.0.79:8443
2012 Feb 29 12:05:01 myLuna local5 info AdminAPI[1234]: info: 0: Server cipher set:
2012 Feb 29 12:05:01 myLuna local5 info AdminAPI[1234]: info: 0: Server is using TLS1.2 only
2012 Feb 29 12:05:01 myLuna local5 info AdminAPI[1234]: info : 0 : Server is loading key file:
ssl key.pem
2012 Feb 29 12:05:01 myLuna local5 info AdminAPI[1234]: info: 0: Server is loading cert file:
ssl cert.pem
2012 Feb 29 12:05:01 myLuna local5 info AdminAPI[1234]: info: 0: Server is loading dh file
dh2048.pem
2012 Feb 29 12:05:01 myLuna local5 info AdminAPI[1234]: info : 0 : Server is using NID X9 62
prime256v1 named curve
2012 Feb 29 12:05:01 myLuna local5 info AdminAPI[1234]: info: 0: Server finished setting up
2012 Feb 29 12:05:01 myLuna local5 info AdminAPI[1234]: info: 0: Request hashing set: hmac
sha256
2012 Feb 29 12:05:01 myLuna local5 info AdminAPI[1234]: info : 0 : Asymmetric encryption set:
rsa pkcs1
2012 Feb 29 12:05:01 myLuna local5 info AdminAPI[1234]: info : 0 : Symmetric encryption set:
aes 256 cfb
```

These messages indicate that web server started successfully. The web server does not run by default. Rather, an administrator must configure and start it from the Luna administrative shell.

#### **Client Connected**

```
2012 Feb 29 12:05:01 myLuna local5 info AdminAPI[1234]: info: 0: Client 192.168.0.120:52500 connected 2012 Feb 29 12:05:01 myLuna local5 info AdminAPI[1234]: info: 0: Parsed client 192.168.0.120's request 2012 Feb 29 12:05:01 myLuna local5 info AdminAPI[1234]: info: 0: Client 192.168.0.120-SESSION_ID=413ef8fe-3667-4083-ae2f-44e66elac70e requested POST:/lunasa/services/ntls/clients 2012 Feb 29 12:05:01 myLuna local5 info AdminAPI[1234]: info: 0: 192.168.0.120 successfully logged in as admin with session id of 413ef8fe-3667-4083-ae2f-44e66elac70e
```

These messages indicate that a client connected without issue to the web server and that the web server was able to fulfill the client's request.

## **Unexpected Log Messages**

Under normal circumstances, you should not see any of these log messages. If you do, please contact Thales Technical Support to report the message and seek guidance on what to do next.

#### Web Server Busy

```
2012 Feb 29 12:05:01 myLuna local5 err AdminAPI[1234]: error : 0 : Client 192.168.0.120 connection refused because server is busy
```

This message indicates that the queue of client connections is full and the web server is unable to respond to any additional request.

#### **Client Session Problems**

```
2012 Feb 29 12:05:01 myLuna local5 err AdminAPI[1234]: error : 0 : Client 192.168.0.120
submitted a request without a session token
2012 Feb 29 12:05:01 myLuna local5 err AdminAPI[1234]: error : 0 : Client 192.168.0.120
submitted a bad cookie
2012 Feb 29 12:05:01 myLuna local5 err AdminAPI[1234]: error: 0: Client 192.168.0.120 has no
2012 Feb 29 12:05:01 myLuna local5 err AdminAPI[1234]: error : 0 : Client 192.168.0.120-
7e33c7bb-54a0-4a92-a031-4e08fc90cfa5 session keys do not match an active session
2012 Feb 29 12:05:01 myLuna local5 err AdminAPI[1234]: error: 0: Client 192.168.0.120-
7e33c7bb-54a0-4a92-a031-4e08fc90cfa5 requested access to GET:/api/lunasa/hsms/4343343 and access
was denied
2012 Feb 29 12:05:01 myLuna local5 err AdminAPI[1234]: error: 0: Client 192.168.0.120-
7e33c7bb-54a0-4a92-a031-4e08fc90cfa5 failed to decrypt packet
2012 Feb 29 12:05:01 myLuna local5 err AdminAPI[1234]: error: 0: Client 192.168.0.120-
7e33c7bb-54a0-4a92-a031-4e08fc90cfa5 requested a non-existent resource
2012 Feb 29 12:05:01 myLuna local5 err AdminAPI[1234]: error : 0 : Client 192.168.0.120-
7e33c7bb-54a0-4a92-a031-4e08fc90cfa5 sent a bad payload
2012 Feb 29 12:05:01 myLuna local5 err AdminAPI[1234]: error : 0 : Client 192.168.0.120-
7e33c7bb-54a0-4a92-a031-4e08fc90cfa5 failed to include authentication token
2012 Feb 29 12:05:01 myLuna local5 err AdminAPI[1234]: error : 0 : Client 192.168.0.120:52500
failed to establish SSL connection
2012 Feb 29 12:05:01 myLuna local5 err AdminAPI[1234]: error : 0 : 192.168.0.120 login attempt
failed
2012 Feb 29 12:05:01 myLuna local5 err AdminAPI[1234]: error: 0: Session 7e33c7bb-54a0-4a92-
a031-4e08fc90cfa5 timed out
2012 Feb 29 12:05:01 myLuna local5 err AdminAPI[1234]: error: 0: Session 7e33c7bb-54a0-4a92-
a031-4e08fc90cfa5 logged out
```

These messages indicate problems with the client session.

#### **Unknown Resource**

```
2012 Feb 29 12:05:01 myLuna local5 err AdminAPI[1234]: error : 0 : Internal action requested a non-existent resource
```

This message indicates that the REST framework could not find the resource requested.

#### **Blacklisted Clients**

```
2012 Feb 29 12:05:01 myLuna local5 warn AdminAPI[1234]: warning : 0 : Added 192.168.0.120 to the blacklist
2012 Feb 29 12:05:01 myLuna local5 crit AdminAPI[1234]: critical : 0 : Blacklisted user
192.168.0.120 attempted to connect
```

These messages indicates that the REST server has blacklisted a client. The first indicates the action of adding a client to the black list; the second indicates a subsequent attempt by a blacklisted client to connect.

# **CHAPTER 5:** Other Appliance Logging

Output from the lunash:>hsm information show command includes additional log data as shown in the following example.

```
[local_host] lunash:>hsm information show

HSM Event Counters:

Operation Requests:
Operation Errors:
1707
Crypto Operation Requests:
Orypto Operation Errors:
Orypto Operation Errors:
Oritical Events:
Onon-Critical Events:
34
```

Command Result : 0 (Success)

**sysstatd**, **snmp** and **ntls** periodically make calls to the HSM and these calls result in incremented counters for Operation Requests and Operation Errors. **luna-snmp** polls the HSM every minute and increments these two counters by 49 and 1 respectively. **sysstatd** polls the HSM with each rotation of the LCD messages (~15 to 20 seconds) and increments these two counters by 25 and 3 respectively. **ntls** polls the HSM repeatedly and increments the Operation Requests counter by more than 600 per minute.

Crypto Operation Requests and Crypto Operation Errors reflect counts from client application requests to the HSM.

Critical Events are catastrophic failure of the HSM firmware as reported by the HSM itself. An increment in this counter also results in a crash log file and a syslog message (messages) similar to the following example:

```
2012 Feb 22 03:15:13 LunaSA5 local6 crit oamp[2318]: CRIT: Fatal error 0x00300203 2012 Feb 22 03:15:13 LunaSA5 local6 info oamp[2318]: info : 0 : HSM critical event detected. Dual port dump generated : hsm dump 20120222031513
```

Non-Critical Events are either ERR or INFO messages. A count the INFO and ERR messages in the following excerpt reflects the 34 reported in the example above.

```
2014 Aug 21 07:18:14 local host local6 info oamp[2100]: ---- HSM Logging started
2014 Aug 21 07:18:14 local host local6 info oamp[2100]: INFO: Warm boot
2014 Aug 21 07:18:14 local host local6 info oamp[2100]: INFO:
2014 Aug 21 07:18:14 local_host local6 info oamp[2100]: INFO:

MOD/main.c
                                                                       FW Rev 6.2.1-10
                                                                       File: SOURCE/LUNA2/MAIN
MOD/main.c
2014 Aug 21 07:18:14 local host local6 info oamp[2100]: INFO:
                                                                       Date: Jul 29 2011, Time:
16:53:13
2014 Aug 21 07:18:14 local host local6 info oamp[2100]: INFO:
                                                                       POWER-UP LOG DUMP START
2014 Aug 21 07:18:14 local host local6 info oamp[2100]: INFO:
                                                                       Power-up log created
2014 Aug 21 07:18:14 local host local6 info oamp[2100]: INFO:
                                                                       Appending power-up log...
2014 Aug 21 07:18:14 local_host local6 info oamp[2100]: INFO: 2014 Aug 21 07:18:14 local_host local6 info oamp[2100]: INFO:
                                                                       HSM is powered-up
                                                                       HSM time: 0 min
(YYYY:MM:DD:hh:mm:ss = 0000:01:01:00:00:05.04)
2014 Aug 21 07:18:14 local host local6 err oamp[2100]: ERR:
                                                                    RTC: lost all power
```

```
2014 Aug 21 07:18:14 local host local6 err oamp[2100]: ERR:
                                                                 RTC: zeroized on power loss
2014 Aug 21 07:18:14 local host local6 info oamp[2100]: INFO:
                                                                    RTC: re-configuring...passed.
Clock restarted.
2014 Aug 21 07:18:14 local host local6 info oamp[2100]: INFO:
                                                                     Zeroizing HSM after
decommission...LOG(INFO): POWER-UP LOG DUMP END
2014 Aug 21 07:18:14 local host local6 info oamp[2100]: INFO:
                                                                     Erasing power-up log
2014 Aug 21 07:18:14 local host local6 info oamp[2100]: INFO:
                                                                     HSM time: 0 min
(YYYY:MM:DD:hh:mm:ss = 0000:01:01:00:00:53.21)
2014 Aug 21 07:18:14 local host local6 info oamp[2100]: INFO:
                                                                    MM Init OK
2014 Aug 21 07:18:14 local_host local6 info oamp[2100]: INFO: 2014 Aug 21 07:18:14 local_host local6 info oamp[2100]: INFO:
                                                                    PM Init OK
                                                                    I2C Init OK
2014 Aug 21 07:18:14 local host local6 info oamp[2100]: INFO:
                                                                     RTC Init OK
2014 Aug 21 07:18:14 local_host local6 info oamp[2100]: INFO:
                                                                     NVRAM Init OK
2014 Aug 21 07:18:14 local host local6 info oamp[2100]: INFO:
                                                                     CGX Ver: 0xC0020802 HA Mode:
0x0000000 KeyStatus: 0x10000000 0x0000006D ES Flags: 0x00000002
2014 Aug 21 07:18:14 local host local6 info oamp[2100]: INFO:
                                                                    CGX Init OK
2014 Aug 21 07:18:14 local host local6 err oamp[2100]: ERR:
                                                                 MTK: security function was
zeroized for unknown reason
                                                                    MTK_Init OK
2014 Aug 21 07:18:14 local host local6 info oamp[2100]: INFO:
2014 Aug 21 07:18:14 local host local6 info oamp[2100]: INFO:
                                                                     sxl init OK
2014 Aug 21 07:18:14 local host local6 info oamp[2100]: INFO:
                                                                     PE1746 Init OK
2014 Aug 21 07:18:14 local host local6 info oamp[2100]: INFO:
                                                                     RN Init OK
2014 Aug 21 07:18:14 local host local6 info oamp[2100]: INFO:
                                                                     OH Init OK
2014 Aug 21 07:18:14 local host local6 info oamp[2100]: INFO:
                                                                     CA AlgorithmSelfTest(): HW
disabled, skipping all self tests
2014 Aug 21 07:18:14 local_host local6 info oamp[2100]: INFO:
                                                                    CA Init OK
2014 Aug 21 07:18:14 local host local6 info oamp[2100]: INFO:
                                                                    UM Init OK
2014 Aug 21 07:18:14 local_host local6 info oamp[2100]: INFO:
                                                                     SM Init OK
2014 Aug 21 07:18:14 local host local6 info oamp[2100]: INFO:
                                                                     Supported callback I/O v.1
2014 Aug 21 07:18:14 local host local6 info oamp[2100]: INFO:
                                                                     Supported callback protocol
v. 1
```

# **CHAPTER 6:** SNMP Traps

Simple Network Management Protocol provides a procedure to collect information from devices in a network. Luna Network HSM appliances support SNMP through queries (e.g., "walking" managed information base trees) and through asynchronous notification of events (i.e., traps). This version of *Syslog and SNMP Monitoring Guide* describes the support for traps in Luna Network HSM appliances.

For the purpose of making the examples that follow easier to describe, assume that your name is Pete. While it may not be evident just yet, the subject of traps and the preceding text that describes syslog messages are related. On the appliance is the Luna SNMP Trap Agent or **Ista**. When you configure and enable traps, Ista runs as a background process and uses the named pipe feature of the system logging facility (rsyslog) to receive messages directed to log files. Thus, Ista receives a copy of all log messages. Using some of the rules for interpreting log messages described in "Interpreting Logs" on page 15, Ista generates traps for significant events.

**NOTE** Luna SA uses a version of rsyslogd that supports logging output to named pipes (fifos). While the man pages for rsyslog states that "this is handy for debugging," nothing restricts the feature for other uses and Thales has leveraged it for SNMP trap generation. Ista creates the fifo the first time the process starts up.

#### This chapter contains the following sections:

- > "Configuring and Enabling Traps on Luna Network HSM" below
- > "Configuring Trap Notification" on the next page
- > "Testing Trap Events on Luna Network HSM" on page 96
- > "Luna Network HSM Appliance Trap Events" on page 96
- > "Appliance MIB Overview" on page 96
- > "Sub-System Log Reference" on page 97
- > "Caveats" on page 101

# Configuring and Enabling Traps on Luna Network HSM

Use the following procedure to configure and enable traps on a Luna Network HSM appliance.

#### To configure and enable traps on Luna Network HSM

1. Add an SNMP user to the system.

lunash:> sysconf snmp user add -secname < secname > -authpassword < password > -authprotocol < protocol > -privpassword < password > -privprotocol < protocol > -privpassword < password > -privprotocol < protocol > -privpassword < password > -privprotocol < protocol > -privpassword < password > -privprotocol < protocol > -privpassword < password > -privprotocol < protocol > -privpassword < password > -privprotocol < protocol > -privpassword < password > -privprotocol < protocol > -privpassword < password > -privprotocol < protocol > -privpassword < -privprotocol > -privprotocol < -privprotocol > -privprotocol > -privprotocol > -privprotocol > -pri

lunash:>sysconf snmp user add -secName pete -authPassword PASSWORD -authProtocol SHA privPassword PASSWORD -privProtocol AES

2. Set SNMP trap parameters for the user created in the preceding step.

lunash:> sysconf snmp trap set -host <hostname/IP> -secname <secname> -engineid <engineID> authprotocol <protocol> -authpwd <password> -privprotocol <protocol> -privpwd <password> [traptype <type>]

lunash:>sysconf snmp trap set -h 192.168.0.100 -secName pete -e 1234567890 -authpr SHA -authpw PASSWORD -privPr AES -privPw PASSWORD

Repeat this step to configure multiple trap host targets.

3. Enable and disable SNMP traps.

lunash:> sysconf snmp trap enable

lunash:> sysconf snmp trap disable

4. Restart the system logging service.

lunash:> service restart syslog

5. Enable SNMP traps once again.

lunash:> sysconf snmp trap enable

# **Configuring Trap Notification**

Once you have traps configured and enabled on a Luna Network HSM appliance, you can test that you can successfully receive a trap notification. The description that follows explains how to configure a CentOS Linux virtual machine to test trap notifications. Although your test environment is likely different, these instructions should provide enough information to assist you in your efforts. Refer to documentation for your preferred SNMP notifications client software.

#### To configure trap notification

1. You need an SNMP trap daemon to receive trap notifications if you follow the test process used herein. Use **yum** to install net-snmp:

#### >yum install net-snmp

If you intend to do development, you should also install:

>yum install net-snmp-utils

>yum install net-snmp-devel

2. Create a trap handler to determine what to do with trap notifications. Consider the shell script example from the net-snmp tutorial to create a trap handler. Here is the URL for the tutorial:

http://www.net-snmp.org/tutorial/tutorial-5/commands/snmptrap.html

Here is an example shell script trap handler. You can cut-and-paste this text into a file that you save as **/etc/snmp/traps** to align with subsequent instructions.

```
#!/bin/sh
read host
read ip
vars=
count=1
while read oid val
```

```
do
count=$[count+1]
  if [ "$vars" = "" ]
  then
    vars="$oid = $val"
  else
    vars="$vars, $oid = $val"
  fi
done

echo a $1 trap from host=$host at IP $ip vars=$vars>>/var/log/messages
```

- 3. Configure the snmptrapd.conf file.
  - a. Navigate to /etc/snmp to locate snmptrapd.conf.
  - **b.** Use your favorite editor to modify this file. Cut and paste in the following lines after the commented-out traphandle. Note that the example assumes that you are using **pete** for the SNMP user and that it only supports three of the SNMP trap types of lsta.

- 4. Copy the required Thales MIBs to /usr/share/snmp/mibs.
  - **a.** The following Thales MIBs are provided with the Luna HSM Client installation package, in the **snmp** directory:

```
CHRYSALIS-UTSP-MIB.txt
SAFENET-APPLIANCE-MIB.txt
SAFENET-GLOBAL-MIB.txt
SAFENET-HSM-MIB.txt
```

**b.** The Thales MIBs depend on the following standard MIBs, which are included in a standard net-snmp installation:

```
SNMPv2-SMI.txt
SNMPv2-TC.txt
```

- 5. On your Linux virtual machine, iptables may block SNMP trap packets by default. Perform the following steps to overcome this restriction:
  - a. Stop iptables.
    - >/etc/init.d/iptables stop
    - or, if your platform uses systemd, then stop with
    - >systemctl stop firewalld
  - **b.** Edit /etc/sysconfig/iptables and add the following two lines before the first REJECT directive in the file:

```
######## Allow SNMP trap packets.
-A INPUT -p udp --dport 162 -j ACCEPT
```

You do not need to include the comment. For reference, the first REJECT directive in the file on the example VM is:

```
-A INPUT -j REJECT --reject-with icmp-host-prohibited
```

Note that the order of specification is important.

c. Start iptables.

#### >/etc/init.d/iptables start

or, if your platform uses systemd, then restart the service with

#### >systemctl start firewalld

**6.** SELinux may be enabled on your Linux virtual machine. You need to disable SELinux to start the snmptrapd in a subsequent step. To disable SELinux, type the following at a terminal prompt:

#### echo 0 >/selinux/enforce

- 7. Test the SNMP trap daemon.
  - a. Start the SNMP trap daemon in debug mode to see the packets are received:

#### >snmptrapd -Dusm -d -f -Le

**NOTE** If you choose not to start snmptrapd in debug mode, you must start snmptrapd twice (i.e., start, stop, start). This first invocation constructs the snmptrapd.conf file on the appliance; the second invocation opens and uses this configuration file.

- **b.** Generate a trap on the appliance (see "Testing Trap Events on Luna Network HSM" on the next page) and receive the trap packet and a message logged to **/var/log/messages**.
- c. Stop the daemon and start it again, this time as a service:

#### >service snmptrapd start

**d.** Generate a trap on the appliance and note a message written to **/var/log/messages** as an indication of a successful trap notification.

**NOTE** Either the snmptrap command on the appliance or snmptrapd appears to compress multiple spaces to a single space. If you attempt to do exact pattern matching in a script, keep this point in mind. By way of an example, the following appliance message:

```
2014 Apr 3 15:47:30 myLUT daemon notice ipmievd: ***TEST : SEQNO 10000 : Fan
                                                 (Reading
sensor Fan1A
                     . Lower Critical going low
2000 .lt Threshold 2000 RPM)
results in a traplog message:
a Fan trap from host=<UNKNOWN> at IP UDP: [xxx.xxx.xxx.xxx]:47478->
[xxx.xxx.xxx]:162 vars=system.sysUpTime.sysUpTimeInstance =
0:0:28:12.33,
.iso.org.dod.internet.snmpV2.snmpModules.snmpMIB.snmpMIBObjects.snmpTrap.snmpTrap0
ID.0 =
enterprises.safenet-inc.safenetRoot.luna.appliance.ssTraps.fanAttentionNotify,
enterprises.safenet-inc.safenetRoot.luna.appliance.ssTraps.ssLogReference =
[myLUT:xxx.xxx.xxx / messages / 2014 Apr 3 15:47:30 / ipmievd / 1]
Only a single space separates "Apr" and '3' in the latter message, while two spaces do so in
the former message.
```

# Testing Trap Events on Luna Network HSM

In all likelihood, your Luna Network HSM appliance is in a rack in a secure room somewhere relatively far away from where you sit. If locally available, you can generate traps by disconnecting power to one of the two supplies. Short of this action, you have no way to initiate the events that result in traps. That leaves you with little to develop and test a monitoring facility for SNMP traps.

To test that you have configured everything successfully to generate and receive trap notifications, Thales added a LunaSH command for this purpose:

#### lunash:>sysconf snmp trap test

The command takes several parameters (see "sysconf snmp trap test" on page 1 for details).

**NOTE** This command writes a test message to the applicable system log file. The command neither checks nor reports the status of Ista. If Ista is not running, the appliance does not generate a trap. Before running lunash:>**sysconf snmp trap test**, ensure that you have started Ista using lunash:>**sysconf snmp trap enable**.

# Luna Network HSM Appliance Trap Events

To avoid covert channel attacks via SNMP traps, the Luna Network HSM appliance generates categories of traps. Contained within the trap notification is sufficient information for an administrator to query the Luna Network HSM appliance for the specific event that led to the trap.

# **Appliance MIB Overview**

The SAFENET-APPLIANCE-MIB.txt file defines the management information base for Luna Network HSM appliance traps. Here is a segment of the MIB:

fanAttentionNotify is the notification type for a fan-related event. Corresponding <subsystem>AttentionNotify notification types define the other sub-systems for which a Luna Network HSM appliance reports significant events.

The relevant information reported by a notification is the ssLogReference object. Specifically, this object provides: the hostname and IP address of the appliance; the log file that contains the event; the date and time of the event; the process that reported the event in the log; and a boolean value that indicates whether the event is an assert (1) or de-assert condition. With these data, an administrator can login to the Luna Network HSM appliance and query the appropriate log file for the details of the trap event.

# Sub-System Log Reference

An example might help to explain the sub-system log reference object of the appliance MIB. Assume a power supply fails. Via the intelligent platform monitoring interface, the ipmievd process learns of this failure and generates a log message. ipmievd sends the message to the rsyslogd process. In addition to writing a record to the messages log file, rsyslogd writes the record to the named pipe at which Ista is listening. Ista determines that this event is trap-worthy. The agent formats the necessary parameters and uses the net-snmp snmptrap command to send a notification for a SAFENET-APPLIANCE-MIB::powerSupplyAttentionNotify notification with a SAFENET-APPLIANCE-MIB::ssLogReference object to the configured SNMP V3 user.

See the following subsections for information on these types of traps:

- > "Fan Failure" on the next page
- "Power Supply Failure" on page 99
- > "Motherboard Failure" on page 99
- > "Disk Drive Failure" on page 100
- > "NTLS Failure" on page 100
- > "Crypto Failure" on page 101

The trap handler receives the notification in a packet that includes the following example segment:

```
SAFENET-APPLIANCE-MIB::powerSupplyAttentionNotify, SAFENET-APPLIANCE-MIB::ssLogReference = [myLuna:192.168.0.101 / 2012 Feb 29 12:05:01 / messages / ipmievd[1234] / 1] where
```

- > myLuna is the hostname of the Luna Network HSM appliance
- > 192.168.0.101 is the IP address of the first Ethernet interface on the appliance
- > messages is the log file that contains the event leading to the trap notification

- > 2012 Feb 29 12:05:01 is the date and timestamp recorded in the log file
- > ipmievd[1234] is the process that logged the message.
- > 1 is a boolean that indicates whether the trap is for an assertion (1) or de-assertion (0) event.

This information gives you what is needed to identify the specific log entry that led to the trap. If you log into the appliance and look at the messages log file:

```
[myLuna] lunash:>syslog tail -logname messages
you see the following entry:
```

```
2012 Feb 29 12:05:01 myLuna local4 notice ipmievd[1234]: ***TEST : Power Supply sensor PSU2_Status . - Failure detected Asserted
```

From this log message, you know that the second power supply unit has failed and you can dispatch a technician to investigate.

Note that the Luna appliance tags log messages generated by lunash:>**sysconf snmp trap test** with a \*\*\*TEST designator. This designator allows you to determine legitimate events from test events.

#### Fan Failure

Ista generates a trap for a fan failure based on the following conditions for the ipmievd process and with any of { "Fan1A", "Fan2B", "Fan2B", "Fan3A", "Fan3B"} in the body of the message:

- > Body of log message contains the text "Lower Critical going low" and the threshold reported represents an assert condition
- > Body of log message contains the text "Lower Non-recoverable going low" and the threshold reported represents an assert condition.

Recall from "Threshold Events" on page 34 that IPMI reports assert and de-assert conditions. A "true" relationship to the (Reading xxxx < Threshold yyyy RPM) segment of the log message represents an assert event. A "false" relationship represents a de-assert event.

Fan failures correspond to the fanAttentionNotify NOTIFICATION-TYPE of the SAFENET-APPLIANCE-MIB.

Note that the Luna administrative shell prohibits the '<' and '>' characters as parameters. But some traps key off threshold readings that rely on this arithmetic comparator. To enable test log messages of this sort, use a ".lt" or ".gt" string in place of the '<' or '>' character in the formatted LunaSH command.

You can cut-and-paste the following examples in a LunaSH session to create test log messages that generate fan traps (the first, second, fourth and fifth examples create assert events; the third and sixth examples, deassert events):

```
lunash:>sysconf snmp trap test -logfacility local4 -loglevel notice -process ipmievd -message "Fan
sensor Fan3B
                     . Lower Critical going low (Reading 0 .lt Threshold 2000 RPM)"
lunash:>sysconf snmp trap test -logfacility local4 -loglevel notice -process ipmievd -message "Fan
sensor Fan3B . Lower Critical going low (Reading 2000 .1t Threshold 2000 RPM)"
lunash:>sysconf snmp trap test -logfacility local4 -loglevel notice -process ipmievd -message "Fan
                    . Lower Critical going low (Reading 21000 .lt Threshold 2000 RPM)"
sensor Fan3B
lunash:>sysconf snmp trap test -logfacility local4 -loglevel notice -process ipmievd -message "Fan
                    . Lower Non-recoverable going low (Reading 500 .lt Threshold 1000 RPM)"
lunash:>sysconf snmp trap test -logfacility local4 -loglevel notice -process ipmievd -message "Fan
                     . Lower Non-recoverable going low (Reading 1000 .lt Threshold 1000 RPM)"
sensor Fan3B
lunash:>sysconf snmp trap test -logfacility local4 -loglevel notice -process ipmievd -message "Fan
sensor Fan3B
                     . Lower Non-recoverable going low (Reading 5100 .lt Threshold 1000 RPM)"
```

## Power Supply Failure

Ista generates a trap for a power supply failure based on the following conditions for the ipmievd process and with any of {" PSU1\_Status", "PSU1\_+12V\_value", "PSU1 Temp\_value", "PSU1 FAN\_value", "PSU2\_Status", "PSU2\_+12V\_value", "PSU2 Temp\_value", "PSU2 FAN\_value", "PSU2 FAN\_value", "PSU2 FAN\_value", "PSU3 FAN\_value", "PSU3 FAN\_value

- > Body of log message contains the text "Failure detected Asserted"
- > Body of log message contains the text "Failure detected Deasserted"
- > Body of log message contains the text "Presence detected Asserted"
- > Body of log message contains the text "Presence detected Deasserted"
- > Body of log message contains the text "- Transition to Power Off"
- > Body of log message contains the text "Lower Non-recoverable going low" and the threshold reported represents an assert condition
- > Body of log message contains the text "Upper Non-recoverable going high" and the threshold reported represents an assert condition.

Power supply failures correspond to the powerSupplyAttentionNotify NOTIFICATION-TYPE of the SAFENET-APPLIANCE-MIB.

Here is text you can use to create power supply traps:

```
lunash:>sysconf snmp trap test -logfacility local4 -loglevel notice -process ipmievd -message
"Power Supply sensor PSU2 Status
                                   . - Failure detected Asserted"
lunash:>sysconf snmp trap test -logfacility local4 -loglevel notice -process ipmievd -message
"Power Supply sensor PSU1 Status
                                 . - Presence detected Deasserted"
lunash:>sysconf snmp trap test -logfacility local4 -loglevel notice -process ipmievd -message
"Power Supply sensor - Transition to Power Off"
lunash:>sysconf snmp trap test -logfacility local4 -loglevel notice -process ipmievd -message
"Voltage sensor PSU2 +12V value. Upper Non-recoverable going high (Reading 14.538 .gt Threshold
13.392 Volts)"
lunash:>sysconf snmp trap test -logfacility local4 -loglevel notice -process ipmievd -message
"Voltage sensor PSU2 +12V value. Upper Non-recoverable going high (Reading 12.538 .gt Threshold
13.392 Volts)"
lunash:>sysconf snmp trap test -logfacility local4 -loglevel notice -process ipmievd -message
"Voltage sensor PSU2 +12V value. Lower Non-recoverable going low (Reading 10.548 .lt Threshold
11.232 Volts)"
lunash:>sysconf snmp trap test -logfacility local4 -loglevel notice -process ipmievd -message
"Voltage sensor PSU2 +12V value. Lower Non-recoverable going low (Reading 12.548 .lt Threshold
11.232 Volts)"
lunash:>sysconf snmp trap test -logfacility local4 -loglevel notice -process ipmievd -message
"PSU1 Temp value. Upper Non-recoverable going high (Reading 117 .qt Threshold 115 Degrees)"
```

#### Motherboard Failure

Ista generates a trap for a motherboard failure based on the following conditions for the ipmievd process and with any of { "CPU", "VRD", "PCH", "Inlet", "CHA DIMM 0", "CHA DIMM 1", "CHA DIMM 2", "CHB DIMM 0", "CHB DIMM 1", "CHB DIMM 2", "RAM TMax", "CPU\_VCORE", "VBAT", "3VSB", "3VMain", "+5V", "+12V"} in the body of the message:

> Body of log message contains the text "Lower Critical going low" and the threshold reported represents an assert condition

- > Body of log message contains the text "Upper Critical going high" and the threshold reported represents an assert condition
- > Body of log message contains the text "Upper Non-recoverable going high" and the threshold reported represents an assert condition.

Motherboard failures correspond to the motherboardAttentionNotify NOTIFICATION-TYPE of the SAFENET-APPLIANCE-MIB.

Here are examples to generate motherboard traps:

```
lunash:>sysconf snmp trap test -logfacility local4 -loglevel notice -process ipmievd -message
"Voltage sensor VBAT
                               . Lower Critical going low (Reading 1.63 .lt Threshold 2.80
Volts)"
lunash:>sysconf snmp trap test -logfacility local4 -loglevel notice -process ipmievd -message
"Voltage sensor VBAT
                               . Lower Critical going low (Reading 3.30 .lt Threshold 2.80
Volts)"
lunash:>sysconf snmp trap test -logfacility local4 -loglevel notice -process ipmievd -message
"Temperature sensor CPU
                                   . Upper Critical going high (Reading 75 .gt Threshold 72
Degrees)"
lunash:>sysconf snmp trap test -logfacility local4 -loglevel notice -process ipmievd -message
"Temperature sensor CPU
                                   . Upper Critical going high (Reading 70 .gt Threshold 72
Degrees)"
lunash:>sysconf snmp trap test -logfacility local4 -loglevel notice -process ipmievd -message
"Temperature sensor CPU
                                   . Upper Non-recoverable going high (Reading 92 .gt Threshold
89 Degrees)"
lunash:>sysconf snmp trap test -logfacility local4 -loglevel notice -process ipmievd -message
"Temperature sensor CPU
                                   . Upper Non-recoverable going high (Reading 85 .gt Threshold
89 Degrees)"
```

#### Disk Drive Failure

Ista generates a trap for a disk drive failure based on the following conditions for the smartd process:

> Severity of the message is "crit".

Disk drive failures correspond to the diskDriveAttentionNotify NOTIFICATION-TYPE of the SAFENET-APPLIANCE-MIB.

Use the following text to create a disk drive trap:

```
lunash:>sysconf snmp trap test -logfacility daemon -loglevel crit -process smartd -message
"Device: /dev/sda, Temperature 45 Celsius reached limit of 44 Celsius (Min/Max 31/49)" -pid
```

### **NTLS Failure**

Ista generates a trap for an NTLS failure based on the following conditions for the NTLS process:

- > Severity of the message is "err".
- > Severity of the message is "crit".

NTLS failures correspond to the ntlsAttentionNotify NOTIFICATION-TYPE of the SAFENET-APPLIANCE-MIB.

Here are examples to create NTLS traps:

```
lunash:>sysconf snmp trap test -logfacility local5 -loglevel crit -process NTLS -message "error: 0xc0000002: Unable to create a new connection. " -pid lunash:>sysconf snmp trap test -logfacility local5 -loglevel crit -process NTLS -message "info: 0: NTLS CRASH AND BURN! Stack dump saved to \sqrt{\frac{1}{2012-02-29}}12:05:01" -pid
```

# Crypto Failure

For Luna SA 5/6, Ista generates a trap for a crypto failure – the internal HSM for Luna appliances – based on the following conditions:

- > For the kernel process, body of log message contains the text "HSM crashed:"
- > For the sysstatd process, body of log message contains the text "30"

For Luna SA 7, Ista generates a trap for a crypto based on the following conditions:

> For the kernel process, body of log message contains the text "ALM"

Crypto failures correspond to the cryptoAttentionNotify NOTIFICATION-TYPE of the SAFENET-APPLIANCE-MIB.

Use the following examples to simulate a crypto failure on a Luna SA 5/6 appliance:

Use the following examples to simulate a crypto failure on a Luna SA 7 appliance:

lunash:>sysconf snmp trap test -logfacility kern -loglevel info -process kernel -message "k7pf0:
[HSM] ALM2007: HSM zeroized"

# Caveats

With this release of the Luna Network HSM appliance, be aware of the following caveats.

- 1. Thales has implemented only a sub-set of possible traps. More will come with subsequent product releases.
- 2. Enabling traps is an "all-or-nothing" choice. The product does not allow you to configure trap generation for some events at the exclusion of others.
- **3.** NTLS certificate monitoring for expiry is unchanged: the certmonitord process continues to monitor for this event.
- 4. Only IPMI events (i.e., sensors) support both assert and de-assert events with this release of lsta.